# **LAPORAN PRAKTIK KERJA LAPANGAN**

# **ANALISIS** *SYSTEM APPLICATION & PRODUCT* **R/3 SIMTEL FICO PT TELEKOMUNIKASI INDONESIA TBK. DIVRE V WITEL JATIM SURABAYA**

**Disusun untuk memenuhi sebagian syarat Guna memperoleh sebutan Ahli Madya (A.Md.)** 

**Akuntansi** 

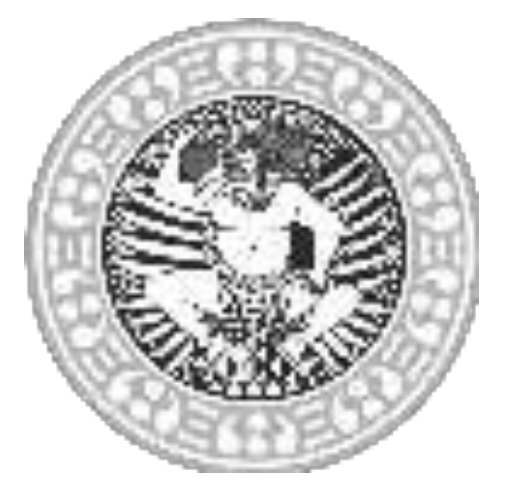

**DISUSUN OLEH :** 

**LENNY WAHYU RAMADHANI NIM : 041310113063** 

**PROGRAM DIPLOMA III AKUNTANSI FAKULTAS VOKASI UNIVERSITAS AIRLANGGA SURABAYA 2016** 

LAPORAN PRAKTIK KERJA ANALISIS SYSTEM APPLICATION ... LENNY WAHYU RAMADHANI

# **LAPORAN PRAKTIK KERJA LAPANGAN**

# **ANALISIS** *SYSTEM APPLICATION & PRODUCT* **R/3 SIMTEL FICO PT TELEKOMUNIKASI INDONESIA TBK. DIVRE V WITEL JATIM SURABAYA**

**Disusun untuk memenuhi sebagian syarat Guna memperoleh sebutan Ahli Madya (A.Md.) Akuntansi** 

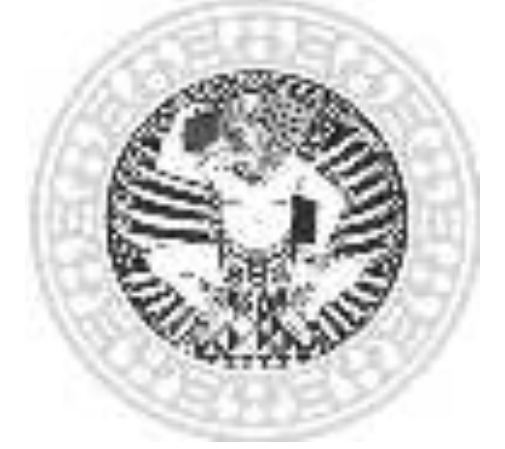

**DISUSUN OLEH :** 

**LENNY WAHYU RAMADHANI NIM : 041310113063** 

**PROGRAM DIPLOMA III AKUNTANSI FAKULTAS VOKASI UNIVERSITAS AIRLANGGA SURABAYA 2016**

LAPORAN PRAKTIK KERJA ANALISIS SYSTEM APPLICATION ... LENNY WAHYU RAMADHANI

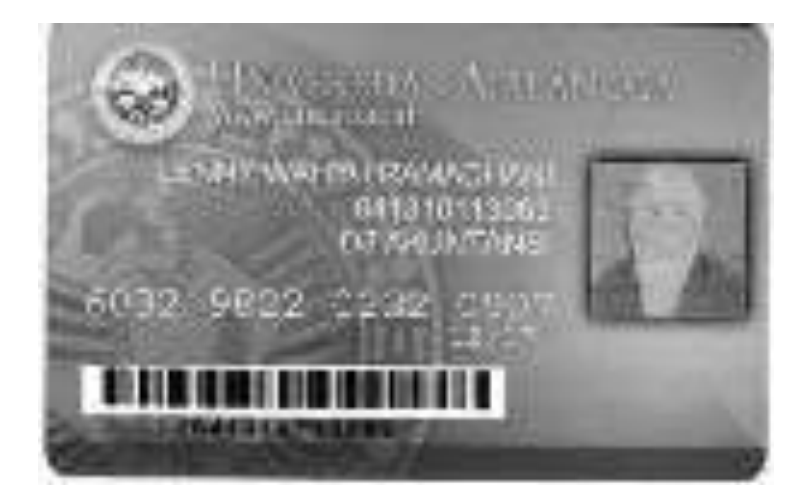

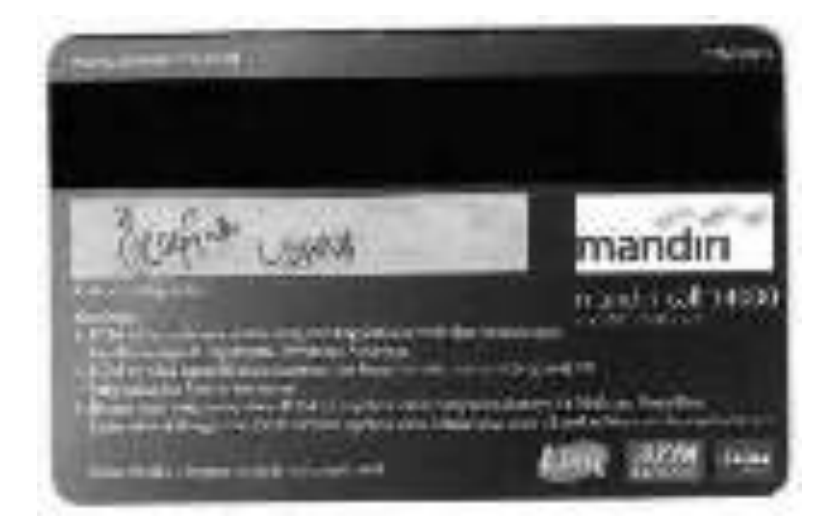

ii

# PERNYATAAN ORISINALITAS.

Sopo, (Lorery Weirya Renaelland, 0413-10113064) memperatus bairem. :

- Laptum PKL svyv ktí odaždí zeli skut bonus-tener tempo sendků, dan bukanhast keeps reneg lain dengan mengahankan-kan saya sara bukan merapakan hasil penimbu seon penjipinkan dari karya unang lain.
- Dakon laponen PKI, ini tidak terdepat kurya ditu pendapai yang terah λ. ditulis aust dipublikazi orang hir kesaati secara tertalis dengan jelas dicemminan sebagai corea desgua discission roma penganas, dan distribution datare datar prigatos.
- Pempataan ini saya teor rengan sebensi-benanya dan apabilis ri З÷. konindian hari terdapat penyimpunyan dan keridakkenaan dalam portgratata itti, itoko sigu bersedia menerima sanosi akademik berapaparabatabo mata bullah yang telah lulus carera tuwa tela ini, serta. surfacilisation fairs sexual dengan contrat dias pendurus yang herbitas di University Airlange.

Sundaya, 16 Mei 2016

Lerent Wilfrie Remail and (011310112063).

24

# **LAPORAN**

# PRAKTIK KERLY LAPANIZAN

# VALUSIS ALATEM APPEAL CHOVAS PRODUCT BASINEER THAN PT TELEROME SIKASI INBONESIA TBK. BIVREN WILLI JATINI **SURABAYA**

# Historic Tribo

# Дане Анон Копадын.

### NM:540000000

# The control distribution despois balance

**Resort contrature** 

Esisterrochana, S.S., ALSS, AL, CA., CPA

Inggal

acta at a E., M.N., A.

NIP TENNISERISTORY

NIP 2974, DW 9480 Uni-

Manger Treasurement **Middnes** 

Alexen Dikson Lain

NGC 452554

*Vargan* 

Deeper for this culture

jщ.

# **KATA PENGANTAR**

<span id="page-5-0"></span> Puji dan Syukur Kehadirat Allah SWT yang Maha Kuasa atas segala rahmat yang diberikan-Nya, sehingga penulisan Laporan Praktik Kerja Lapangan ini dapat tersusun dan terselesaikan dengan baik. Laporan ini disusun sebagai salah satu persyaratan dalam menyelesaikan pendidikan program studi Akuntansi Diploma III Fakultas Vokasi Universitas Airlangga untuk memperoleh gelar Ahli Madya (A.Md) Akuntansi.

Dalam proses menulis laporan PKL ini, penulis mendapatkan dukungan dari berbagai pihak. Dalam kesempatan ini penulis ingin menyampaikan ucapan terima kasih kepada :

- 1. Dr. H. Widi Hidayat, S.E., M.Si., Ak., CA., CMA., selaku Dekan Fakultas Vokasi Universitas Airlangga, Surabaya.
- 2. Ibu Amalia Rizki, S.E., M.Si., Ak., selaku Ketua Program Studi Diploma III Program Akuntansi Fakutas Vokasi Universitas Airlangga, Surabaya.
- 3. Bapak Habiburrochman, S.E., M.Si., Ak., CA., CPA., selaku Dosen Pembimbing yang senantiasa memberi pengarahan dan memberi masukan-masukan yang baik dalam penyusunan Tugas Akhir ini.
- 4. Seluruh Dosen Diploma III Program Studi Akuntansi Fakultas Vokasi Universitas Airlangga Surabaya, terima kasih telah memberikan ilmu yang bermanfaat.
- 5. Bapak Alexon Dikson Lulu, Ibu Sumiyati, Ibu Suhartini Umar selaku pembimbing lapangan yang senantiasa membantu dan mengarahkan penulis dalam melaksanakan Prakrik Kerja Lapangan.
- 6. Kedua orangtua, yang selalu memberikan dukungan serta do'a kepada penulis.
- 7. Sahabat LAMP (Linna, Leny, Anisa, Anggi, Maisyaroh, Putri) yang selalu memberi masukan-masukan serta terima kasih telah menjadi sahabat yang pengertian selama ini.
- *8.* Seluruh teman-teman AKS0 2013, *thank you and see you on top friends.*
- 9. Semua pihak yang tidak mungkin penulis sebutkan satu persatu yang telah terlibat banyak membantu sehingga tugas akhir ini dapat diselesaikan.

Akhir kata semoga Laporan Praktik Kerja Lapangan ini dapat membantu dan memberi manfaat bagi pembaca.

Surabaya, 16 Mei 2016

Lenny Wahyu Ramadhani (041310113063)

# **DAFTAR ISI**

<span id="page-7-0"></span>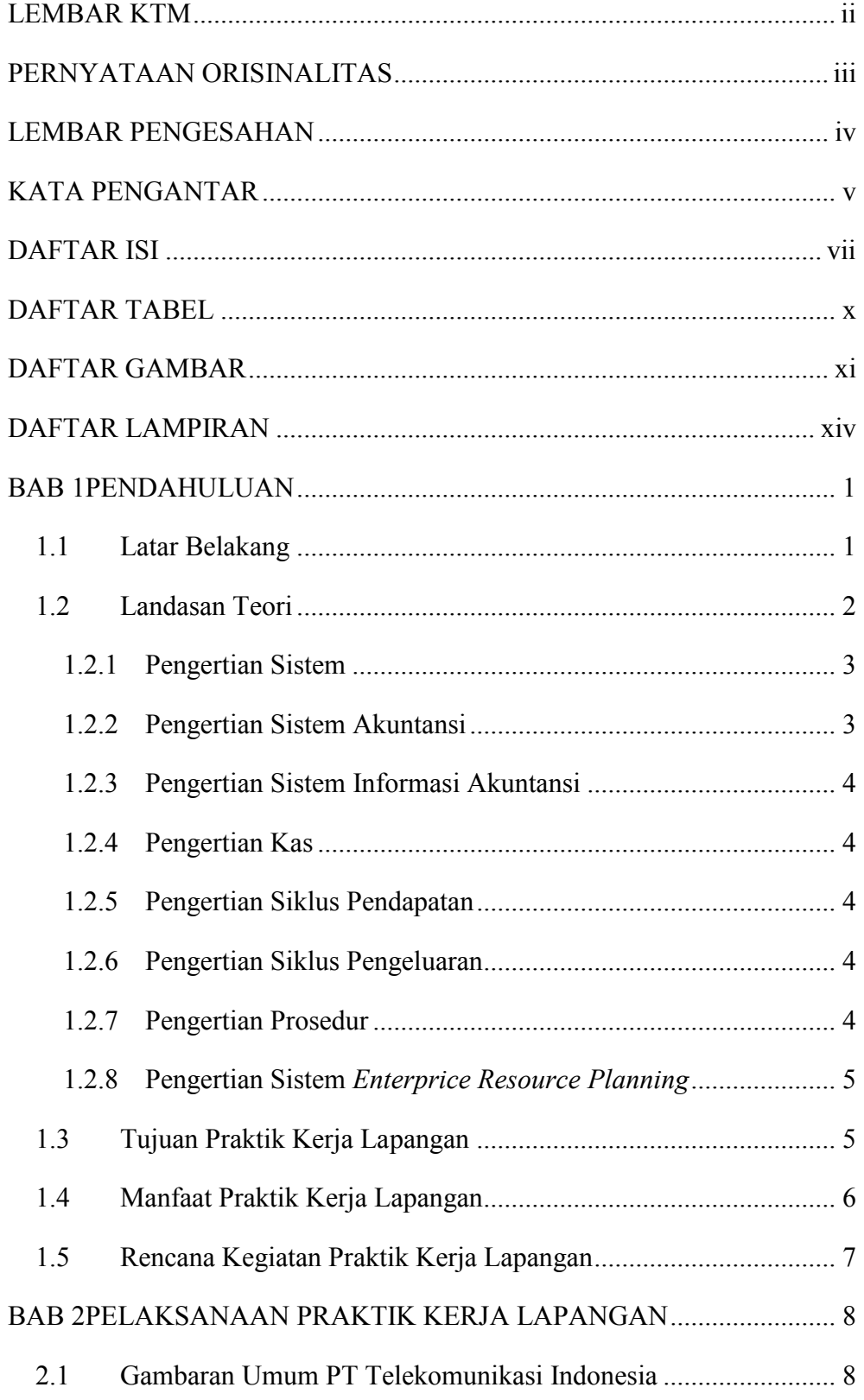

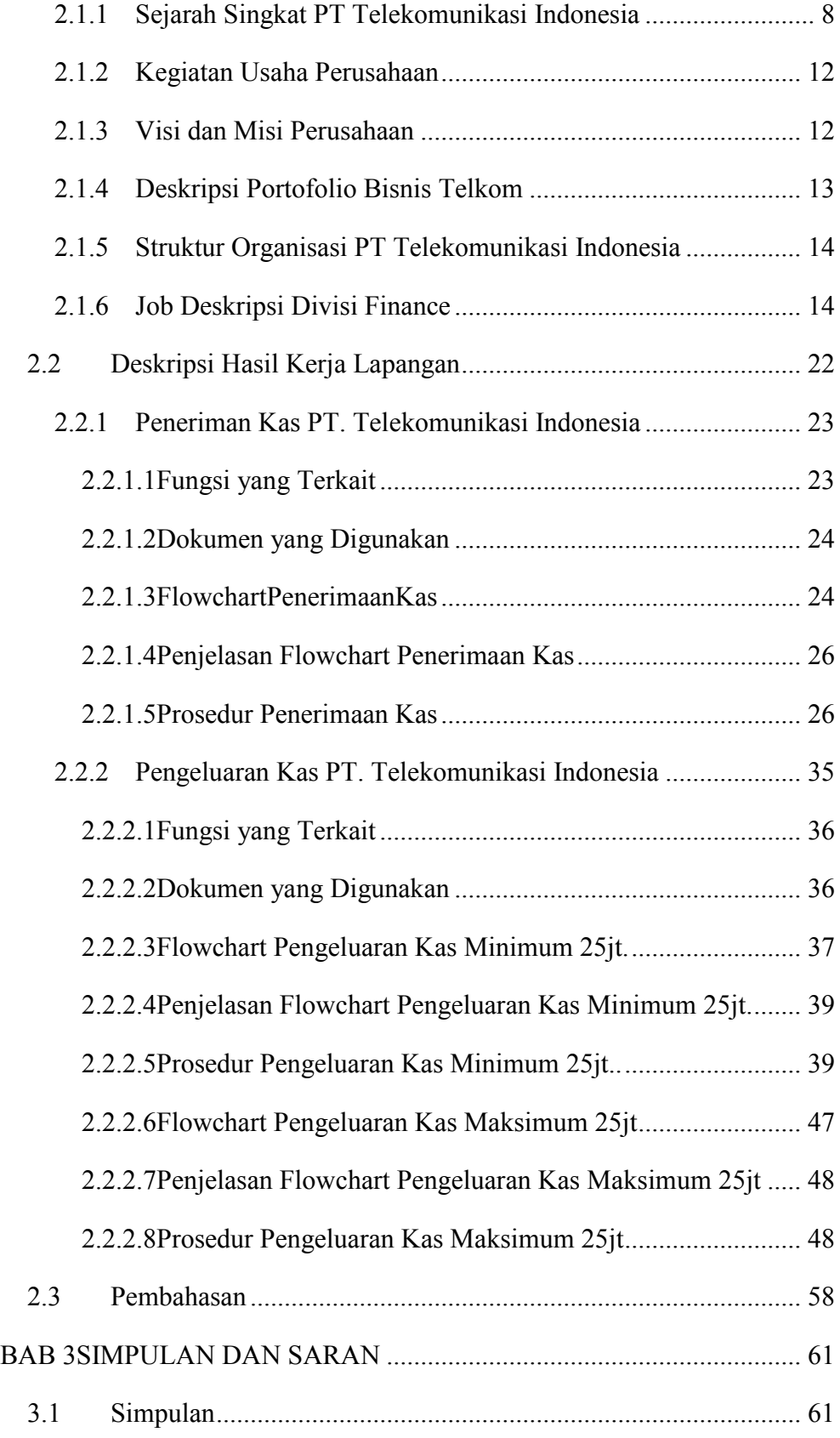

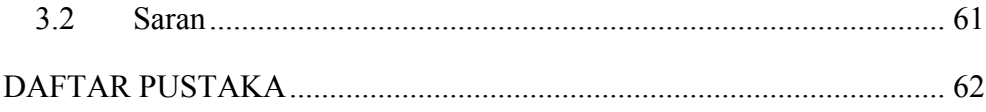

# **DAFTAR TABEL**

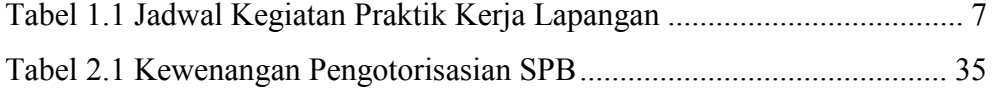

# **DAFTAR GAMBAR**

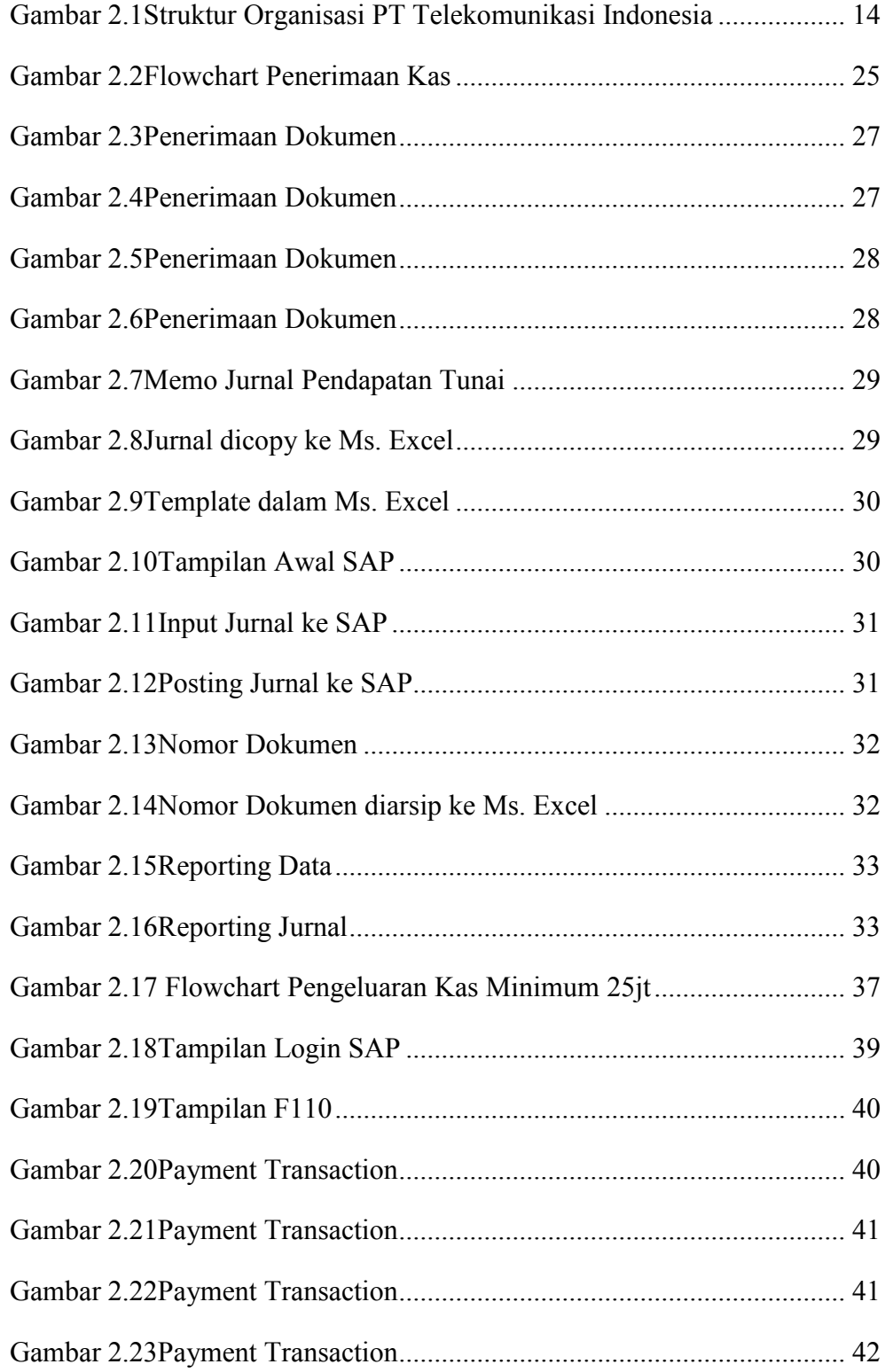

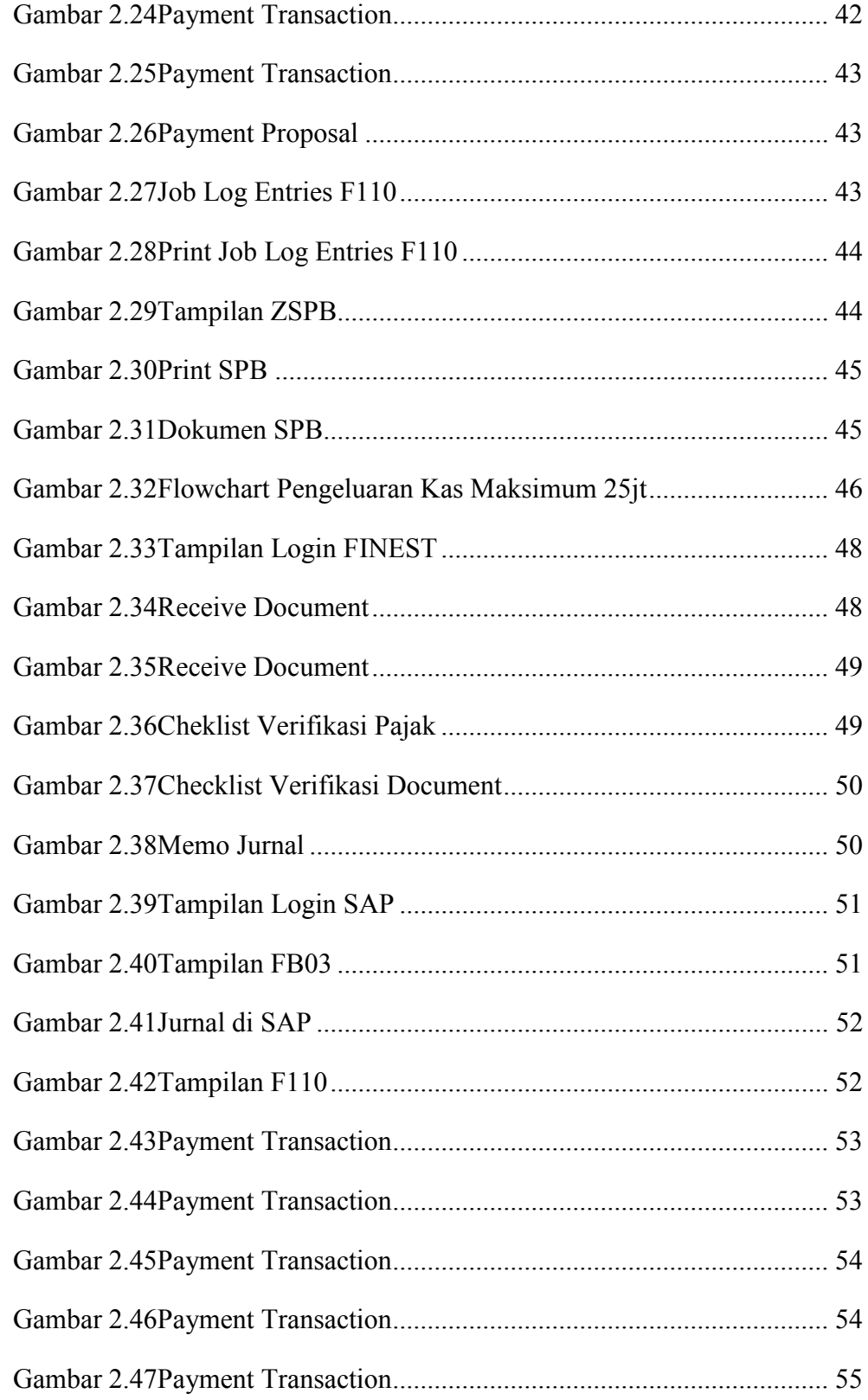

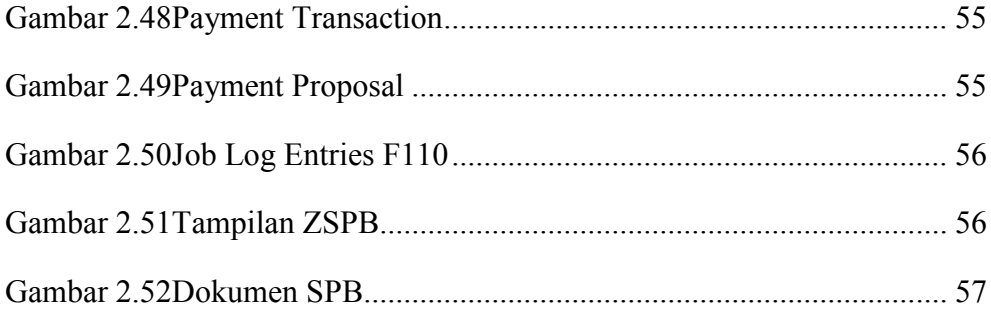

# **DAFTAR LAMPIRAN**

Lampiran 1 Tel 69 & Print Out Ama Lampiran 2Daftar Penerimaan Pendapatan Tunai & Bukti Setor Lampiran 3Memo Jurnal & Jurnal SAP Lampiran 4Kwitansi Lampiran 5Surat Permohonan Pembayaran Lampiran 6Faktur Pajak Lampiran 7Surat Pelaksanaan Kerja Lampiran 8Form Kebutuhan Barang/Jasa Lampiran 9Berita Acara Serah Terima Barang/Jasa Lampiran 10Berita Acara Uji Terima Lampiran 11Cheklist Verifikasi Dokumen Lampiran 12Daftar Pertanggungan Uang Kas Lampiran 13Jurnal SAP Lampiran 14Surat Perintah Bayar Lampiran 15Daftar Permintaan Transfer Lampiran 16Surat Izin PKL Lampiran 17Surat Keterangan Praktik Kerja Lapangan dari PT. Telkom Lampiran 18Nota Dinas Lampiran 19Surat Keterangan Selesai PKL

## **BAB**

# **1 PENDAHULUAN**

# **1.1 Latar Belakang**

PT Telekomunikasi Indonesia Tbk adalah Suatu Badan Usaha Milik Negara (BUMN) yang bergerak dalam bidang jasa Telekomunikasi. PT Telekomunikasi Indonesia menyediakan sarana dan jasa layanan Telekomunikasi dan Informasi kepada masyarakat luas sampai kepelosok daerah di seluruh Indonesia.

Persaingan di dunia teknologi menuntut PT Telkomunikasi Indonesia untuk mengikuti perubahan pasar agar tetap dapat bertahan menjadi perusahaan telekomunikasi terkemuka di Indonesia dan bahkan di Asia Tenggara. Sistem Informasi Manajemen yang terintegrasi dan transparan sangat dibutuhkan, serta disesuaikan dengan kebutuhan PT Telkomunikasi Indonesia saat ini dan masa depan.

SIMTEL (Sistem Informasi Manajemen TELKOM) yang dikembangkan PT Telekomunikasi Indonesia mengadop pada *Enterprise Resource Planning* SAP R/3 (*System Application & Product*), yaitu *Enterprise Resource Planning* (ERP) yang banyak digunakan oleh perusahaan terkemuka dunia. SIMTEL dikembangkan sebagai sistem yang terintegrasi, handal, dan memenuhi proses bisnis perusahaan juga diharapkan SIMTEL dapat mewujudkan pencapaian Telkom dalam *Good Corporate Governance*.

Dalam mencapai kondisi yang ideal, SAP dilengkapi oleh 3 modul besar yaitu modul *Finance* untuk mengurus segala hal yang berkaitan dengan keuangan perusahaan, modul *Logistic* untuk mengurus segala hal yang berkaitan dengan sumber daya yang berbentuk barang, dan yang terakhir terdapat modul *Human Resource* untuk megurus segala hal yang berkaitan dengan personalia. Dari ketiga modul tersebut masih bisa dibagi lagi menjadi submodul-submodul.

Pada umumnya modul SAP yang sering dipakai adalah FICO (*Financial Controlling*), SD (*Sales & Distribution*), MMPP (*Material Management, Production Planning*), dan HR (*Human Resource*).

Penerimaan kas PT Telekomunikasi Indonesia terbagi menjadi dua transaksi, yaitu penerimaan kas secara tunai dan penerimaan kas secara kredit.

Pembuatan laporan penerimaan kas secara tunai, data diinput terlebih dahulu menggunakan aplikasi sistem yaitu MONITA (Monitoring Pendapatan Tunai), kemudian diposting ke SAP. Berbeda dengan penerimaan kas secara kredit yang langsung diinput ke SAP.

Pengeluaran kas PT Telekomunikasi Indonesia dibagi menjadi tiga jenis pengadaan yaitu CAPEX & OPEX, OPEX, *Cash & Carry*. CAPEX & OPEX merupakan pengadaan barang dan/jasa yang dilakukan oleh bagian Logistik melalui pemesanan barang dengan nilai kontrak minimum 25.000.000, pengadaan jasa/pekerjaan tertentu yang dilakukan oleh *User* (Pemakai) bernilai kontrak maksimum 25.000.000 merupakan jenis pengadaan dari OPEX, sedangkan *Cash & Carry* merupakan jenis pengadaan yang dilakukan oleh *User* melalui metode pembelian secara langsung dengan nilai kontrak maksimum 25.000.000. Dalam transaksi OPEX dan Cash & Carry, data diinput terlebih dahulu menggunakan aplikasi sistem yaitu FINEST (*Financial Enhanced Supporting Tools*) lalu diposting ke SAP, sedangkan CAPEX & OPEX langsung diinput ke SAP.

Divisi Keuangan PT Telekomunikasi Indonesia telah menerapkan modul FICO untuk melakukan proses bisnisnya, sehingga dalam penyusunan tugas akhir ini penulis tertarik untuk mengambil judul "Analisis *System Application & Product* R/3 SIMTEL FICO PT Telekomunikasi Indonesia Tbk Divre V Witel Jatim Surabaya".

# **1.2 Landasan Teori**

PT Telekomunikasi Indonesia merupakan salah satu BUMN yang telah menggunakan SAP dalam penerimaan kas dan pengeluaran kasnya, untuk itu diperlukan pengetahuan tentang pengertian dari sistem itu sendiri sampai dengan pengertian tentang *Enterprise Resources Planning*yang akan dibahas lebih *detail*di landasan teori.

#### **1.2.1 Pengertian Sistem**

Menurut Romney dan Steinbart (2014:3), "Sistem adalah dua atau lebih komponen yang saling terkait dan berinteraksi untuk mencapai tujuan, terdiri dari subsistem yang lebih kecil yang mendukung sistem yang lebih besar".

Menurut Azhar Susanto (2013:22) dalam bukunya yang berjudul Sistem Informasi Akuntansi, sistem adalah kumpulan atau grup dari sub sistem/bagian/komponen apapun baik phisik ataupun non phisik yang saling berhubungan satu sama lain dan bekerja sama secara harmonis untuk mencapai satu tujuan tertentu.

Berdasarkan pengertian-pengertian tersebut dapat disimpulkan bahwa sistem pada dasarnya adalah suatu kelompok unsur yang bekerja bersama untuk mencapai tujuan tertentu.

## **1.2.2 Pengertian Sistem Akuntansi**

Menurut Sumarsan (2013:1), "Akuntansi adalah suatu seni untuk mengumpulkan, mengidentifikasikan, mencatat transaksi serta kejadian yang berhubungan dengan keuangan sehingga dapat menghasilkan informasi, yaitu laporan keuangan yang dapat digunakan oleh pihak-pihak yang berkepentingan".

Berdasarkan pengertian tersebut dapat ditarik kesimpulan bahwa akuntansi merupakan suatu sistem informasi yang berguna untuk mengolah data menjadi laporan keuangan perusahaan.

"Sistem akuntansi adalah organisasi formulir, catatan dan laporan yang dikoordinasi sedemikian rupa untuk menyediakan informasi keuangan yang dibutuhkan manajemen guna memudahkan pengelolaan perusahaan." (Mulyadi, 2008:3)

Jadi, dapat disimpulkan bahwa sistem akuntansi adalah metode dan prosedur organisasi formulir, catatan dan laporan yang diolah menjadi informasi keuangan guna memudahkan pengelolaan perusahaan.

### **1.2.3 Pengertian Sistem Informasi Akuntansi**

"Sistem informasi akuntansi adalah suatu subsistem yang memproses transaksi keuangan dan non keuangan yang berpengaruh secara langsung terhadap pemrosesan transaksi keuangan". (Hall, 2011:7)

Menurut Romney and Steinbart (2014:10), "Sistem informasi akuntansi adalah sistem yang mengumpulkan, merekam, menyimpan, dan memproses data akuntansi dan data lainnya untuk menghasilkan informasi bagi para pengambil keputusan".

Dengan demikian, sistem informasi akuntansi merupakan subsistem dari sistem informasi yang mengumpulkan, memproses, dan menyediakan informasiinformasi yang berkaitan dengan transaksi akuntansi perusahaan.

# **1.2.4 Pengertian Kas**

Menurut Kieso, et al., (2011:320), "Kas adalah aktiva yang likuid, medium standar dari pertukaran dan dasar untuk pengukuran dan akuntansi bagi item lainnya. Pada umumnya kas diklasifikasikan sebagai aktiva lancar. Kas terdiri dari koin, mata uang dan dana deposit pada bank".

#### **1.2.5 Pengertian Siklus Pendapatan**

Menurut Romney and Steinbart (2014:413), "Siklus pendapatan adalah serangkaian aktivitas bisnis dan operasi pemrosesan informasi terkait yang terusmenerus dengan menyediakan barang dan jasa kepada pelanggan dan menerima kas sebagai pembayaran atas penjualan tersebut".

### **1.2.6 Pengertian Siklus Pengeluaran**

Menurut Romney and Steinbart (2014:463), "Siklus pengeluaran adalah serangkaian aktivitas bisnis dan operasi pemrosesan informasi terkait yang terusmenerus berhubungan dengan pembelian serta pembayaran barang dan jasa".

#### **1.2.7 Pengertian Prosedur**

Menurut Mulyadi (2008:5), "Prosedur adalah suatu urutan kegiatan klerikal, biasanya melibatkan beberapa orang dalam suatu departemen atau lebih, yang dibuat untuk menjamin penanganan secara seragam transaksi perusahaan yang terjadi berulang-ulang"

Berdasarkan definisi diatas prosedur adalah suatu urutan atau langkahlangkah yang dilakukan secara berulang-ulang yang membentuk suatu alur kerja untuk mencapai suatu tujuan.

## **1.2.8 Pengertian Sistem** *Enterprice Resource Planning* **(ERP System)**

Menurut Romney and Steinbart (2014:41), "Suatu sistem yang mengintegrasikan semua aspek aktivitas organisasi seperti akuntansi, keuangan, pemasaran, sumber daya manusia, manufaktur, manajemen persediaan ke dalam satu sistem."

Dengan demikian, ERP memfasilitasi arus informasi antara berbagai fungsi bisnis perusahaan dan mengelola komunikasi pihak eksternal yang lebih baik.

# **1.3 Tujuan Praktik Kerja Lapangan**

Sesuai dengan uraian diatas, maka tujuan yang ingin dicapai dalam pelaksanaan Praktik Kerja Lapangan ini adalah :

- 1. Memenuhi syarat kelulusan Diploma III Akuntansi Fakultas Vokasi Universitas Airlangga.
- 2. Mengetahui penerapan sistem akuntansi penerimaan kas dan pengeluaran kas PT. Telekomunikasi Indonesia Tbk. Divre V Witel Jatim Surabaya.
- 3. Menerapkan kemampuan yang diperoleh selama menempuh kuliah dengan kenyataan yang terjadi dilapangan.
- 4. Membandingkan teori yang telah diperoleh selama kuliah dengan praktik yang dilakukan selama di perusahaan tersebut.
- 5. Memperoleh data yang dibutuhkan sehubungan dengan masalah yang diangkat pada Praktik Kerja Lapangan.

# **1.4 Manfaat Praktik Kerja Lapangan**

Diharapkan memberikan manfaat untuk beberapa pihak dari kegiatan PKL yang penulis lakukan, diantaranya:

- A. Bagi Penulis
- 1. Menguji kemampuan pribadi sesuai dengan ilmu yang dipelajarinya serta tata cara hubungan masyarakat di dalam perusahaan.
- 2. Menambah wawasan, pengetahuan dan pengalaman sebagai generasi yang terdidik yang nantinya akan terjun di dunia kerja.
- 3. Mengetahui secara langsung masalah-masalah akuntansi dan penyelesaian yang terjadi.
- 4. Memperoleh pengalaman kerja di PT. Telekomunikasi Indonesia, Tbk. Divre V Witel Jatim Surabaya.
- B. Bagi Almamater
- 1. Menjadi tolak ukur pembelajaran dan sarana kualitas pengajaran di masa yang akan datang.
- 2. Sebagai sarana pengenalan terhadap Universitas Airlangga khususnya jurusan Diploma III Akuntansi.
- C. Bagi PT. Telekomunikasi Indonesia, Tbk. Divre V Witel Jatim Surabaya
- 1. Membagi pengetahuan bagi para mahasiswa untuk mengetahui kinerja di perusahaan.
- 2. Meningkatkan peran sosial perusahaan kepada masyarakat khususnya mahasiswa karena telah membantu salah satu pelaksaan dalam menyelesaian tugas akhir.
- 3. Sebagai media untuk meningkatkan kerjasama perusahaan dengan Universitas Airlangga.
- 4. Sebagai sarana untuk memberikan kriteria tenaga kerja yang dibutuhkan oleh badan usaha terkait.
- D. Bagi Pembaca
- 1. Sebagai bahan bacaan yang diharapkan dapat memberikan pengetahuan tentang Akuntansi dalam dunia kerja yang sesungguhnya.
- 2. Sebagai bahan pertimbangan dan masukan yang diharapkan dapat dijadikan acuan dalam kegiatan sejenis di masa yang akan datang.

# **1.5 Rencana Kegiatan Praktik Kerja Lapangan**

Praktik Kerja Lapangan dilaksanakan di PT. Telekomunikasi Indonesia Tbk. Divre V Witel Jatim Surabaya selama 2 bulan sejak tanggal 1 Pebruari sampai 1 April 2016. Bidang yang diambil adalah Sistem Akuntansi, dengan topik Analisis System Application & Produt R/3 SIMTEL FICO PT. Telekomunikasi Indonesia, Tbk. Divre V Witel Jatim Surabaya. Jadwal kegiatan Praktek Kerja Lapangan (PKL) disajikan dalam Tabel 1.1 berikut:

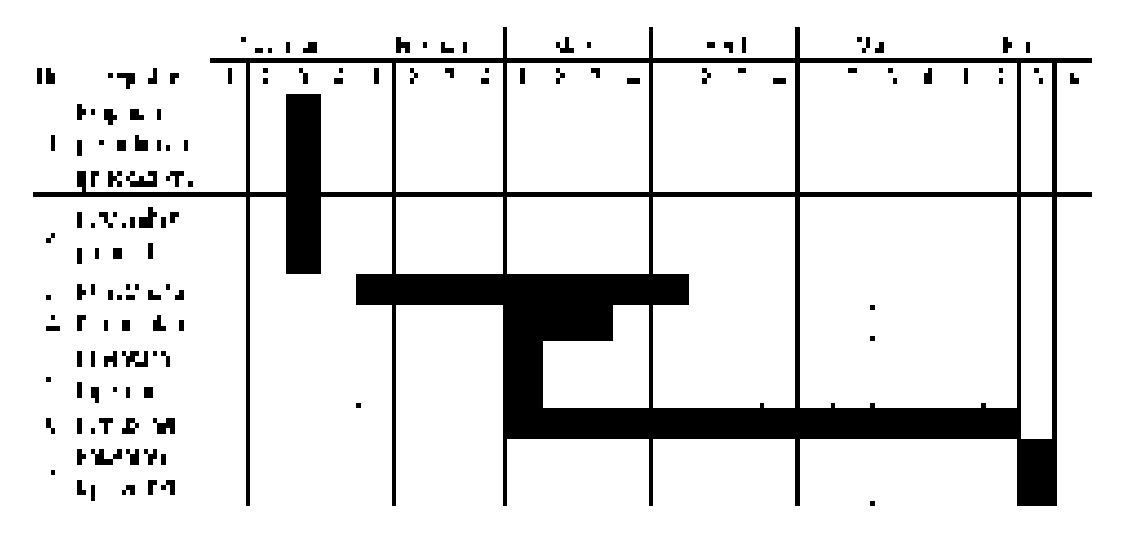

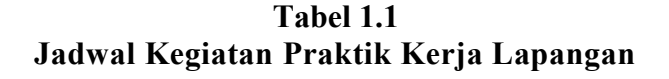

Sumber: Buku Pedoman Penulisan Laporan Praktik Kerja Lapangan

# **BAB 2**

# **2 PELAKSANAAN PRAKTIK KERJA LAPANGAN**

### **2.1 Gambaran Umum PT Telekomunikasi Indonesia**

PT Telekomunikasi Indonesia bergerak dalam bidang Pelayanan Jasa Telekomunikasi yang berdiri sejak tahun 1884. Perubahan PT Telekomunikasi Indonesia sangat pesat hingga sekarang, untuk menambah wawasan penulis dan pembaca maka akan dijelaskan mengenai sejarah singkat perusahaan, kegiatan usaha, visi dan misi, deskripsi portofolio bisnis, struktur organisasi, serta job deskripsi masing-masing Pegawai yang terkait.

#### **2.1.1 Sejarah Singkat PT Telekomunikasi Indonesia**

PT. Telekomunikasi Indonesia, Tbk. yang kita kenal sebagai Badan Usaha Milik Negara ( BUMN ) yang bergerak dalam bidang Pelayanan Jasa Telekomunikasi untuk Umum Dalam Negeri. Asal mula berdirinya Perusahaan Perseroan Telekomunikasi dimulai pada tahun 1884 No. 52 tentang " Post en Telegraafdients". Pada tahun 1906 melalui Staatsblad Np. 395, badan ini diubah menjadi " Post Telegraaf en Telefondients" atau disingkat PTT dan semenjak itu disebut PTT Dients. Pada tahun 1931 berdasarkan IBW PTT ditetapkan sebagai Perusahaan Negara, ketetapan ini mulai berlaku tanggal 1 Januari 1932 pada tanggal 27 September 1945, sebulan setelah Proklamasi Kemerdekaan sekelompok pemuda yang bergabung dalam Angkatan Muda PTT ( AMPTT ) merebut kekuasaan atas badan PTT dari tangan Jepang. Peristiwa yang terjadi di Bandung inilah yang kemudian ditetapkan sebagai Hari Bakti Postel. Setelah badan PTT berada di tangan Bangsa Indonesia, nama PTT diubah menjadi " Jawatan Telegraph dan Telepon". Dalam perkembangan selanjutnya pada tahun 1960 pemerintah mengeluarkan Peraturan Pemerintah Penggati Undang Undang (PERPU) yang mengatur persyaratan sebuah Perusahaan Negara yaitu PERPU No 19 tahun 1960 dan ternyata persyaratan tersebut sehinga berdasarkan PP No.240 tahun 1961 satus Jawatan PTT menjadi Perusahaan Negara Pos dan Telekomunikasi (PN POSTEL) dan Pariwisata. Lapangan PN POSTEL

berkembang makin pesat seiring dengan perkembangan peradaban sehingga suatu saat dirasa perlu untuk meninjau kembali agar masing-masing bidang dapat mempercepat geraknya. Atas dasar pemikiran ini pada tahun 1965 PN POSTEL dipecah menjadi dua Perusahaan Negara masing masing PN Pos dan Giro berdasarkan PP No.29 tahun 1965 dan PN Telekomunikasi bedasarkan PPNo.30 tahun 1965.

Pada tahun 1966 seuai dengan Keputusan Presiden 21 Februari 1966 tentang Penyempurnaan Kabinet Dwikora, kegiatan pos dan telekomunikasi ditangani oleh Kementrian Pos dan Telekomunikasi dibawah pimpinan menteri. Status tersebut tidak berlangsung lama karena pada tanggal 25 Juli 1966, Kementrian Pos dan Telekomunikasi diturunkan lagi menjadi Direktorat Jenderal Pos dan Telekomunikasi dibawah naungan Departement Perhubungan. Berdasarkan PP No.9 tahun 1978 status PN Pos dan Giro diubah menjadi Perusahaan Umum Pos dan Giro ,demikian juga PN Telekomunikasi diubah menjadi Perusahaan Umum Telekomunikasi (PERUMTEL) berdasarka PP No.36 tahun 1974 dan dikukuhkan sebagai Pengelola Telekomukasi untuk Umum Dalam Negeri dan Luar Negeri. Pada akhir tahun 1980 Pemerintah mengambil kebijakan dengan mengambil seluruh saham PT Indonesia Satellite Coorporatin (INDOSAT), sebuah perusahaan swasta yang didirikan dengan Penanaman Modal Asing yang kemudian diubah statusnya menjadi suatu BUMN berbentuk PERSERO. Pernyataan Modal Negara Republik Indonesia dalam saham PT INDOSAT tersebut tertuang dalam PP No.52 tahun 1980 berdasarka PP No.53 tahun 1980 guna meningkatkan pelayanan jasa telekomunikasi bagi masyarakat PERUMTEL ditetapkan sebagai badan usaha yang diberi wewenang usaha menyelenggarakan untuk umum dalam negeri, khusus untuk telekomunikasi luar negeri dipercayakan pada PT INDOSAT.

Seiring dengan demokratisasi perekonomian nasional, maka pada tahun 1989 pihak swasta memperoleh kesempatan untuk berperan serta dalam penyelenggaraan telekomunikasi melalui Undang – Undang No. 3 tahun 1989 tentang Telekomunikasi. Tranformasi ini kemudian dilanjutkan dengan perubahan PERUMTEL menjadi Perusahaan Perseroan(PERSERO) Telekomunikasi

Indonesia (TELKOM) berdasarkan PP No.25/1991. Pada tanggal 14 November 1995, Penawaran Umum Perdana Saham TELKOM (*Initial Public Offering* atau IPO). Pada Tahun Tersebut, saham TELKOM tercatat dan diperdagangkan di Bursa Efek Jakarta (BEJ), Bursa Efek Surabaya (BES), *New York Stock Exchange* (NYSE) dan *London Stock Exchange* (LSE). Saham TELKOM diperdagangkan tapa pencatatan (*Public Offering Without Listing* atau POWL) di *Tokyo Stock Exchange* (TSE). Pada 1 Januari 1996, TELKOM memulai implemmentasi Kerjasama Operasi (KSO) di wilayah Devisi Regional I Sumatera dengan mitra PT Pramindo Ikat Nusantasa (Pramindo); Devisi Regional III Jawa Barat dan Banten dengan mitra PT Aria West International (Aria West); Divisi Regional IV Jateng dan DI Yogyakarta dengan mitra PT Mitra Global Telekomunikasi Indonesia (MGTI); Divisi Regional VI Kalimantan dengan mitra PT Dayamitra Telekomunikasi (Dayamitra); dan Divisi Regional VII Kawasan Timur Indonesia dengan mitra PT. Bukaka Singtel.

Perkembangan TELKOM memasuki situasi kompetisi ketika pemerintah menghapus monopoli penyelenggaraan telekomunikasi pada tahun 1999 dengan diberlakukannya Undang – Undang No.36 tahun 1999. Pada tahun 2001, PT. TELKOM membeli 35% saham TELKOMSEL dari PT. INDOSAT sebagai bagian dari implementasi restrukturisasi industri jasa telekomunikasi di Indonesia, yang ditandai dengan penghapusan kepemilikan bersama dan kepemilikan silang antara PT. TELKOM dengan PT. INDOSAT. Dengan transaksi ini, PT. TELKOM menguasai 72,72% saham TELKOMSEL. PT. TELKOM juga membeli 90,32% saham Dayamitra dan mengkonsolidasikan laporan keuangan Dayamitra ke dalam laporan keuangan PT. TELKOM. Pada tahun 2002, PT. TELKOM membeli seluruh saham Pramindo melalui 3 tahap, yaitu 30% saham pada saat ditandatanganinya perjanjian jual-beli pada tanggal 15 Agustus 2002, 15% pada tanggal 30 September 2003 dan sisa 55% saham pada tanggal 31 Desember 2004. Pada tahun 2006 PT. TELKOM menjual 12,72% saham TELKOMSEL kepada Singapore Telecom, dan dengan demikian PT. TELKOM memiliki 65% saham TELKOMSEL.

Sejak bulan Agustus 2002 terjadi duopoly penyelenggaraan telekomunikasi local. Dalam memilih lokasi, PT. Telekomunikasi Indonesia, Tbk. mempertimbangkan berbagai faktor yang sangat mempengaruhi kelangsungan hidup, produktifitas usaha dan rencana-rencana jangka panjang lainnya. Kantor Pusat TELKOM berkedudukan di Jalan Japati No. 1 Bandung, yang bertanggung jawab atas pencapaian sasaran pengelolaan perusahaan melalui Unit Kerja Perusahaan secara keseluruhan, sedangkan penjabaran operasional dilaksanakan oleh masing-masing Divisi yang ada di TELKOM. Divisi- divisi tersebut terdiri dari :

- 1. Divisi Network
- 2. Divisi Regional, yang terdiri dari:

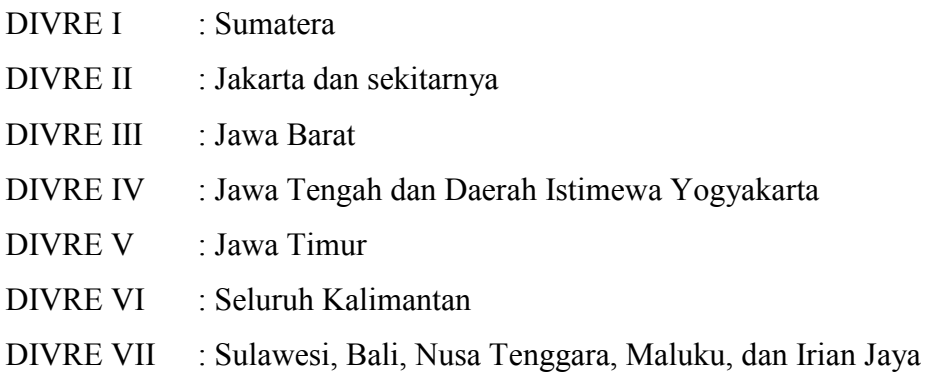

- 3. Divisi Atelir
- 4. Divisi Bisnis Utama
- 5. Divisi Riset dan Teknologo Informasi (RISTI)
- 6. Divisi Pelatih
- 7. Divisi Properti
- 8. Divisi Bisnis Penunjang

Divisi Network merupakan Penyelenggaraan Jasa Telekomunikasi Jarak Jauh Dalam Negeri melalui pengoperasian Jaringan Transmisi Jalur Utama Nasional. Divisi Regional merupakan penyelenggara Jasa Telekomunikasi di wilayah masing-masing, sedangkan divisi lain merupakan divisi penunjang.

## **2.1.2 Kegiatan Usaha Perusahaan**

Dalam kegiatannya, PT. Telekomunikasi Indonesia, Tbk membagi usahanya menjadi 2 bagian usaha, antara lain:

- 1. Usaha Utama
- a) Merencanakan, membangun, menyediakan, mengembangkan, mengoperasikan, memasarkan atau menjual/menyewakan dan memelihara jaringan.
- b) Merencanakan, mengembangkan, menyediakan, memasarkan atau menjual dan meningkatkan layanan jasa telekomunikasi dan informatika dalam arti yang seluas-luasnya dengan memperhatikan ketentuan peraturan perundang-undangan.
- 2. Usaha Penunjang
- a) Menyediakan layanan transaksi pembayaran dan pengiriman uang melalui jaringan telekomunikasi dan informatika.
- b) Menjalankan kegiatan dan usaha lain dalam rangka optimalisasi sumber daya yang dimiliki Perusahaan, antara lain pemanfaatan aset tetap dan aset bergerak, fasilitas sistem informasi, fasilitas pendidikan dan pelatihan dan fasilitas pemeliharaan dan perbaikan.

(Telkom, 2013, Sejarah Telkom, [http://www.telkom.co.id/riwayat-singkat](http://www.telkom.co.id/riwayat-singkat-telkom.html)[telkom.html,](http://www.telkom.co.id/riwayat-singkat-telkom.html) diakses tanggal 17 April 2016)

# **2.1.3 Visi dan Misi Perusahaan**

Visi:

Menjadi Perusahaan yang unggul dalam penyelenggaraan *Telecommunication, Information, Media, Edutainment dan Services* ("TIMES") di kawasan regional.

Misi:

- 1. Menyediakan layanan TIMES yang berkualitas tinggi dengan harga yang kompetitif.
- 2. Menjadi model pengelolaan korporasi terbaik di Indonesia.

(Telkom, 2013, visi misi telkom, [http://www.telkom.co.id/visi-misi-dan](http://www.telkom.co.id/visi-misi-dan-tujuan.html)[tujuan.html,](http://www.telkom.co.id/visi-misi-dan-tujuan.html) diakses tanggal 17 April 2016)

# **2.1.4 Deskripsi Portofolio Bisnis Telkom**

1. Telekomunikasi

Telekomunikasi adalah bisnis warisan Telkom. Sebagai ikon bisnis perusahaan, Telkom melayani *Plain Ordinary Telephone Service* ( "POTS") koneksi *wireline, fixed wireless*, layanan komunikasi data, *broadband, satelit*, jaringan dan sewa interkoneksi, serta layanan telepon seluler melalui anak perusahaannya, Telkomsel. jasa telekomunikasi Telkom menjangkau semua segmen pasar mulai dari pelanggan individu untuk usaha kecil dan menengah ( "UKM") serta korporasi.

2. Informasi

Informasi layanan adalah model bisnis yang dikembangkan oleh Telkom di *New Economy Business* ( "NEB"). Layanan ini memiliki karakteristik layanan terpadu untuk memfasilitasi proses bisnis dan transaksi yang mencakup *Value Added Services* ( "VAS") dan *Managed Application / IT Outsourcing* ( "ITO"), *e-Payment dan IT enabler Services* ( "ITES").

3. Media

Media merupakan salah satu model bisnis Telkom yang dikembangkan sebagai bagian dari NEB. Layanan media menawarkan *Free To Air* ( "FTA") dan *Pay* TV untuk gaya hidup digital modern.

*4. Edutainment* 

*Edutainment* adalah salah satu layanan andalan dalam model bisnis NEB Telkom dan menargetkan segmen pasar anak muda. Telkom menawarkan berbagai layanan termasuk *Ring Back Tone* ( "RBT"), isi SMS, portal dan banyak lagi.

5. Jasa

Layanan pelanggan berorientasi model bisnis Telkom. Hal ini sejalan dengan Portofolio Pelanggan Telkom untuk Pribadi, Konsumen / Home, UKM, *Enterprise*, Grosir dan Internasional.

(Telkom, 2013, tentang telkom, <http://www.telkom.co.id/en/tentang-telkom> ,diakses tanggal 17 April 2016)

# **2.1.5 Struktur Organisasi PT Telekomunikasi Indonesia Tbk Divre V Witel Jatim Surabaya – Divisi Finance**

Struktur organisasi sangat penting bagi perusahaan, karena dengan adanya struktur yang baik akan menghasilkan output kinerja yang bagus pula. Oleh karena itu, PT Telekomunikasi Indonesia membentuk struktur organisasi yang baik untuk menunjang bisnisnya.

**Gambar 2.1 Struktur Organisasi PT Telekomunikasi Indonesia** 

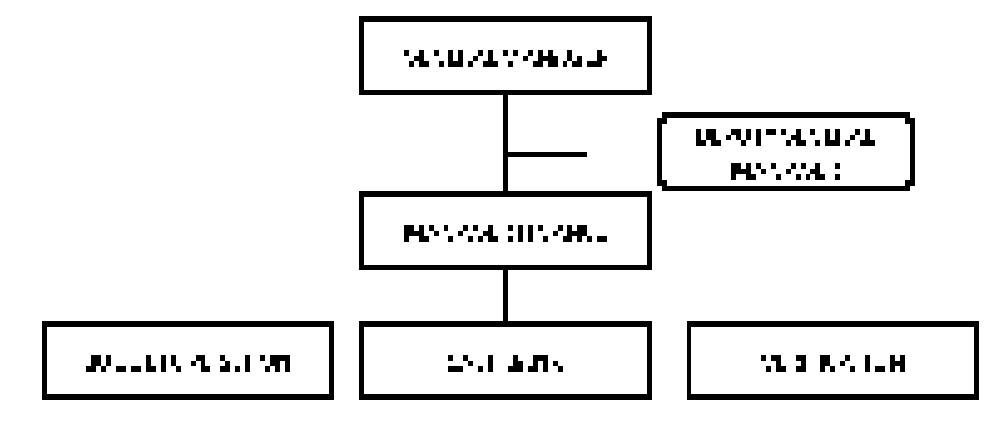

Sumber: Data internal perusahaan

# **2.1.6 Job Deskripsi Divisi Finance PT Telekomunikasi Indonesia, Tbk.**

Penjelasan tugas dan tanggung jawab dari masing-masing personalia:

# *A. GENERAL MANAGER*

- 1. Menjabarkan Strategi Unit Bisnis dan Program Strategis, dan Kontrak Kinerja Unit sebagai arah pencapaian kerja pengelolaan Witel, dengan menyusun program kerja beserta indikator-indikator kinerjanya, mengalokasikan sumber daya, mendistribusikan pekerjaan kepada para anggota tim/staf secara proposional, memonitor dan mereview pencapaiannya secara periodik.
- 2. Mencapai kinerja fungsi secara impresif, dengan mengidentifikasi halhal disyaratkan dalam peningkatan kinerja, membangun sistem kerja

yang sistematis, merekomendasi solusi-solusi, dan mengembangkan kapabilitas solusi.

- 3. Mengendalikan pelaksanaan *internal control* dan *risk control* pada semua bagian yang menjadi lingkupnya secara konsisten, dengan mengendalikan pelaksanaan pengawasan melekat secara konsisten atas proses kerja, mereview resiko pada proses kerja, mengevaluasi implementasi rencana pengurangan, dan menyetujui pelaporan resiko secara periodik.
- 4. Mengelola seluruh sumber daya (anggaran, SDM, alat produksi dan sarana pendukung yang berada/dialokasikan di lingkup geografis wilayahnya secara optimal dalam rangka pencapaian target program bisnis/program utama Telkom secara group serta upaya pemenangan kompetisi.
- 5. Melakukan eksekusi seluruh program bisnis agar tetap berada pada tingkat kecepatan dan produktivitas yang memadai untuk merespon dinamika kompetisi.
- 6. Mengendalikan eksekusi seluruh program bisnis (*customer relationship management, infrastructure/service operation and support*) dari berbagai unit fungsi yang telah dialokasikan/didelegasikan melalui Divre ke wilayah.
- 7. Melakukan fungsi komando dalam rangka pengaturan prioritas eksekusi program-program yang terkait dengan fungsi *customer relationship management* dari berbagai segmen agar dapat secara proporsional disesuaikan dengan kondisi dan situasi kompetisi market.
- 8. Mengendalikan eksekusi program-program operasi jaringan/ infrastruktur yang berada di wilayahnya telah didelegasikan agar pelaksanaannya sesuai dengan kebijakan tata kelola/ bisnis proses/ metoda/ SOP/ standar kualitas bidang jaringan/ infrastruktur.
- 9. Mengendalikan eksekusi program-program operasi pendukung yang telah didelegasikan kepada unit Telkom Wilayah dari berbagai fungsi (*finance, payment & colection, human resource, logistic, procurement,*

*asset management, PKBL, security & safety, communication dan IT support*) agar pelaksanaannya dapat secara efektif mendukung operasional Witel dan sesuai kebijakan tata kelola bidang terkait; dan

- 10. Mengendalikan validitas dan kelancaran mekanisme informasi dalam rangka pengendalian kompetisi, monitoring program serta pengendalian krisis yang pelaksanaannya didukung dengan mekanisme war room.
- 11. Melaksanakan implementasi aktivitas-aktivitas budaya organisasi.
- 12. Membangun relasi dengan unit kerja lain (eksternal/ internal) untuk mendukung penyelesaian pekerjaan.
- 13. Memastikan kompetensi yang dipersyaratkan bagi pekerjaan ditingkatkan, dengan mempelajari keahlian /pengetahuan yang sesuai untuk menyelesaikan pekerjaan dengan efektif dan menciptakan inovasi kerja.

# *B. DEPUTY GENERAL MANAGER*

- 1. Menjabarkan Strategi Unit Bisnis, Program Strategis, dan Kontrak Kinerja Unit sebagai arah pencapaian kinerja pengelolaan Witel, dengan menyusun program kerja beserta indikator-indikator kinerjanya, mengalokasikan sumber daya, mendistribusikan pekerjaan kepada para anggota tim /staf secara proposional, memonitor dan mereview pencapaiannya secara periodik.
- 2. Mencapai kinerja fungsi secara impresif, dengan mengidentifikasi hal-hal disyaratkan dalam peningkatan kinerja, membangun sistem kerja yang sistematis, merekomendasi solusi-solusi, dan mengembangkan kapabilitas solusi.
- 3. Mengendalikan pelaksanaan *internal control* dan *risk control* pada semua bagian yang menjadi lingkupnya secara konsisten, dengan mengendalikan pelaksanaan pengawasaan melekat secara konsisten atas proses kerja, mereview resiko pada proses kerja, mengevaluasi implementasi rencana peringanan, dan menyetujui pelaporan resiko secara periodik.
- 4. Melaksanakan implementasi aktivitas-aktivitas budaya organisasi.
- 5. Membangun relasi dengan unit kerja lain (*eksternal/ internal*) untuk mendukung penyelesaian pekerjaan.
- 6. Memastikan kompetensi yang dipersyaratkan bagi pekerjaan ditingkatkan, dengan mempelajari keahlian /pengetahuan yang sesuai untuk menyelesaikan pekerjaan dengan efektif dan menciptakan inovasi kerja.

# *C. MANAGER FINANCE SERVICES*

- 1. Menyajikan Program Kerja Unit sebagai arah pencapaian kinerja pengelolaan *finance*, dengan menerjemahkan strategi fungsional, menjabarkan Manajemen (KM) Fungsional, dan menyusun indikatorindikator kinerja unit.
- 2. Mencapai kinerja unit secara ekspansif, dengan mendesiminasikan program kerja-program kerja unit kepada staf /tim, merumuskan Sasaran staf /tim, mengalokasikan sumber daya unit secara tepat, mengimplementasikan program kerja-program kerja yang telah tersusun, memonitor pencapaian kinerja anggota tim /staf secara periodik.
- 3. Menjamin pelaksanaan *internal control* dan *risk control* secara konsisten, dengan menjalankan pengawasaan melekat secara konsisten atas memetakan resiko pada proses kerja, merencanakan rencana peringanan, dan membuat pelaporan resiko secara periodik.
- 4. Memastikan SK Pemegang *Imprest fund* dan penetapan besaran *Imprest fund* sesuai dengan Usulan kebutuhan *Imprest fund* dari unit berdasarkan verifikasi dan penetapan pemenuhan kebutuhan *Imprest fund* dari masing-masing unit.
- 5. Memastikan Pembayaran kepada pihak eksternal terpenuhi sesuai dengan data Tagihan pihak eksternal berdasarkan skala prioritas pemenuhan dengan anggaran yang tersedia.
- 6. Memastikan Approval SPB sesuai dengan Surat Perintah Bayar berdasarkan hasil pemeriksaan kelengkapan dokumen pertanggungan dan memberikan Surat Perintah Bayar sesuai kewenangannya.

- 7. Memastikan Semua penerimaan titipan teridentifikasi sesuai dengan Data penerimaan titipan pendapatan berdasarkan hasil review daftar secara periodik.
- 8. Memastikan Kewajaran saldo Trial Balance (TB) sesuai dengan Data Saldo Trial Balace SAP per periode dengan mereview kewajaran saldo trial tepat waktu, dan menindaklanjuti jika ditemukan saldo tidak wajar.
- 9. Memastikan kesesuaian data antara data penerimaan pendapatan dengan Bank dan berdasarkan review semua Penerimaan Pendapatan tunai dan non tunai.
- 10. Memastikan Transaksi pengeluaran kas-bank sesuai dengan Bukti transaksi pengeluaran kas dan Bank berdasarkan bukti review dan pengesahan transaksi pengeluaran kas dan Bank.
- 11. Melaksanakan implementasi aktivitas-aktivitas budaya organisasi.
- 12. Membangun relasi dengan unit kerja lain (eksternal/ internal) untuk mendukung penyelesaian pekerjaan.
- 13. Memastikan kompetensi yang dipersyaratkan bagi pekerjaan ditingkatkan, dengan mempelajari keahlian /pengetahuan yang sesuai untuk dengan efektif dan menciptakan inovasi kerja.

# *D. BUDGET OPERATION*

- 1. Memastikan pencapaian sasaran kinerja individu yang selaras dengan pekerjaan, dengan menyusun program kerja dan indikatornya, memahami mengumpulkan data /informasi, menjadwalkan dan menata prioritas kegiatan, melaksanakan program kerja-program kerja, dan melaporkan atasan secara periodik.
- 2. Memastikan kriteria dan persyaratan legalitas dan keabsahan suatu dokumen transaski keuangan perusahaan digunakan untuk memverifikasi pengeluaran kas.
- 3. Memastikan seluruh dokumen transaksi dipelihara dan disimpan dengan prinsip-prinsip kearsipan yang efektif untuk menyediakan layanan keuangan sesuai kebutuhan perusahaan.
- 4. Memastikan dokumen pendukung pengeluaran kas, direview dan diverifikasi keabsahannya untuk menjamin seluruh dokumen dan SPB memenuhi finansial dan legal.
- 5. Memastikan dokumen tagihan (SPB) yang menjadi kewenangan pejabat yang berwenang, diverifikasi untuk menjamin telah sesuai dengan kebijakan keuangan.
- 6. Memastikan seluruh dokumen tagihan / SPB diverifikasi kelengkapan dan legalitasnya sebelum disetujui oleh pejabat yang berwenang untuk pembayaran kepada para vendor /mitra sesuai waktu yang dipersyaratkan.
- 7. Memastikan seluruh dokumen usulan/penyelesaian akrualisasi di verifikasi kelengkapan dan keabsahannya sebelum disetujui dan diteruskan.
- 8. Memastikan bahwa seluruh kewajiban kepada pihak Internal/Eksternal telah diselesaikan, dan membuat daftar saldo kewajiban yang umurnya belum diselesaikan.
- 9. Memastikan bahwa seluruh akrualisasi diselesaikan tepat waktu dan, membuat daftar saldo akrualisasi yang umurnya lebih dari 2 bulan belum.
- 10. Melaksanakan implementasi aktivitas-aktivitas budaya organisasi.
- 11. Membangun relasi dengan unit kerja lain (eksternal/ internal) untuk mendukung penyelesaian pekerjaan.
- 12. Memastikan kompetensi yang dipersyaratkan bagi pekerjaan ditingkatkan, dengan mempelajari keahlian /pengetahuan yang sesuai untuk dengan efektif dan menciptakan inovasi kerja.

# *E. CASH BANK*

1. Memastikan pencapaian sasaran kinerja individu yang selaras dengan pekerjaan, dengan menyusun program kerja dan indikatornya, memahami mengumpulkan data /informasi, menjadwalkan dan menata prioritas kegiatan, melaksanakan program kerja, dan melaporkan atasan secara periodik.

- 2. Memastikan semua penerimaan Kas baik tunai maupun non tunai dari Plasa/loket/pelanggan diterima di rekening PT Telkom serta mencatat/ akurat.
- 3. Memastikan semua uang yang diterima di Bank (Rekening Koran) sudah dicatat di SAP.
- 4. Memastikan dokumen-dokumen transaksi penerimaan dan pengeluran kas disimpan dan dipelihara dengan tertib untuk menyajikan kebutuhan keperluan / saat dibutuhkan perusahaan.
- 5. Memastikan pelaksanaan approval SPB sesuai dengan kewenangan.
- 6. Memastikan Daftar Bank Account direkonsiliasi secara periodik dan sesuai proses untuk menjamin validitas jumlah rekening Bank Account.
- 7. Memastikan nilai cashflow reimburse & transfer pihak eksternal sesuai dokumen pendukungnya (spb yang telah diapproval pejabat yang berwenang).
- 8. Memastikan saldo IDR di SAP dibandingkan dengan rekening koran (direkonsiliasi) secara periodik dan sesuai proses untuk menjamin kewajaran akun dan menyajikan penjelasan terhadap perbedaan / selisih saldo.
- 9. Melaksanakan implementasi aktivitas-aktivitas budaya organisasi.
- 10. Membangun relasi dengan unit kerja lain (eksternal/ internal) untuk mendukung penyelesaian pekerjaan.
- 11. Memastikan kompetensi yang dipersyaratkan bagi pekerjaan ditingkatkan, dengan mempelajari keahlian /pengetahuan yang sesuai untuk dengan efektif dan menciptakan inovasi kerja.

# *F. VERIFICATION & TAX*

1. Memastikan pencapaian sasaran kinerja individu yang selaras dengan pekerjaan, dengan menyusun program kerja dan indikatornya, memahami mengumpulkan data /informasi, menjadwalkan dan menata prioritas kegiatan, melaksanakan program kerja-program kerja, dan melaporkan atasan secara periodik.

- 2. Memastikan dokumen pendukung pengeluaran kas, direview dan diverifikasi keabsahannya untuk menjamin seluruh dokumen dan SPB memenuhi formal sesuai peraturan yang berlaku.
- 3. Memastikan dokumen tagihan (SPB) yang menjadi kewenangan pejabat yang berwenang, diverifikasi untuk menjamin telah sesuai dengan kebijakan keuangan.
- 4. Memastikan seluruh dokumen tagihan / SPB diverifikasi kelengkapan dan legalitasnya sebelum disetujui oleh pejabat yang berwenang untuk pembayaran kepada para vendor /mitra sesuai waktu yang dipersyaratkan.
- 5. Memastikan seluruh dokumen usulan/penyelesaian akrualisasi di verifikasi kelengkapan dan keabsahannya sebelum disetujui dan diteruskan.
- 6. Memastikan bahwa seluruh kewajiban kepada pihak Internal/Eksternal telah diselesaikan, dan membuat daftar saldo kewajiban yang umurnya belum diselesaikan.
- 7. Memastikan bahwa seluruh akrualisasi diselesaikan tepat waktu dan, membuat daftar saldo akrualisasi yang umurnya lebih dari 2 bulan belum.
- 8. Memastikan seluruh transaksi intercompany sudah tercatat di kedua belah pihak.
- 9. Melaksanakan implementasi aktivitas-aktivitas budaya organisasi
- 10. Membangun relasi dengan unit kerja lain (eksternal/ internal) untuk mendukung penyelesaian pekerjaan.
- 11. Memastikan kompetensi yang dipersyaratkan bagi pekerjaan ditingkatkan, dengan mempelajari keahlian /pengetahuan yang sesuai untuk dengan efektif dan menciptakan inovasi kerja.
#### **2.2 Deskripsi Hasil Kerja Lapangan**

PT. Telekomunikasi Indonesia, merupakan perusahaan BUMN yang bergerak di bidang jasa layanan telekomunikasi dan jaringan di wilayah Indonesia. Seiring dengan meningkatnya pelanggan PT. Telekomunikasi Indonesia, permintaan layanan telekomunikasi dari pelanggan juga terus meningkat, guna memenuhi permintaan terhadap kebutuhan pelanggan atas layanan telekomunikasi, PT. Telekomunikasi Indonesia dituntut untuk selalu menjalankan kegiatan operasionalnya dengan lancar. Dengan demikian diperlukannya suatu sistem pengelolahan yang dapat membantu perusahaan dalam melakukan proses penerimaan dan pengeluaran kas secara efektif dan efisien, yang biasa disebut dengan ERP (*Enterprise Resource Planning*).

Sejak tahun 2001, PT. Telekomunikasi Indonesia telah menggunakan salah satu *software* ERP yang terkemuka di dunia dan banyak diimplementasikan oleh perusahaan-perusahaan di Asia, *software* tersebut adalah SAP (*System Application & Product*). Sistem ERP yang dipilih oleh PT Telekomunikasi Indonesia adalah SAP R/3. "R" dari SAP R/3 berdiri untuk realtime, sedangkan angka 3 terkait dengan arsitektur 3 lapis yaitu database, server aplikasi, dan klien.

SAP pada dasarnya menyediakan semua solusi untuk semua fungsi dalam perusahaan, tetapi modul di dalam SAP yang sering dipakai adalah :

- 1. FICO (*Financial Controlling*)
- 2. SD (*Sales Distribution*)
- 3. MMPP (*Material Management, Production Planning*)
- 4. HR (*Human Resources*)

Dalam melakukan transaksi penerimaan serta pengeluaran kas yang lebih efektif, efisien serta terintegrasi oleh unit-unit bisnisnya, PT. Telekomunikasi Indonesia telah menggunakan modul FICO.

#### **2.2.1 Peneriman Kas PT. Telekomunikasi Indonesia, Tbk.**

Sistem yang digunakan dalam transaksi penerimaan serta pengeluaran kas PT. Telekomunikasi Indonesia menggunakan SAP R/3, yang membedakan hanya terletak pada aplikasi yang berfungsi sebagai alat bantu sebelum di entry ke SAP.

Penerimaan kas PT. Telekomunikasi Indonesia terbagi menjadi dua transaksi, yaitu penerimaan kas secara tunai dan penerimaan kas secara kredit. Penerimaan kas secara tunai PT. Telekomunikasi Indonesia diperoleh dari *wifi.id, voucher* dan *print out* ama, sedangkan penerimaan kas secara kredit diperoleh dari pasang baru IndiHome. Pembuatan laporan penerimaan kas secara tunai, data diinput terlebih dahulu menggunakan aplikasi sebagai alat bantu yang disebut dengan sistem MONITA (Monitoring Pendapatan Tunai), kemudian diinput ke SAP. Berbeda dengan pembuatan laporan penerimaan kas secara kredit yang langsung dilakukan oleh Telkom Pusat melalui SAP.

### **2.2.1.1 Fungsi yang Terkait**

Terdapat beberapa fungsi yang terkait dalam akuntansi penerimaan kas PT. Telekomunikasi Indonesia Divre V Witel Jatim Surabaya, yaitu:

1. Fungsi Plasa

Petugas plasa adalah petugas yang memberikan layanan ke pelanggan. Fungsi ini bertanggung jawab terhadap penjualan dan layanan telekomunikasi, serta menerbitkan dokumen tel 69, *Print Out* Ama, dan Daftar Penerimaan Pendapatan Tunai.

2. Fungsi *Cash Bank*

Fungsi ini bertugas untuk memproses data penerimaan kas tunai ke dalam sistem MONITA (Monitoring Pendapatan Tunai), kemudian diinput ke SAP. Fungsi ini menerbitkan memo jurnal dan *General Ledger Account.*

*3. Manager Finance* 

Fungsi ini bertugas untuk memverifikasi semua dokumen yang telah diterbitkan.

### **2.2.1.2 Dokumen yang Digunakan**

Beberapa dokumen yang digunakan dalam sistem akuntansi penerimaan kas PT. Telekomunikasi Indonesia Divre V Witel Jatim Surabaya, yaitu:

1. Tel 69

Tel 69 merupakan bukti penerimaan kas perusahaan yang diterbitkan setelah pelanggan melakukan tagihan pembayaran.

2. *Print Out* Ama

*Print Out* Ama merupakan bukti penerimaan kas perusahaan yang diterbitkan atas permintaan pelanggan yang ingin melakukan pengecekan terhadap rincian pemakaian telepon.

- 3. Daftar Penerimaan Pendapatan Tunai Daftar Penerimaan Pendapatan Tunai merupakan dokumen yang berisi tentang pendapatan yang dihasilkan oleh plasa telkom dalam sehari.
- 4. Formulir Setoran Tunai

Formulir Setoran Tunai merupakan bukti dari bank yang menyatakan bahwa rekening perusahaan di bank telah bertambah.

- 5. Memo Jurnal Pendapatan Tunai Memo jurnal pendapatan tunai merupakan output dari sistem MONITA yang berisikan jurnal terkait dengan penerimaan kas dari plasa telkom.
- *6. General Ledger Account*

*General Ledger Account* merupakan output dari SAP yang menunjukkan bahwa transaksi penerimaan kas telah diposting ke dalam sistem.

### **2.2.1.3 Flowchart Penerimaan Kas PT. Telekomunikasi Indonesia, Tbk.**

Penerimaan Kas PT Telekomunikasi Indonesia diterima dari Plasa Telkom, lalu dikirimkan ke *Off Cash Bank*untuk diproses lebih lanjut menggunakan MONITA dan SAP. Proses Penerimaan Kas digambarkan dalam Flowchart berikut :

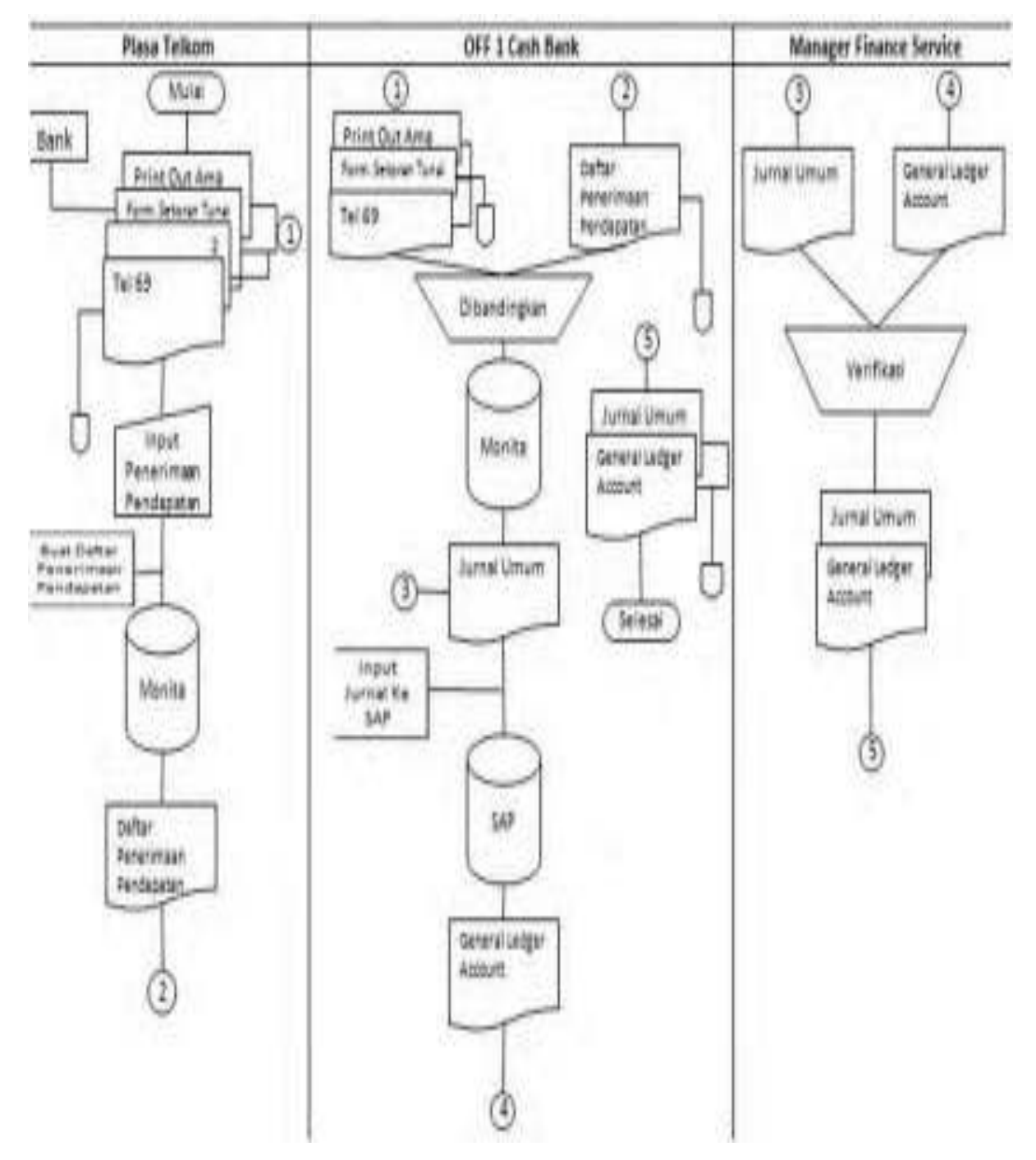

**Gambar 2.2 Flowchart Penerimaan Kas** 

Sumber: Data Olahan Perusahaan

# **2.2.1.4 Penjelasan Flowchart Penerimaan Kas PT. Telekomunikasi Indonesia, Tbk.**

Petugas Plasa Telkom menerima pembayaran dari pelanggan kemudian dibuatkan bukti pembayaran berupa tel 69 dan *Print Out* Ama, tel 69 dibuat dua rangkap, lembar 1 sebagai arsip plasa telkom. Kas yang diterima oleh plasa telkom harus langsung disetorkan ke bank pada hari yang sama untuk mendapatkan Formulir Setoran Tunai. Semua transaksi penerimaan kas diinput melalui alat bantu sistem MONITA sehingga menghasilkan dokumen Daftar Penerimaan Pendapatan. Selanjutnya semua dokumen berupa tel 69, *Print Out* Ama, Formulir Setoran Tunai, serta Daftar Penerimaan pendapatan dikirim kepada Petugas *Cash Bank*.

Petugas *Cash Bank* membandingkan data yang ada didalam dokumen yang dikirim oleh Petugas Plasa Telkom, kemudian dibuatkan Jurnal Umum oleh Petugas *Cash Bank* melalui sitem MONITA, dan diinput ke SAP untuk dibuatkan *General Ledger Account*. Selanjutnya Jurnal Umum dan *General Ledger Account* dicetak dan diberikan kepada *Manager Finance*.

*Managaer Finance* melakukan verifikasi terhadap Jurnal Umum dan *General Ledger* yang diberikan oleh Petugas *Cash Bank*, untuk meyakinkan bahwa data yang telah diinput ke SAP telah sesuai dengan dokumen sumber. Jika semua dokumen telah lengkap, maka dapat dilakukan otorisasi oleh *Manager Finance* dan dokumen tersebut dikembalikan kepada Petugas *Cash Bank* untuk disimpan.

### **2.2.1.5 Prosedur Penerimaan Kas PT. Telekomunikasi Indonesia, Tbk.**

Kas yang diterima dari loket disetor ke Bank setiap hari oleh Petugas Plasa, kemudian Petugas Plasa mengirimkan beberapa dokumen seperti dokumen Tel 69, *Print Out* Ama, Formulir Setoran Tunai, dan Daftar Penerimaan Pendapatan yang diberikan kepada Petugas *Cash Bank*.

Petugas *Cash Bank* akan memproses lebih lanjut dokumen tersebut dengan melakukan log in ke dalam sistem MONITA, setelah log in maka yang pertama kali dilakukan adalah menerima dokumen dari semua Loket Plasa Telkom. Plasa Telkom dibagi menjadi 2 area yaitu Area Surabaya Selatan (SBS), dan Area Surabaya Utara (SBU). Area Surabaya Selatan terdiri dari Plasa Dinoyo, Plasa Rungkut, dan Plasa Manyar. Sedangkan untuk Area Surabaya Utara seperti Plasa Tandes, Plasa Mergoyoso, dan Plasa Garuda.

ProsesPenerimaan Kas PT Telekomunikasi Indonesia dijelaskan pada gambar 2.3 sampai dengan gambar 2.16 berikut :

**Gambar 2.3 Penerimaan Dokumen** 

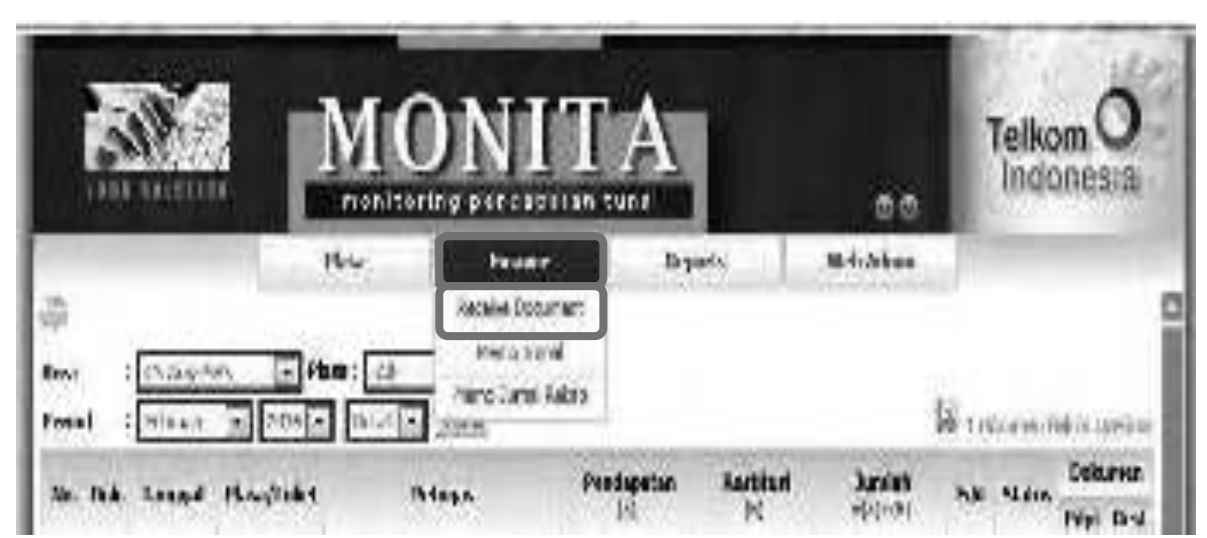

Telkon Indonesia dapatan tur 7011 ۵ø  $\hbar\alpha$ **Erywola** Flazard Mris Jankie × Plever Proteinister **1**  Nume ON **3**  Ugal R 69169 MAY 13 i.tri **buaran 2 SELVA** Y. **Sales Alexandre**  $15.$ Tall and Wall a dh

**Gambar 2.4 Penerimaan Dokumen** 

28

**Gambar 2.5 Penerimaan Dokumen**

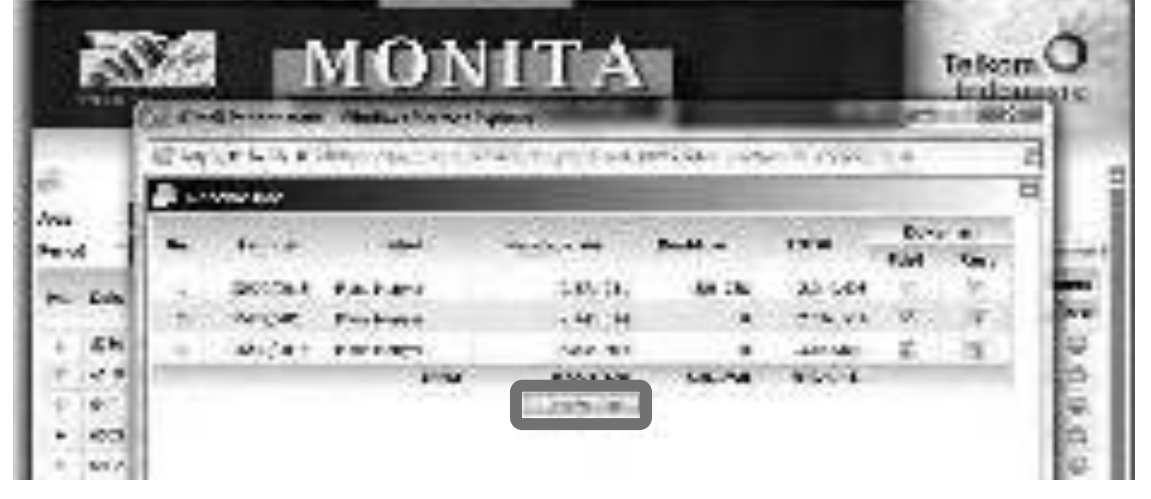

- 1. Klik *Finance* dan pilih *Receive Document*
- 2. Pilih area, periode, dan plasa yang dituju
- 3. Klik "Dokumen Belum Diterima"
- 4. Sesuaikan dengan dokumen yang diterima dari plasa dengan memberi tanda centang, lalu klik "*Receive Document*"

**Gambar 2.6 Penerimaan Dokumen** 

| <b>PERMIT AND</b>                      | DN H<br><b>START AND RESIDENCE</b>  | <b>Service and Service Control</b> |                  |                                            | Telkty        | <b>Inchested</b>       |
|----------------------------------------|-------------------------------------|------------------------------------|------------------|--------------------------------------------|---------------|------------------------|
| <b>Stationary</b>                      | <b>Controller</b>                   |                                    | <b>Baltimore</b> | <b>All Corporations</b><br><b>MAGAZINE</b> |               |                        |
| 100,000                                | e i Haart<br>Japan globale<br>s Fil | ж.                                 |                  |                                            |               |                        |
| <b>CONTRACT</b><br><b>Salte Market</b> | Debuildings (                       |                                    |                  |                                            | Tirket        | 10000                  |
|                                        | The C                               | <b>PERMIT</b><br>76 F              |                  |                                            | tra s         |                        |
|                                        | ■ 高度の 第1                            | $2\,\mathrm{Hz}$                   |                  |                                            | <b>STARTS</b> | 建氯化 医肌                 |
| 的复数医神经的                                | <b>BELL-MAY</b>                     | e un S                             |                  | a.                                         |               | <b>Basic Co., INC.</b> |
|                                        | 2,249,90                            | 2281                               | 经验               | 28C                                        | п.            | 2010/07/07             |
|                                        | <b>THE UNI</b>                      | <b>British</b>                     |                  |                                            |               | <b>CONTRACTOR</b>      |
| <b>The Capital</b><br><b>BACTER</b>    | <b>CONTRACTOR</b>                   |                                    |                  |                                            |               | <b>Maria Maria</b>     |
|                                        | 15. AT                              | 医细胞                                |                  | <b>157.00</b>                              |               |                        |
|                                        | angelin                             |                                    | w                | <b>CONTRACT</b>                            |               |                        |

|                  | telektronicker trakeren, f.k.<br>A provide Billion Cally from Cardon |              |                                    |     |                         |      | indonesia                |
|------------------|----------------------------------------------------------------------|--------------|------------------------------------|-----|-------------------------|------|--------------------------|
| inkte<br>Tanggal | : Fisso Diseas.<br>102/02/2016                                       |              | <b>HURU JUGUEL FURNISHA I USAL</b> |     |                         |      |                          |
| <b>P. Louis</b>  | <b>Banco chaot</b>                                                   | <b>LEVEL</b> | <b>Venezuel PJ Acceptances</b>     |     | Ke kemungan             | He s | <b>Prefit</b><br>Coulty. |
|                  | CONTRACTOR CONTRACTOR                                                | <b>Delay</b> | 第2期後                               | 满足  | Mana Dinama (ZM/ZD/C/2) | 168  |                          |
|                  | abast ujorunban on ta silva.                                         | Cado.        | 3,730,970                          | 546 | Mandage and AMPLICALS   | 168  |                          |
|                  | 9200000 Panel Processe Frank Out (CANA)                              | Ovtr.        | 風呂魚                                | 24  | Perdapatan MAN PULA     | TO:  | T096.2                   |

**Gambar 2.7 Memo Jurnal Pendapatan Tunai** 

**Gambar 2.8 Jurnal dicopy ke Ms. Excel** 

| to be objected when inside the condition<br>They from a miner shadder.<br>医皮质性肌 医耳肌<br><b>Setelah dicopy ke Ms. Excel</b><br>41.<br>$\mathbb{R}$<br>L.<br>化甲基苯乙基乙酸乙酯 化电流分析器 计字符 计分布分布<br>ß.<br><b>Rostovic</b><br>a' La a Olomma<br>nghawika ng<br><b>MARGARET</b><br>Ļ. |                                    |
|----------------------------------------------------------------------------------------------------|------------------------------------|
|                                                                                                    |                                    |
|                                                                                                    |                                    |
|                                                                                                    |                                    |
|                                                                                                    |                                    |
|                                                                                                    |                                    |
|                                                                                                    |                                    |
|                                                                                                    |                                    |
|                                                                                                    |                                    |
| ALC: NO<br><b>CLINICATES</b><br><b>START SHOWS</b><br><b>March</b><br>A COMMISSION<br><b>BUSINE</b><br>見み<br>196                                                                                                    | <b>PRODUCTS</b><br><b>Chandian</b> |
| stima samayana hadi ama<br>management and the name and<br><b>ABA</b><br>31.000<br><b>A TERMS</b><br>2010/08/02<br><b>COLLEGE</b>                                                                                                    |                                    |
| MANAGER Complete 115 Inc. of AT<br>5,700<br>199<br><b>Contract State</b><br><b>BMAX</b><br>一 時間<br>mar.<br>There is a subset of ARA III 2000                                                                                                    |                                    |
| <b>Automobile</b><br>A A 2004 [ 1998 ] Language Linear A 41 [ 2004 ] ]<br><b>COLL</b><br>and i<br><b>Concert Constitution</b><br>1,25,25<br>PERMIT HE SHIP A SHALL WITH                                                                                                  | 大学の あいしゃ                           |
| 2040                                                                                                    |                                    |
| <b>La Provincia</b><br>para posti.                                                                                                    |                                    |
| $\mathbf{E}$ and                                                                                                    |                                    |
| <b>Listens also:</b><br><b>Silver 1</b><br>21 BOY LETHER CD<br><b>Black</b><br><b>BUILDING</b><br><b>CONTRACTOR</b><br><b>BANK THROW</b><br>$0.1-0.1$                                                                                                    |                                    |
| FIG.<br><b>FOR HERE AS A SHOW THAT</b><br><b>Coded</b><br><b>CONTROL</b><br>20<br>見積し<br>Mac. New ANXWOORD                                                                                                    |                                    |
| 270<br><b>ALCOHOL:</b><br>with the first considerable to the constant of the<br><b>Birth</b><br>1.1.10<br>2010<br><b>BUT</b><br><b>PERMIT START A SALE LITER</b>                                                                                                    |                                    |
| AM MARI Anni Pengguni A. No. 10 A (CHACK)<br>Arrest Ma<br><b>By Hiller</b><br><b>н.е.</b><br>8. E<br>100,000<br>Service of the Control of Service Services                                                                                                    |                                    |

Setelah semua dokumen diterima, maka akan dibuatkan memo jurnal.

- 1. Pilih area, period, dan plasa yang dituju lalu klik "*Submit*"
- 2. Muncul tampilan semua pendapatan yang diterima dari plasa, dan klik icon printer
- 3. Maka akan menghasilkan Memo Jurnal Pendapatan Tunai, kemudian copy Memo Jurnal Pendapatan Tunai ke Ms. Excel sebagai arsip Perusahaan.

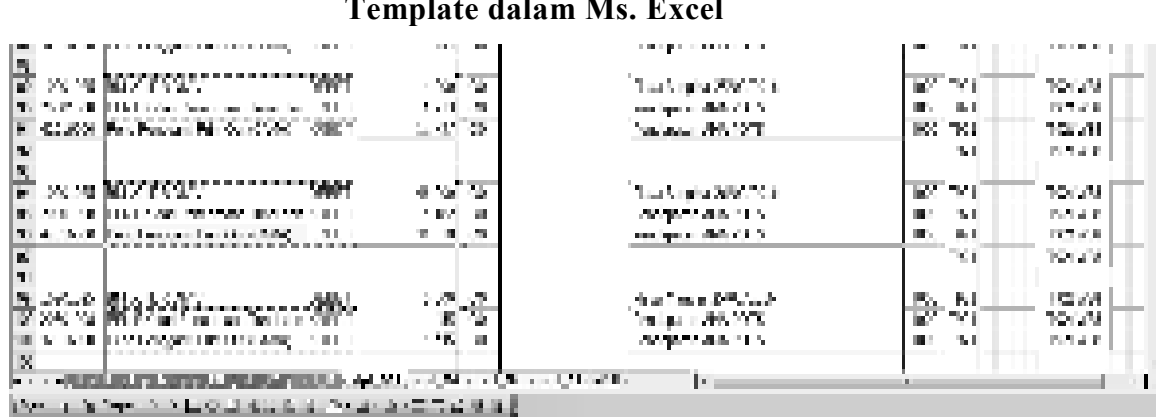

**Gambar 2.9 Template dalam Ms. Excel**

Sebelum di input ke SAP, maka jurnal tersebut di input terlebih dahulu ke suatu template dalam Ms. Excel untuk membantu pemrosesan data ke dalam SAP.

**Gambar 2.10 Tampilan Awal SAP** 

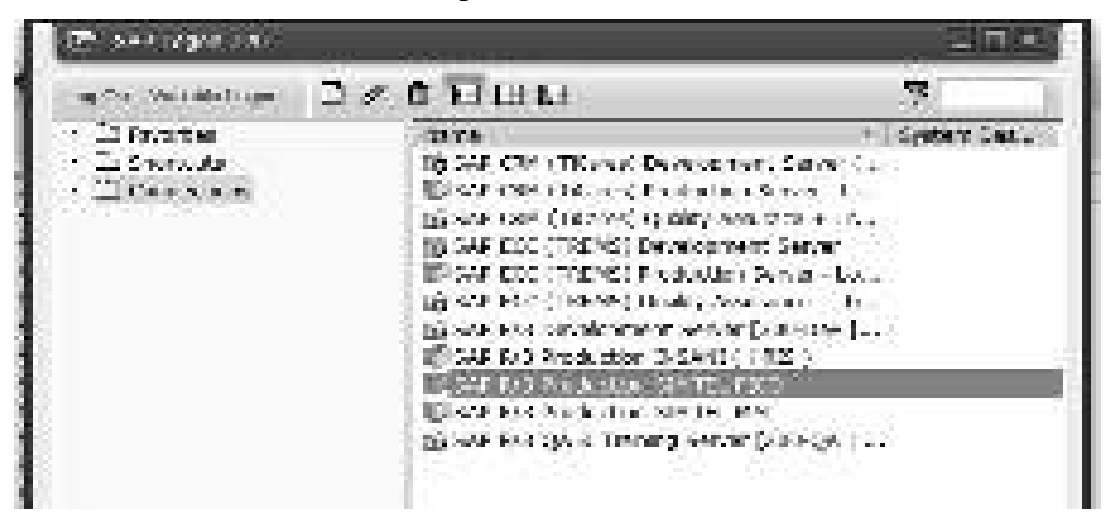

Selanjutnya buka SAP, SAP yang digunakan adalah SAP R/3 SIMTEL FICO yang dilakukan oleh Petugas *Cash Bank* dengan log in ke dalam SAP tersebut. Setelah muncul tampilan menu SAP, maka pilih FV50 *– Transaction* – *Entry Park General Ledger Account Document* untuk membuat *General Ledger*.

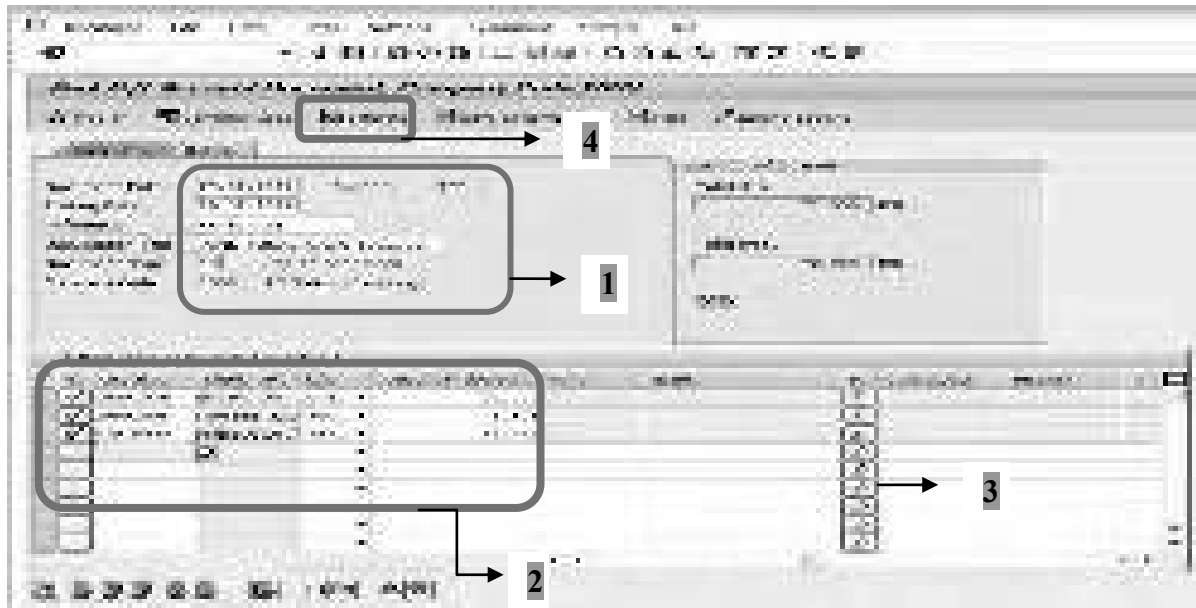

**Gambar 2.11 Input Jurnal ke SAP** 

Isi semua data dari *Document Date* sampai dengan *Document Type*

- 1. Copy jurnal yang ada di dalam template sebelumnya ke dalam kolom *General Ledger Account*
- 2. Klik gambar panah
- *3.* Lalu klik *simulate*

**Gambar 2.12 Posting Jurnal ke SAP** 

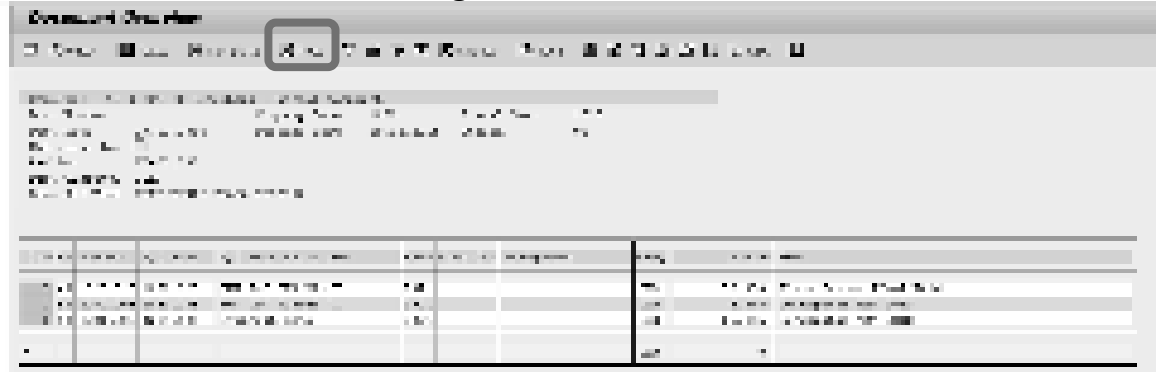

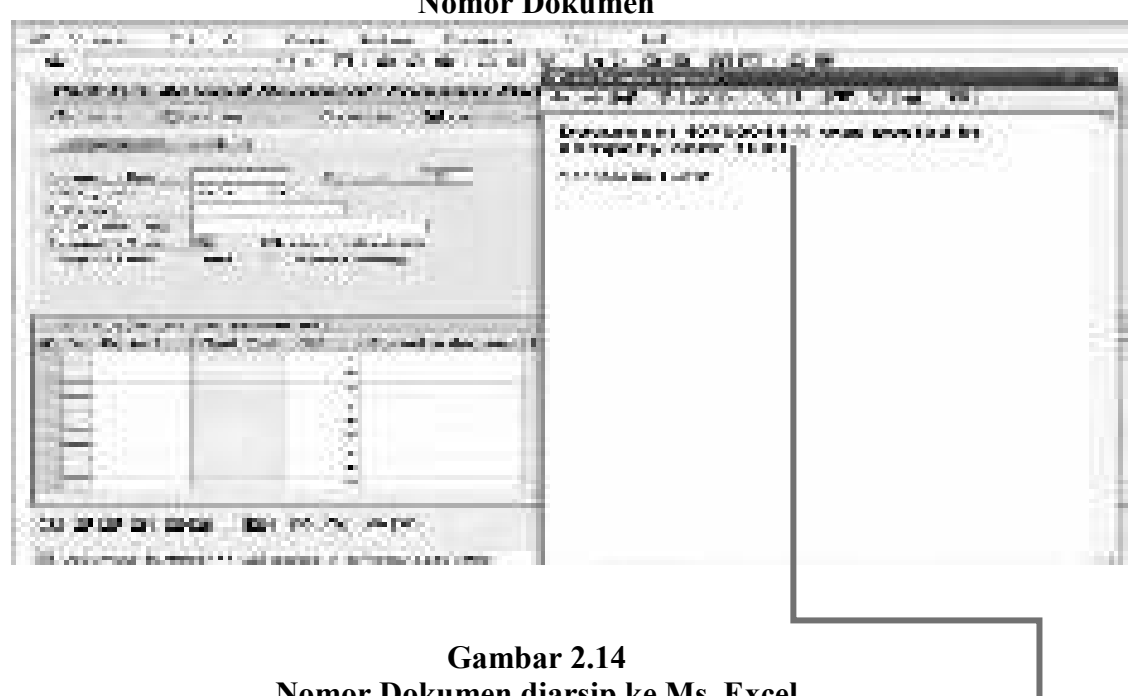

**Gambar 2.13 Nomor Dokumen** 

**Gambar 2.14 Nomor Dokumen diarsip ke Ms. Excel** 

|                                                                                |                               | TOMOT DURUMUM QRI SID RU 1913, EAUCH                        |                                                                                    |                                                                    |
|--------------------------------------------------------------------------------|-------------------------------|-------------------------------------------------------------|------------------------------------------------------------------------------------|--------------------------------------------------------------------|
| <b>MAY HALL</b>                                                                |                               | <b>CONTRACTOR</b>                                           | 20000                                                                              |                                                                    |
| ALC: UNK<br><b>CONTRACTOR</b><br><b>BLOCK COMPANY</b>                          |                               |                                                             |                                                                                    | (1, 0, 0, 0)                                                       |
| the March<br><b>Change of the</b><br>10.00<br><b>Brown In</b>                  |                               | <b>CALL CARDS</b><br><b>SECU</b><br>ш                       |                                                                                    | <b>TO DUE</b>                                                      |
| ×.<br>πп.<br><b>STATE OF BUILDING</b><br><b>STEPHENO</b>                       |                               |                                                             |                                                                                    |                                                                    |
| в<br><b>Saltaneous</b><br>فالسود<br><b>LEADER CONTACT</b>                      | <b>The Barrier</b>            | <b>Silver A</b><br>m ve<br><b>IST</b>                       | <b>BORDER STERN</b><br><b>CONTRACT</b>                                             | <b>CONTRACTOR</b><br><b>Billian</b><br>--<br>mat.                  |
| <b>START STAR</b><br><b>Local</b><br><b>BUT AN INTERNATIONAL PROPERTY</b><br>. | <b>Service</b><br>State State | 258<br>74<br><b>COLOR</b><br><b>ALC: UNK</b><br><b>Card</b> | a bila ta 1970.<br><b>COMMUNICATION</b><br>in a mar<br>Life and Automatic Art (197 | <b>THE REAL</b><br>S. Mar<br><b>Call Market</b><br>法法定的 医骨髓下的 计分类器 |

Jika semua data telah di input sudah benar, maka klik "*Post*" untuk memposting transaksi tersebut ke dalam SAP. Setelah klik "*Post*" maka akan muncul tab baru yang berisikan nomor dokumen, nomor dokumen ini harus dicopy ke arsip yang sebelumnya ada di Ms. Excel untuk melampiri Memo Jurnal, dan untuk *Reporting General Ledger Account* ke dalam SAP.

#### 34 **ADLN - PERPUSTAKAAN UNIVERSITAS AIRLANMGGA**

**Gambar 2.15 Reporting Data** 

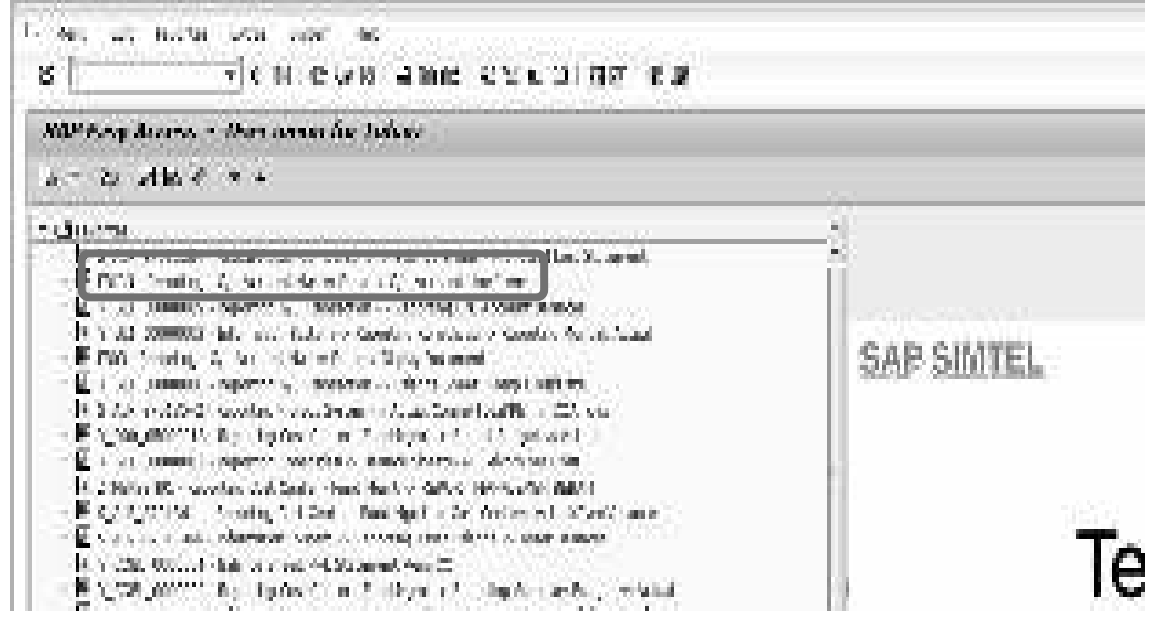

Reporting dilakukan dengan memilih FBL3N – *Reporting* – *General Ledger Account Master Data* – *General Ledger Account Line Items.*

**Gambar 2.16 Reporting Jurnal** 

|                     |                            | 6/1 Account Line Man Display.                                     |                        |                                              |                               |  |                                                      |                                   |                   |  |
|---------------------|----------------------------|-------------------------------------------------------------------|------------------------|----------------------------------------------|-------------------------------|--|------------------------------------------------------|-----------------------------------|-------------------|--|
|                     |                            | H + + H   o 2 型白   映劇[3] 学出学   图引引   里当号 E   图 (Blooder Discolar) |                        |                                              |                               |  |                                                      |                                   |                   |  |
|                     |                            |                                                                   |                        |                                              |                               |  |                                                      |                                   |                   |  |
| N.S. Milledge       |                            | $\mathbb{R}^+$                                                    |                        |                                              |                               |  |                                                      |                                   |                   |  |
| <b>Trapany Inch</b> |                            | <b>STER</b>                                                       |                        |                                              |                               |  |                                                      |                                   |                   |  |
|                     |                            |                                                                   |                        |                                              |                               |  |                                                      |                                   |                   |  |
| <b>BOW</b>          | <b>Ballymann</b>           | <b>List provide</b>                                               | <b>Barristown Park</b> | must rente me move bealton, but I row of two |                               |  |                                                      | seven as me, mor, heatrand recor- |                   |  |
|                     |                            |                                                                   |                        |                                              |                               |  |                                                      |                                   |                   |  |
|                     | <b>SALES CARDS</b>         | <b>PLANTIN</b>                                                    | <b>ATTENDAD</b>        | <b>THE REAL PROPERTY</b>                     | lances, evaluates a creative. |  | and there makes a children that                      |                                   | sum laster.       |  |
|                     | and and reasons.           | <b>ELECTRIC</b>                                                   | <b>AUTOMOBIA</b>       | must request                                 | an sa croiles sa croile.      |  | THE Company's an end, control                        |                                   | L. Ph. Statement  |  |
|                     | actuality and the state    | <b>FLANTIN</b>                                                    | <b>ATTN: LAND</b>      | <b>THE REAL PROPERTY</b>                     | lances, evening, exception of |  | THE Completion and Sold Control                      |                                   | the New Secretary |  |
| ×                   |                            |                                                                   | <b>AUTOMOBIA</b>       |                                              |                               |  |                                                      | ш                                 |                   |  |
|                     | <b>STATISTICS</b> PRINTING | <b>BUILDING</b>                                                   | <b>AUTOMOBIAN</b>      | must research                                | an sa cruitas sa crud sa -    |  | <b>All Pauls Budgled, Strike Visit</b>               |                                   | <b>WARD SHARE</b> |  |
|                     | ALCOHOL: 15-ALCOHOL        | <b>BUILDER</b>                                                    | 4111111481             | <b>THE REAL PROPERTY</b>                     | las sa gradas sa gradas.      |  | 111 Exchange and Convention                          |                                   | a molecular       |  |
|                     | accomplishments.           | <b>BUILDING</b>                                                   | <b>AUTOMOBIAN</b>      | must reason.                                 |                               |  | anyon crossing or crossing. The purpose as one cros- | <b>WARD MILLION</b>               |                   |  |
|                     |                            |                                                                   | <b>AUTORITARY</b>      |                                              |                               |  |                                                      |                                   |                   |  |
|                     |                            |                                                                   |                        |                                              |                               |  |                                                      |                                   |                   |  |
| 22                  |                            |                                                                   |                        |                                              |                               |  |                                                      | Ш                                 |                   |  |

Selanjutnya *General Ledger Account Line Items* dicetak, lalu hasil cetakan ini dan dokumen Memo Jurnal yang ada di MONITA akan dilaporkan dan direview oleh *Manager Finance* untuk mengontrol apakah dokumennya lengkap dan sesuai.

### **2.2.2 Pengeluaran Kas PT. Telekomunikasi Indonesia, Tbk.**

Sistem yang digunakan dalam transaksi penerimaan serta pengeluaran kas PT. Telekomunikasi Indonesia menggunakan SAP R/3 (*System Application and Product*). Dalam pengeluaran kas dibagi menjadi tiga jenis pengadaan yaitu CAPEX & OPEX, OPEX, *Cash & Carry*.

CAPEX & OPEX merupakan jenis pengadaan barang dan/jasa yang dilakukan oleh bagian Logistik melalui pemesanan barang dengan nilai kontrak minimun 25.000.000, pengadaan jasa/pekerjaan tertentu yang dilakukan oleh *User* (pemakai) bernilai kontrak maksimum 25.000.000 merupakan jenis pengadaan dari OPEX, sedangkan Cash & Carry merupakan jenis pengadaan yang menggunakan metode pembelian secara langsung oleh User yang mempunyai nilai kontrak maksimum 25.000.000.

Sistem yang sama digunakan dalam transaksi OPEX dan Cash & Carry melalui alat bantu sistem aplikasi sebelum dilakukan input ke SAP, sistem tersebut dinamakan FINEST (*Financial Enhanced Supporting Tools*). Semua data yang berhubungan dengan pengeluaran kas diinput oleh *User*/pemegang *Imprest Fund* dan dikirimkan ke bagian *Finance Service* melalui FINEST. Setelah *Off Verification & Tax* melakukan verifikasi atas pajak dan verifikasi kelengkapan dokumen maka akan dibuatkan memo jurnal di FINEST, dimana memo jurnal ini akan langsung menginterface ke SAP. Kemudian diproses lebih lanjut menggunakan SAP oleh *Off Verification & Tax* sampai dibuatkannya Surat Perintah Bayar (SPB), dokumen SPB dicetak lalu diberikan kepada *Off Cash & Bank*. Adanya pemisahan tugas dalam pengotorisasian dokumen SPB sesuai dengan kewenangannya dapat digambarkan sebagai berikut :

**Tabel 2.1 Kewenangan Pengotorisasian SPB** 

| No. | Nilai Pembayaran                              | Fiatur                                 |
|-----|-----------------------------------------------|----------------------------------------|
|     | Kewenangan s.d. 25.000.000,-                  | Off Cash & Bank                        |
|     | Kewenangan 25.000.000,- s.d. 250.000.000,-    | Manager Finance Service                |
|     | Kewenangan 250.000.000,- s.d. 5.000.000.000,- | Deputy General Manager Finance Service |

Sumber: Data Internal Perusahaan

### **2.2.2.1 Fungsi yang Terkait**

Terdapat beberapa fungsi yang terkait dalam akuntansi pengeluaran kas PT Telekomunikasi Indonesia Divre V Witel Jatim Surabaya, yaitu:

1. Fungsi *Verification & Tax*

Fungsi *Verification & Tax* memiliki tugas dan tanggung jawab untuk melakukan verifikasi dan mengidentifikasi pajak, serta memverifikasi kelengkapan dokumen dengan membubuhkan *tickmark* melalui sistem FINEST. Fungsi ini menerbitkan Lembar *Checklist* Verifikasi Pajak, Lembar *Checklist* Kelengkapan Dokumen Vendor, dan Memo Jurnal.

*2.* Fungsi *Cash & Bank* 

Fungsi ini bertugas untuk memastikan bahwa dokumen telah lengkap dan valid, serta melakukan *aprroval* SPB sesuai dengan kewenangannya.

3. Fungsi *Manager Finance Services*

Fungsi ini memiliki tugas dan tanggung jawab untuk memastikan bahwa seluruh dokumen tagihan/SPB telah diotorisasi sesuai dengan kebijakan perusahaan.

4. Fungsi *Deputy General Manager Finance Services* Fungsi ini memiliki tugas dan tanggung jawab untuk memastikan bahwa seluruh dokumen tagihan/SPB telah diotorisasi sesuai dengan kebijakan perusahaan.

### **2.2.2.2 Dokumen yang Digunakan**

Beberapa dokumen yang digunakan dalam sistem akuntansi pengeluaran kas PT Telekomunikasi Indonesia Divre V Witel Jatim Surabaya, yaitu:

1. Form kebutuhan barang atau jasa

Dokumen ini berisi uraian tentang barang/jasa yang dipesan, Unit Kerja yang melakukan pemesanan, serta total nilai anggaran untuk pengeluaran terhadap barang/jasa tersebut. Dokumen ini diajukan kepada Asman Unit Kerja yang terkait, dan disetujui oleh *Manager* Unit Kerja terkait.

2. Dokumen Pendukung

Dokumen pendukung ini digunakan sebagai syarat keabsahan atas pengeluaran kas. Terdiri dari Kwitansi, Surat Kontrak/SPK, Surat Tagihan, *Invoice*/Faktur Pajak, Berita Acara serah terima barang/jasa, Berita Acara Uji Terima (BAUT), dan Justifikasi.

- 3. Daftar Pertanggungan Uang Kas Dokumen ini berisi tentang daftar uraian pengeluaran kas serta jumlah nominal yang harus dibayar setelah dikurangi PPN.
- 4. Dokumen FINEST

Dokumen ini meliputi (1) *Checklist* Verifikasi pajak, yang berisi uraian tentang pajak meliputi jenis pajak sampai dengan besarnya pajak. (2) *Checklist* Verifikasi Dokumen Tagihan Vendor, berisi tentang kelengkapan dokumen tagihan vendor (Surat Kontrak, Surat Tagihan, Kwitansi, Berita Acara, Justifikasi).

5. Surat Perintah Bayar (SPB)

Dokumen ini merupakan surat perintah pembayaran setelah dilakukan pemeriksaan terhadap keabsahan dokumen tagihan Vendor dan Dokumen Pajak.

6. Daftar Permintaan Transfer

Dokumen ini dibuat berdasarkan Surat Perintah Bayar, isi dokumen tersebut berupa Nomor SPB, Nomor Dokumen, Businnes Area, Cost Center, Nama Vendor, Bank, Nomor Rekening, dan Jumlah yang dibayarkan. Dokumen ini dibuat oleh *Off Cash & Bank*, dan ditandatangani oleh *Manager Finance Service* untuk persetujuan transfer.

# **2.2.2.3 Flowchart Pengeluaran Kas Minimum 25.000.000 PT Telekomunikasi Indonesia, Tbk.**

Pengeluaran Kas PT Telekounikasi Indonesia dimulai dengan diterimanya Surat Tagihan dan Dokumen Pendukung dari Vendor oleh Unit Fungsional Logistik, lalu dikirim ke Off Verification & Tax untuk pemrosesan lebih lanjut menggunakan SAP yang dapat digambarkan dalam Flowchart berikut :

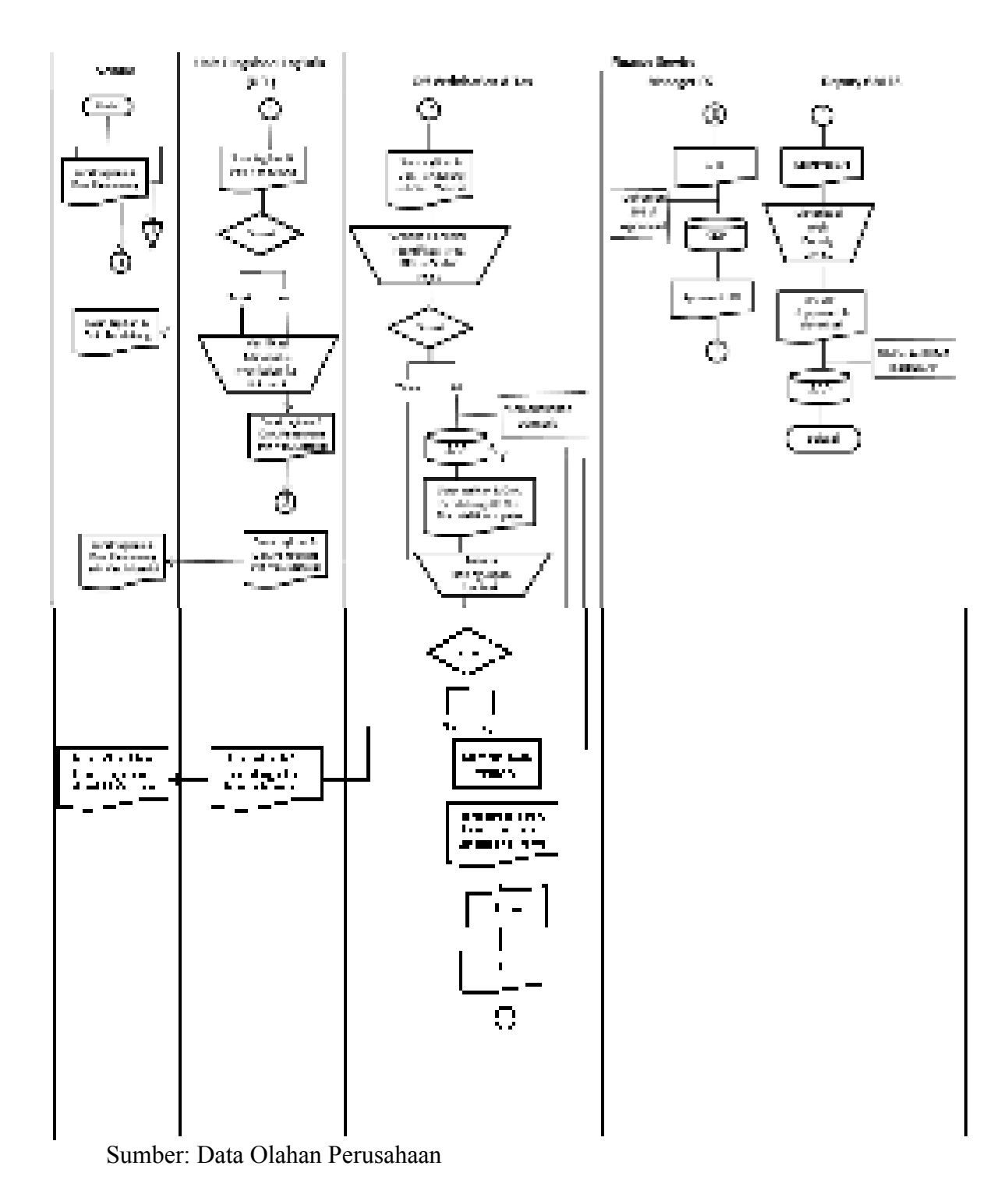

**Gambar 2.17 Flowchart Pengeluaran Kas Minimum 25.000.000,-** 

# **2.2.2.4 Penjelasan Flowchart Pengeluaran Kas Minimum 25.000.000 PT Telekomunikasi Indonesia,Tbk.**

Vendor mengirimkan Surat Tagihan beserta dokumen pendukung ke Unit Fungsional Logistik (UFL) untuk verifikasi material terhadap kesesuaian barang dan dokumen. Apabila barang yang dipesan tidak sesuai dengan data di dokumen, maka akan dikembalikan ke Vendor. Kemudian jika antara barang dan dokumen telah sesuai akan diberikan *tickmarck* pada kolom yang tersedia di dokumen tersebut, dan dikirimkan ke *Off Verification & Tax* untuk pemrosesan lebih lanjut.

*Off Verification & Tax* bertugas melakukan Verifikasi Formal berupa pengidentifikasian pajak (PPN, PPh, & Faktur Pajak), dan kelengkapan Kontrak Pengadaan Barang dengan membubuhkan *tickmark* pada kolom yang tersedia melalui SAP. Setelah semua dokumen lengkap dan valid, *Off Verification & Tax* akan membuatkan Surat Perintah Bayar (SPB) menggunakan SAP. Dokumen SPB selanjutnya dikirimkan ke *Manager Finance Service*.

Dokumen SPB diterima oleh *Manager Finance Service* untuk di*approve* melalui SAP, dan diberikan kepada *Deputy Manager Finance Service* untuk diotorisasi sesuai dengan Kebijakan Perusahaan. Selanjutnya dokumen-dokumen ini dikirimkan ke Kantor Pusat untuk dibuatkan Nota Transfer dan Jurnal Pembayaran melalui SAP.

## **2.2.2.5 Prosedur Pengeluaran Kas Minimum 25.000.000 PT Telekomunikasi Indonesia, Tbk.**

CAPEX & OPEX merupakan salah satu dari tiga jenis pembayaran sesuai dengan tipe pengadaannya, pembayaran ini berasal dari adanya transaksi pengadaan melalui *Purchase Request and Purchase Order* (PR-PO) SAP. Proses pengadaan hanya dilakukan oleh Unit Fungsional Logistik (UFL) dengan pengadaan barang dan/jasa yang mempunyai nilai kontrak minimum 25.000.000. ProsesPengeluaran Kas minimum 25.000.000 PT Telekomunikasi Indonesia dijelaskan pada gambar 2.18 sampai dengan gambar 2.31 berikut :

39

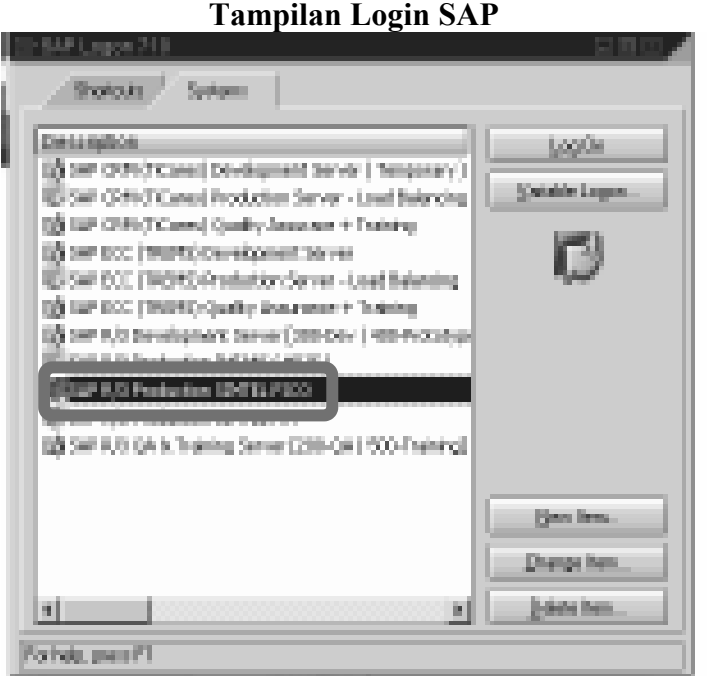

**Gambar 2.18** 

Transaksi CAPEX & OPEX dimulai dengan login ke SAP oleh Unit Fungsional Logistik (UFL), melalui *Purchase Request* (PR) – *Purchase order* (PO) – MIGO (*Good Receive*) untuk Verifikasi Material terhadap kesesuaian antara barang dan Surat Tagihan Vendor. Jika semua dokumen telah sesuai maka akan dikirimkan kepada *Unit Finance Service*.

*Unit Finance Service* akan melakukan Verifikasi Formal berupa pengidentifikasian Pajak (PPN, PPh, Faktur Pajak), serta kelengkapan Surat Kontrak. Kevalidan dan kelengkapan dokumen akan diberikan *tickmarck* pada kolom yang tersedia oleh *Off Verification & Tax* melalui SAP.

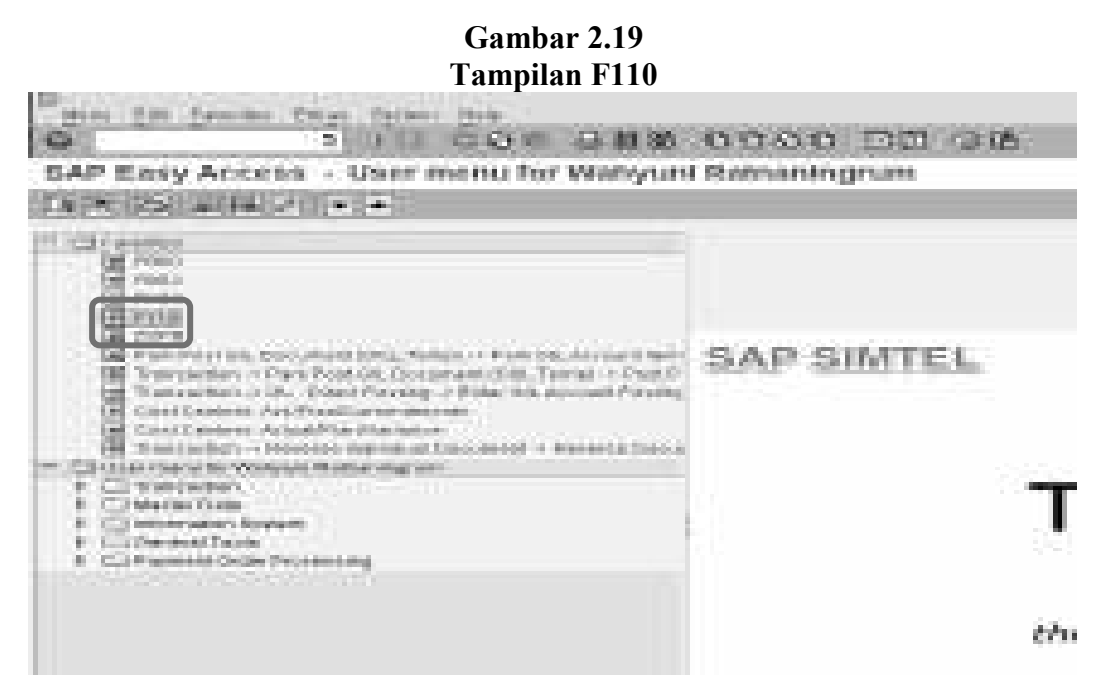

Selanjutnya adalah proses untuk pembuatan Surat Perintah Bayar melalui F110 di SAP.

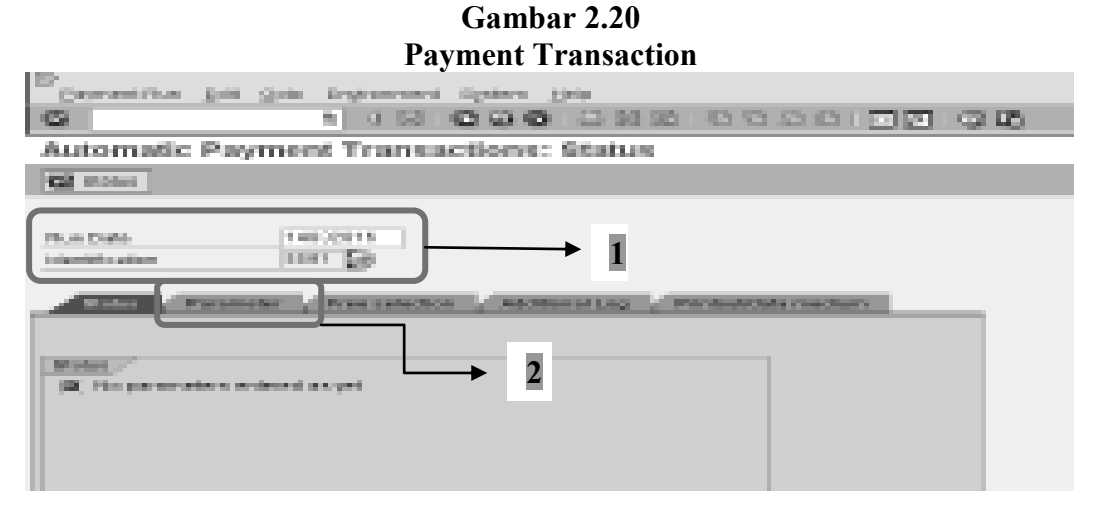

 Isi kolom tanggal sesuai dengan tanggal penginputan data, dan kolom *identification* sesuai dengan inisial atau kode dari pegawai yang melakukan *input*. Lalu klik *Parameter*.

41

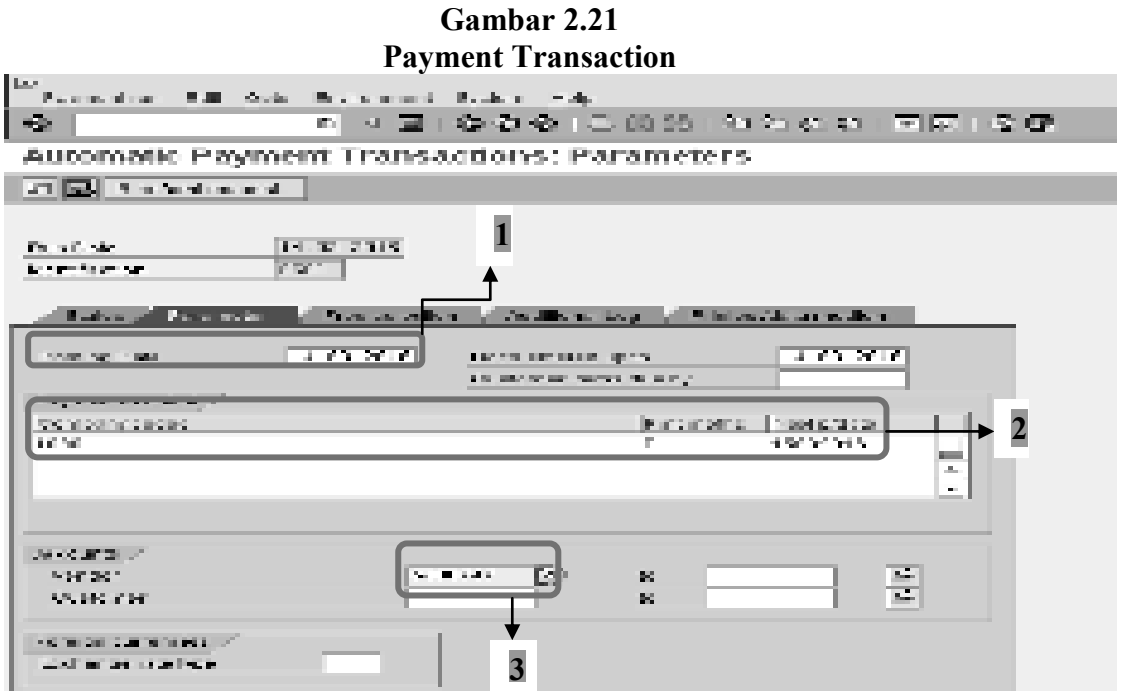

 Dimulai dengan mengisi tanggal *posting*, pilih kode perusahaan dan nomor akun vendor (*double click mouse*).

### **Gambar 2.22 Payment Transaction**

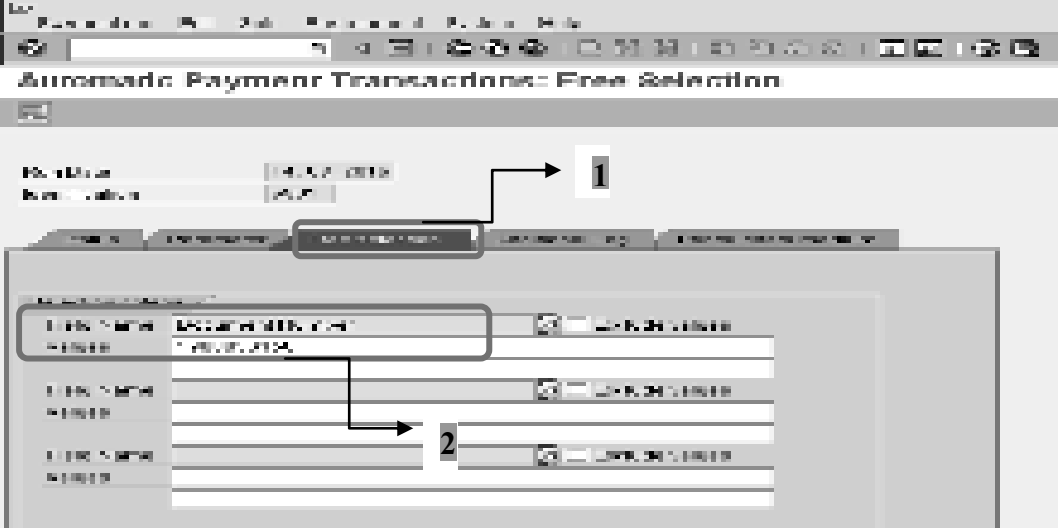

Ш Setelah mengisi kolom *Parameter* lalu klik *Free selection* untuk mengisi nomor dokumen, selanjutnya klik *Additional Log*.

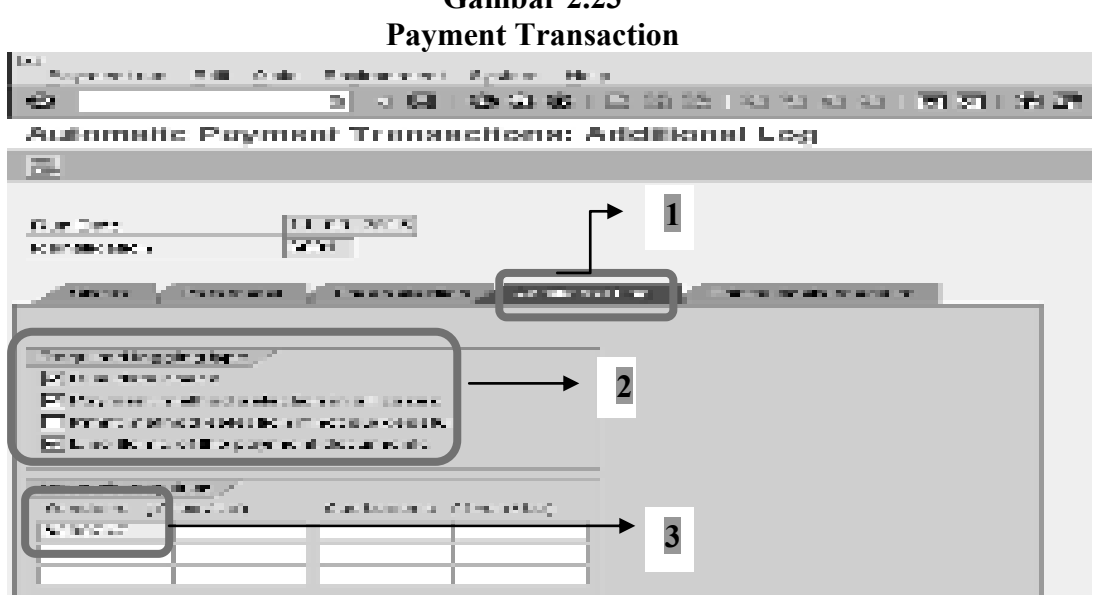

Klik untuk menampilkan tanda centang pada kolom 1, 2, 4, dan isi kolom vendor sesuai dengan nomor vendor terkait.

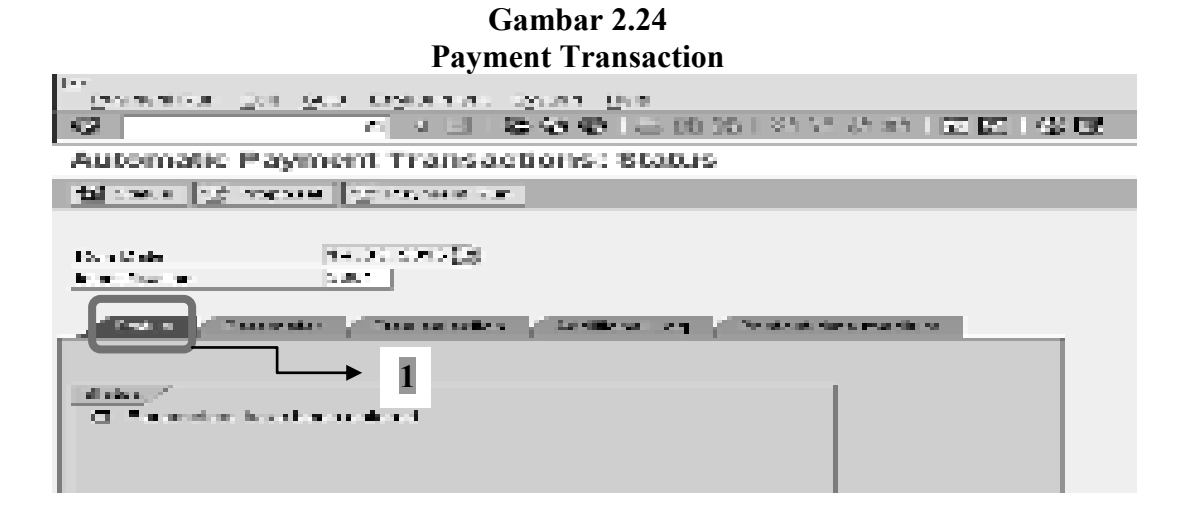

**Gambar 2.23** 

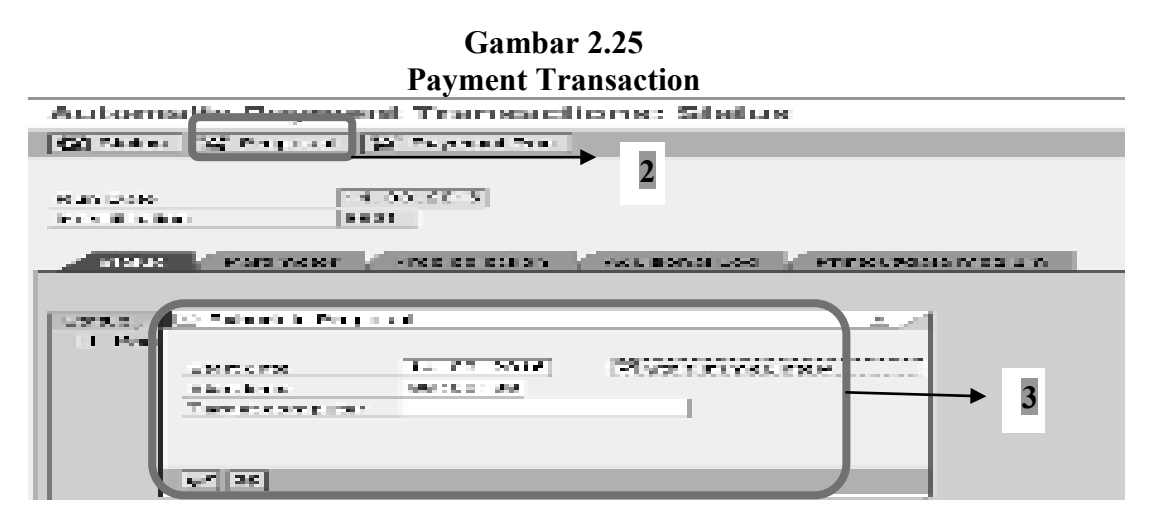

Kemudian kembali ke kolom status dan klik *Proposal*, isi data yang diminta dan beri tanda centang pada kolom *Start Immediately*.Setelah semua terisi lalu klik  $(\sqrt{\ }$ .

**Gambar 2.26 Payment Proposal** 

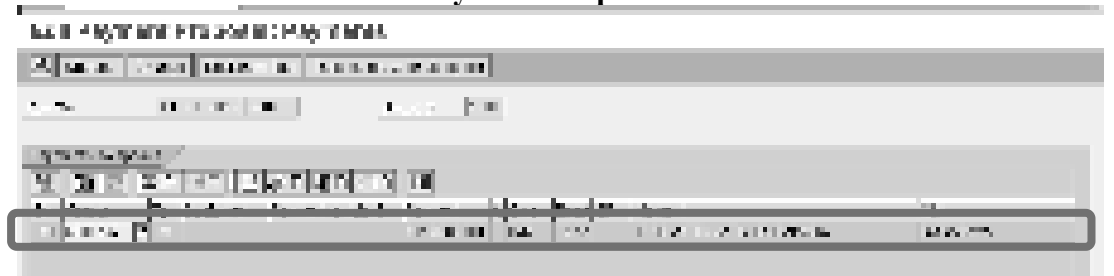

Pada tampilan *Edit Payment Proposal* ini akan terlihat data yang telah kita input sebelumnya, lalu lakukan *double click* pada transaksi tersebut.

**Gambar 2.27 Job Log Entries F110** 

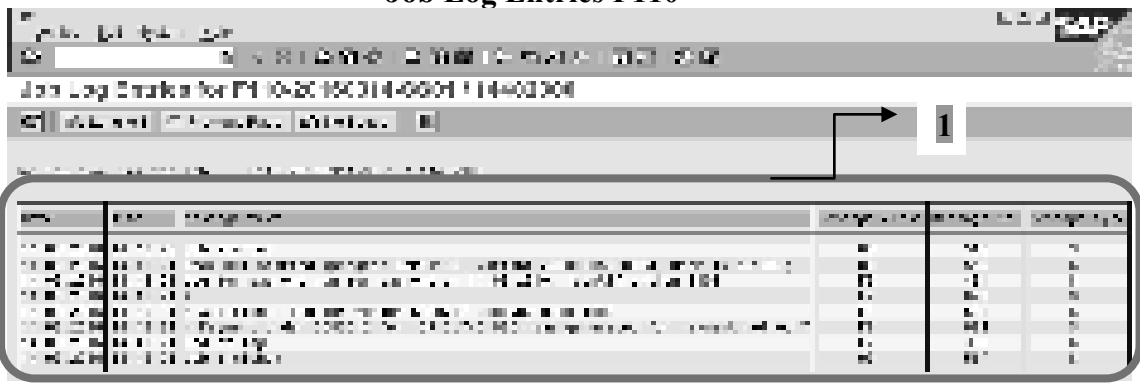

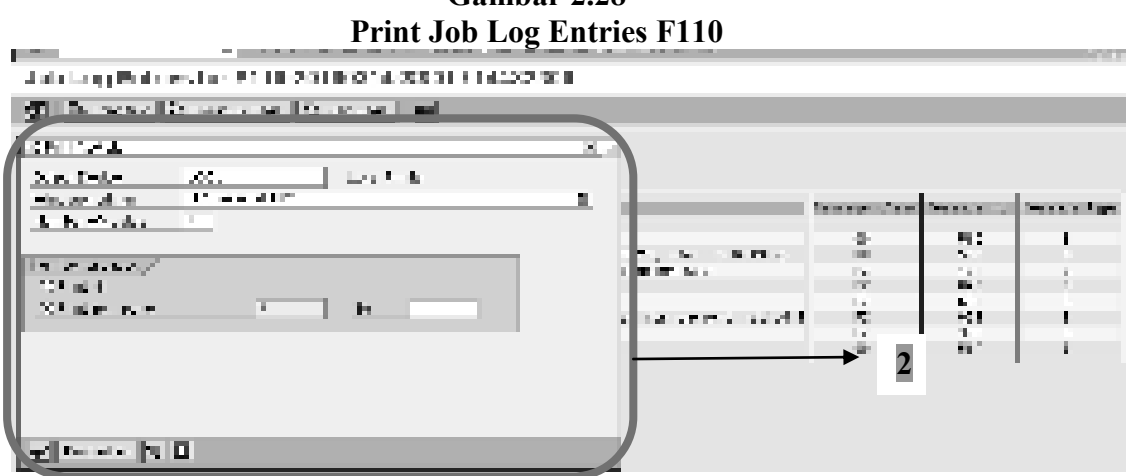

**Gambar 2.28** 

Selanjutnya akan terlihat semua pada tampilan F110 tahapan dari awal log in SAP sampai dengan selesainya proses, dan dokumen ini dicetak oleh *Off Verification & Tax* sebagai syarat dibuatkannya Surat Perintah Bayar (SPB).

**Gambar 2.29 Tampilan ZSPB March Book of WE CAR RELEASED AS A REPORT OF EASY ACCESS** User menu for Wahyuni Ratnaningrum **ALCOHOL: 2012 ALCOHOL: 2012 ALCOHOL: Country Mark** SAP SIMIT **College Street** de anticipa de Maria de Partide (m. 1939)<br>2000: José Processo de Maria de Anticipa<br>2000: José Processo<br>2000: José Processo 大きく Sinte Born Music IV<br>India: 1998<br>Condit Model - 1998 Barn Sa

Kemudian pembuatan Surat Perintah Bayar melalui ZSPB di SAP. Isi sesuai data yang ada, lalu print.

### **Gambar 2.30 Print SPB**

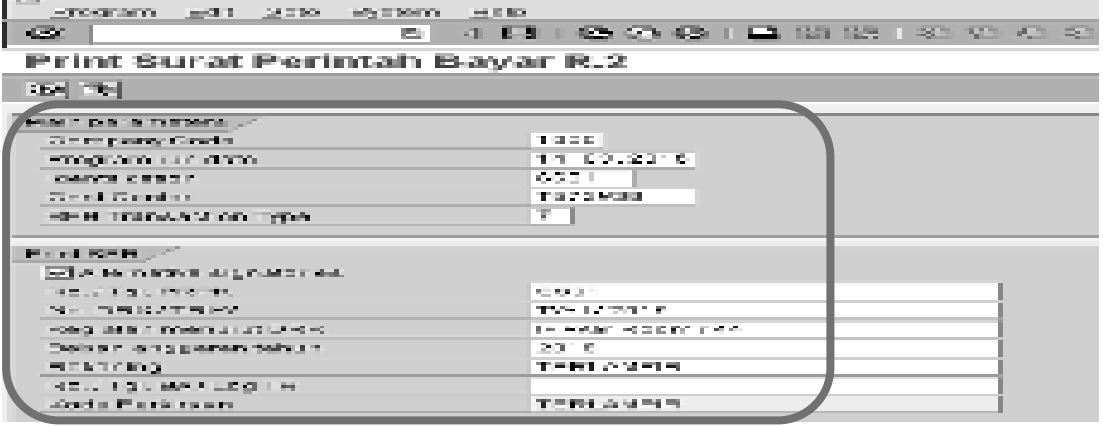

**Gambar 2.31 Dokumen SPB** 

PERTON WAS STELLING ASSESSED STEREOT STORY ITEL ELEVANDE 10 MAD PORT OF WHITE WAS CITED. <u>production and control to the</u> al membangkana<br>Malihat melihat membangkan a sawan

Pada Surat Perintah Bayar (SPB) untuk transaksi nilai kontrak minimum 25.000.000 akan di*approve* oleh *Manager Finance Service*, dan disahkan oleh *Deputy Manager Finance Service*. Setelah semua diotorisasi oleh Pejabat yang berwenang maka dokumen tersebut akan dikirimkan ke Pusat (Telkom Bandung) untuk dibuatkan Nota Transfer dan Jurnal Pembayaran melalui SAP.

# **2.2.2.6 Flowchart Pengeluaran Kas Maksimum 25.000.000 PT Telekomunikasi Indonesia, Tbk.**

Pengeluaran Kas PT Telekounikasi Indonesia dimulai dengan diterimanya Surat Tagihan dan Dokumen Pendukung dari Vendor oleh Unit Fungsional Logistik, lalu dikirim ke Off Verification & Tax untuk pemrosesan lebih lanjut menggunakan FINEST dan SAP yang dapat digambarkan dalam Flowchart berikut:

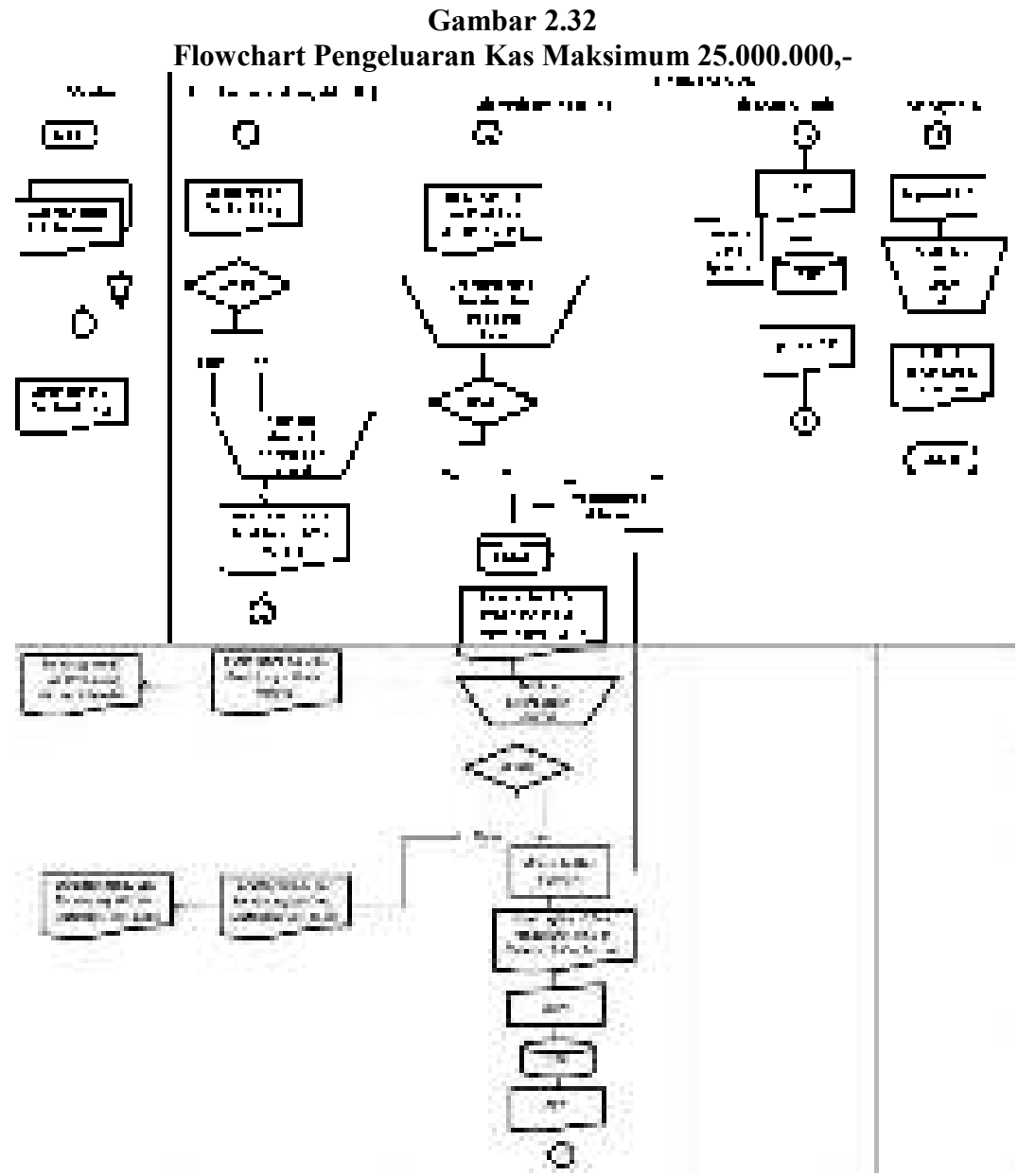

Sumber : Data Olahan Perusahaan

47

## **2.2.2.7 Penjelasan Flowchart Maksimum 25.000.000 PT Telekomunikasi Indonesia, Tbk.**

Vendor mengirimkan Surat Tagihan beserta dokumen pendukung ke Unit Fungsional Logistik (UFL) untuk verifikasi material terhadap kesesuaian barang dan dokumen. Apabila barang yang dipesan tidak sesuai dengan data di dokumen, maka akan dikembalikan ke Vendor. Kemudian jika antara barang dengan dokumen telah sesuai akan dibubuhkan *tickmarck*, dan dikirimkan ke *Off Verification & Tax* untuk pemrosesan lebih lanjut.

*Off Verification & Tax* bertugas melakukan Verifikasi Formal berupa pengidentifikasian pajak (PPN, PPh, & Faktur Pajak), dan kelengkapan Kontrak Pengadaan Barang dengan membubuhkan *tickmark* pada kolom yang tersedia melalui FINEST. Setelah semua dokumen lengkap dan valid, *Off Verification & Tax* akan membuatkan Surat Perintah Bayar (SPB) menggunakan SAP. Dokumen SPB selanjutnya dikirimkan ke *Off Cash & Bank*.

Dokumen SPB diterima oleh *Off Cash & Bank* untuk di*approve* melalui SAP, kemudian diberikan kepada *Manager Finance Service* untuk diotorisasi sesuai dengan Kebijakan Perusahaan.

### **2.2.2.8 Prosedur Pengeluaran Kas Maksimum 25.000.000 PT Telekomunikasi Indonesia, Tbk.**

OPEX, dan *Cash & Carry* merupakan proses pengadaan jasa/pekerjaan tertentu dengan nilai kontrak maksimum 25.000.000 yang dilakukan oleh Unit Kerja Pemakai (*User*). Metode yang digunakan dengan cara pembelian langsung, tanpa melalui *Purchase Request and Purchase Order* (PR-PO) SAP.

Surat tagihan dan dokumen pendukung yang diterima dari Vendor diverifikasi material oleh Unit Fungsional Logistik (UFL), setelah semua barang dan data sesuai maka akan dikirimkan ke *Unit Finance Service*.

*Unit Finance Service* akan melakukan Verifikasi Formal menggunakan aplikasi sistem yang berfungsi sebagai alat bantu sebelum diposting ke SAP, sistem tersebut adalah FINEST.

ProsesPengeluaran Kas maksimum 25.000.000 PT Telekomunikasi Indonesia dijelaskan pada gambar 2.33 sampai dengan gambar 2.52 berikut :

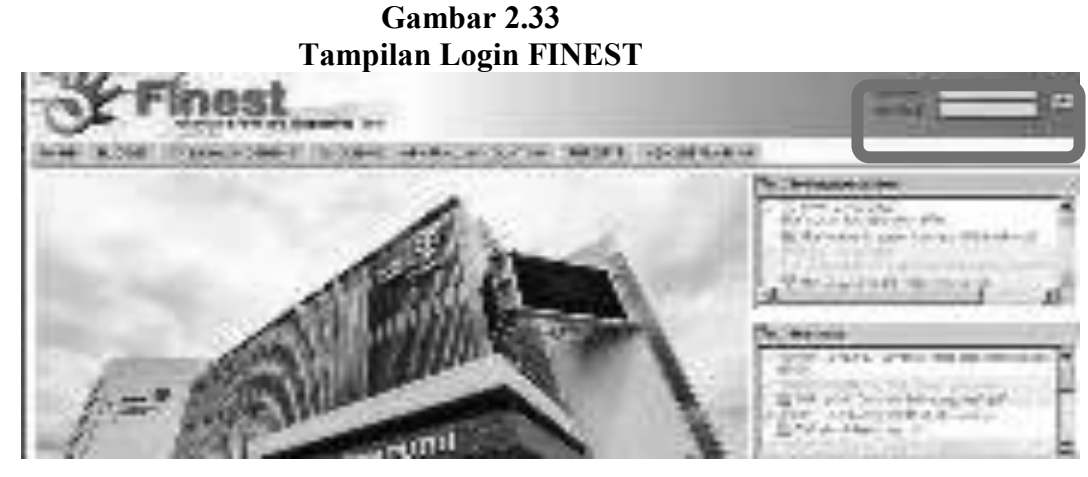

Transaksi ini dimulai dengan login ke FINEST yang dilakukan oleh *Off Verification & Tax.* 

#### **Gambar 2.34 Receive Document**

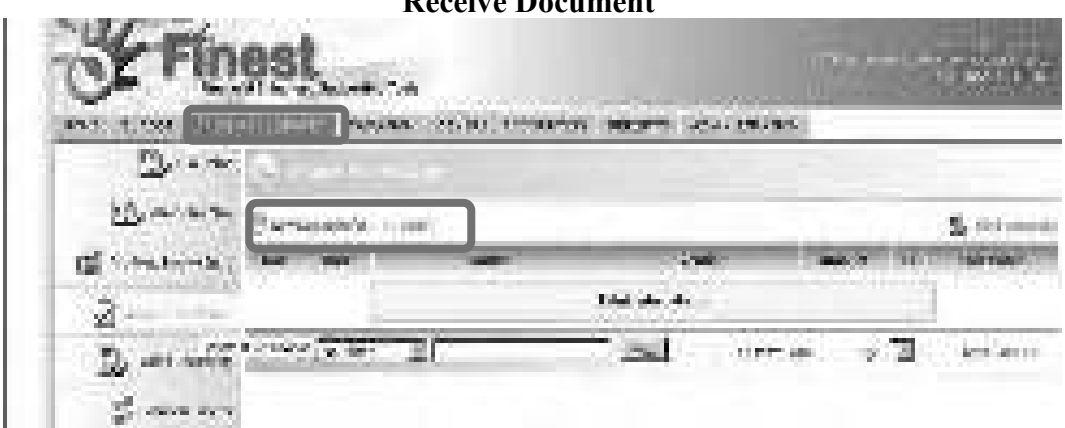

Kemudian pilih *Cash Management* dan *Double Click* 10 *doc(s)* pada tampilan *Update & Verification* maka seluruh transaksi dari Unit Kerja yang terkait akan muncul, lalu bubuhkan tanda centang pada kolom yang tersedia sesuai dengan nomor dokumen yang telah dikirim Unit Fungsional Logistik.

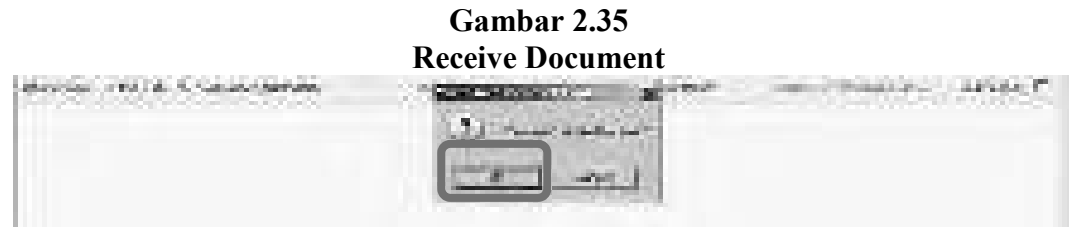

Selanjutnya akan muncul menu bar seperti gambar diatas dan klik OK.

**Gambar 2.36 Cheklist Verifikasi Pajak** 

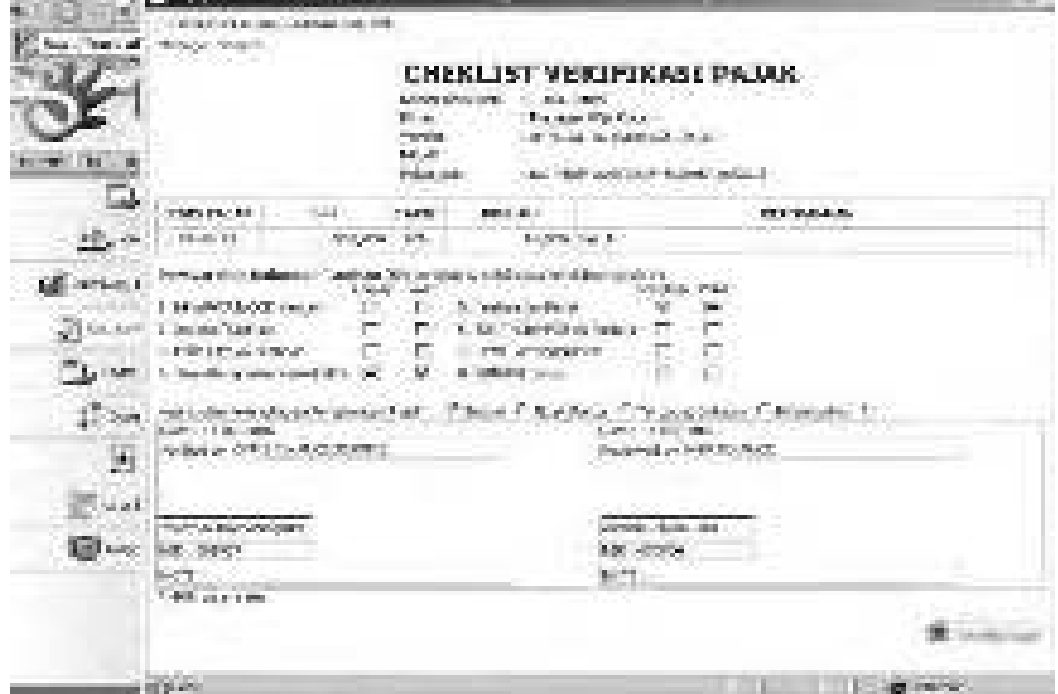

Setelah semua dokumen diterima oleh Off *Verification & Tax*, dokumen tersebut diverifikasi formal atas pengenaan pajaknya (PPN, PPh, Faktur Pajak). Pilih Pajak Penghasilan yang dikenakan, isi kolom jumlah sesuai dengan tarif yang dikenakan terhadap DPP. Pada Persyaratan Dokumen Tagihan, klik kolom lengkap & valid jika telah sesuai dengan dokumen yang diterima.

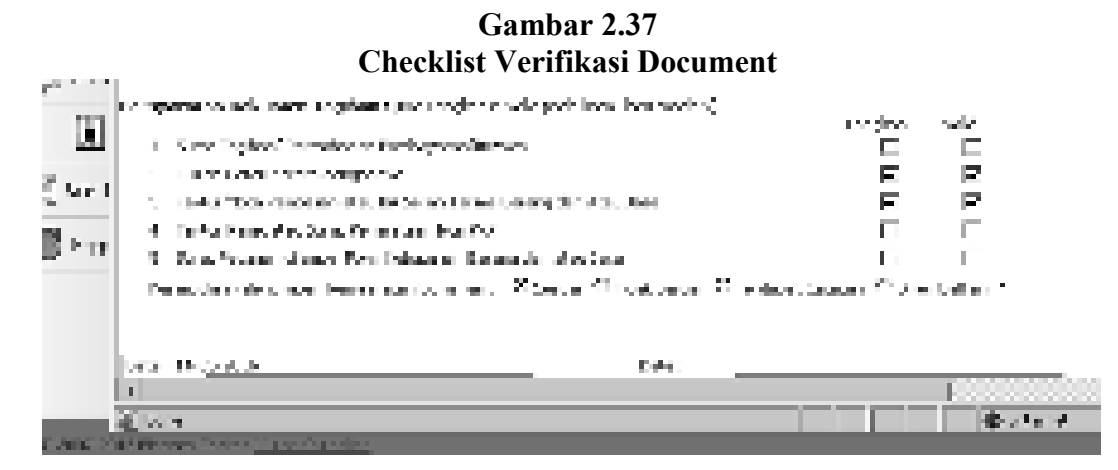

Pengidentifikasian pajak telah selesai, selanjutnya verifikasi terhadap kelengkapan dokumen. Dengan cara membubuhkan *tickmark* pada kolom lengkap & valid yang tersedia.

#### **Gambar 2.38 Memo Jurnal**

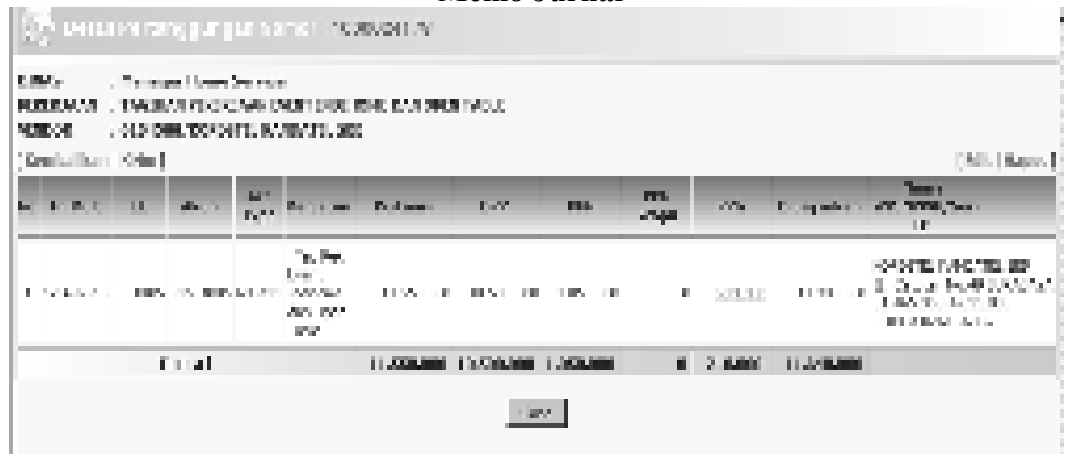

Verifikasi Material dan Verifikasi Formal telah lengkap dan valid maka selanjutnya dibuatkan memo jurnal oleh *Off Finance Service* yang meng*interface*  ke SAP.

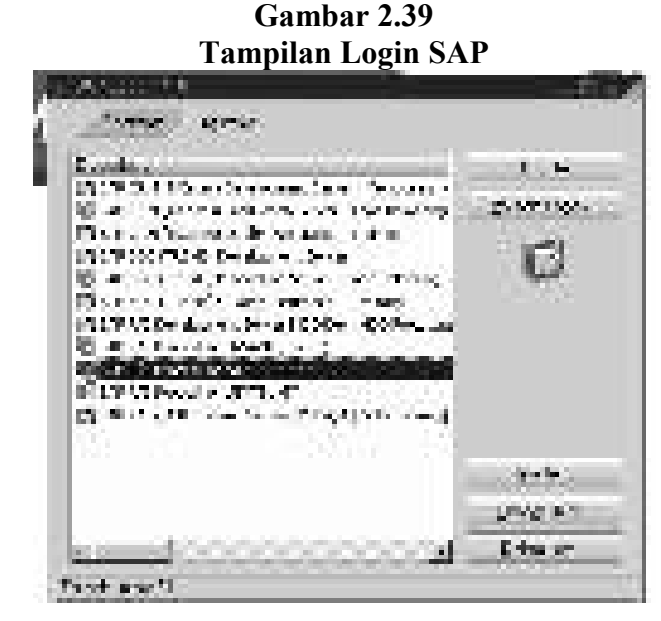

**Gambar 2.40 Tampilan FB03** 

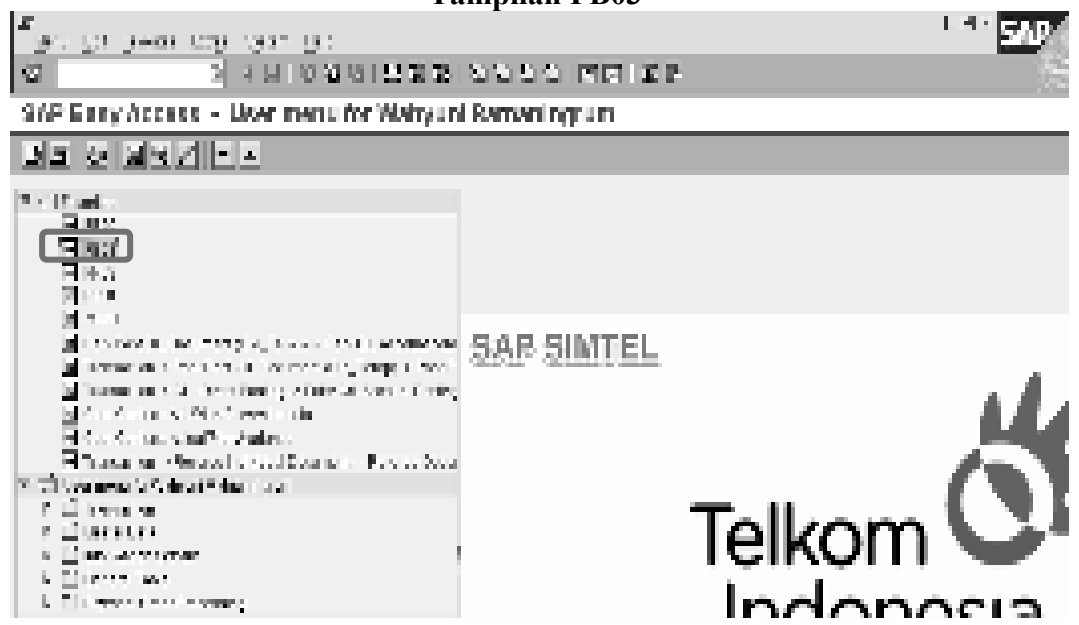

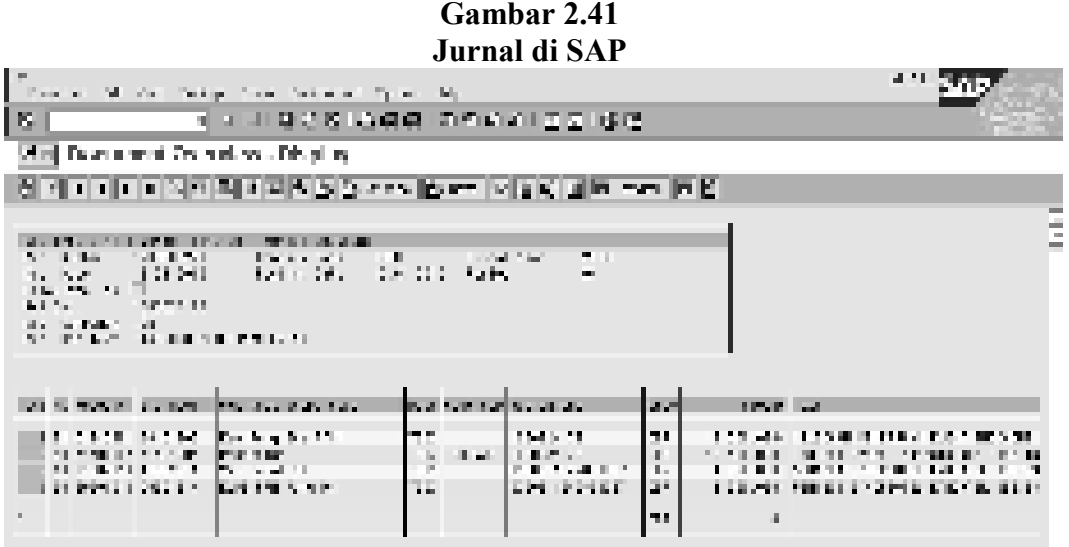

Pilih FB03 untuk menampilkan dokumen yang telah di input sebelumnya melalui FINEST, jika jurnal tersebut benar maka tahap selanjutnya dokumen dicetak.

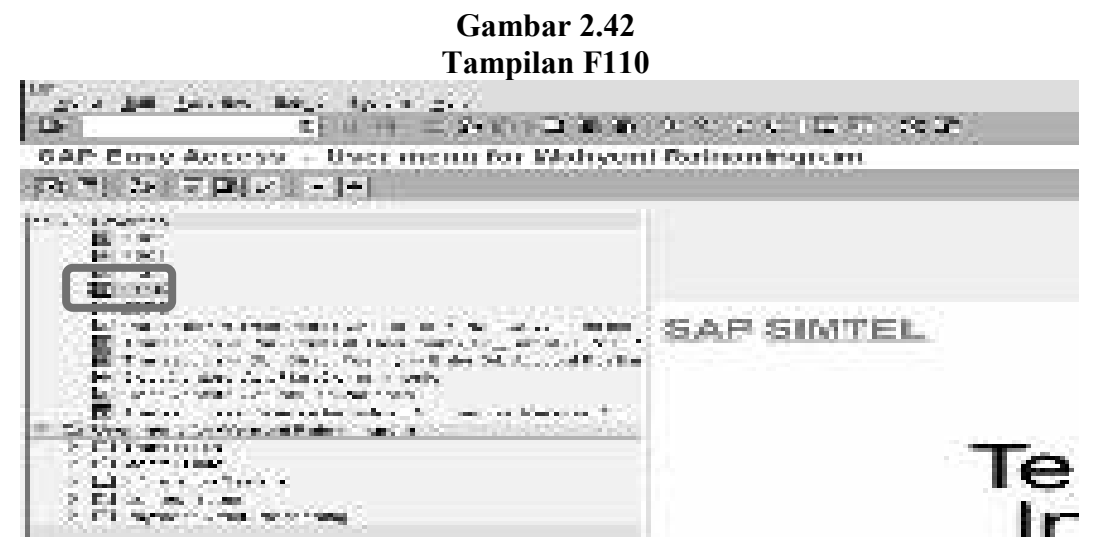

Selanjutnya adalah proses untuk pembuatan Surat Perintah Bayar melalui F110 di SAP.

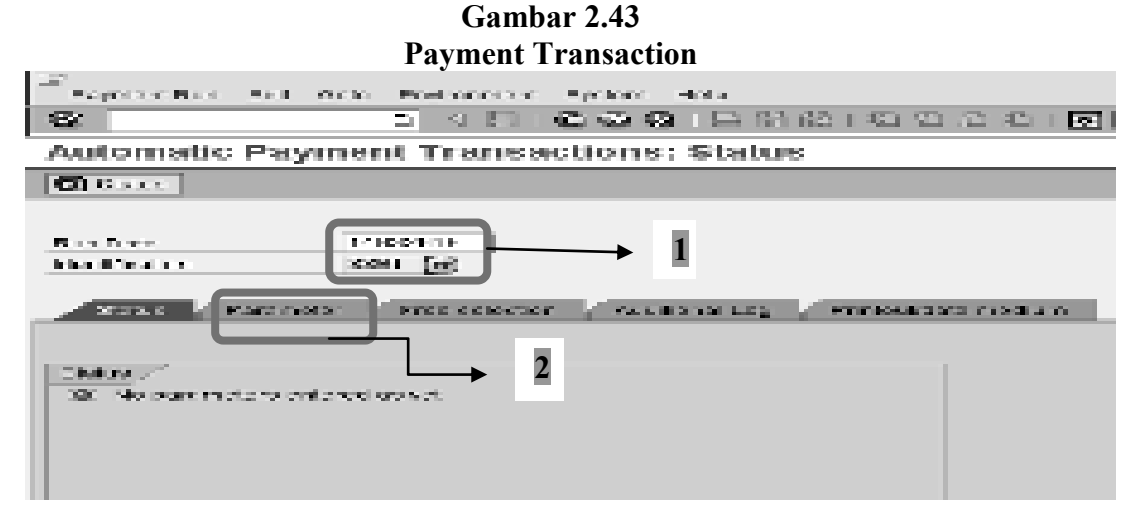

Isi kolom tanggal sesuai dengan tanggal penginputan data, dan kolom *identification* sesuai dengan inisial atau kode dari pegawai yang melakukan *input*. Lalu klik *Parameter*.

### **Gambar 2.44 Payment Transaction**

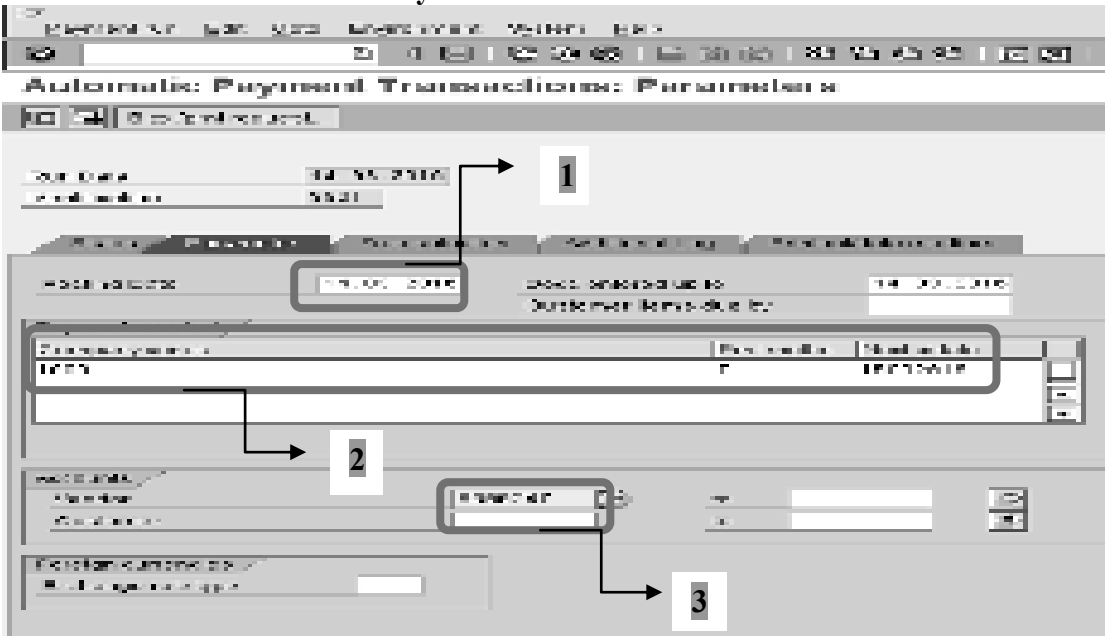

 Dimulai dengan mengisi tanggal *posting*, pilih kode perusahaan, *payment method*, dan isi kolom *next date* sesuai dengan tanggal setelah *input*. Kemudian isi kolom akun vendor sesuai dengan nomor Vendor (*double click mouse*).

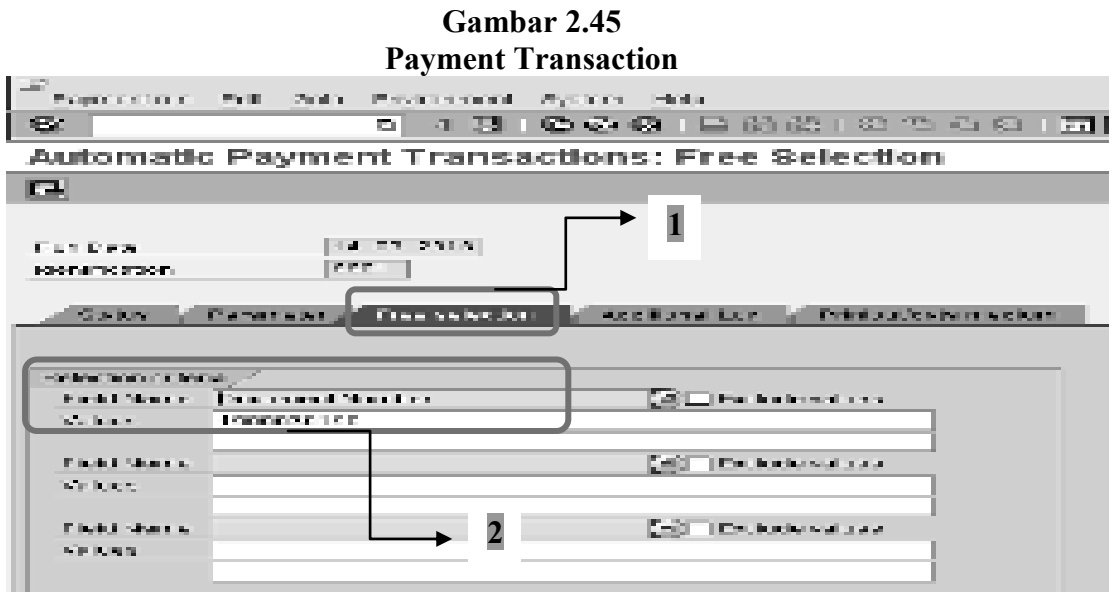

Setelah mengisi kolom *Parameter* lalu klik *Free selection* untuk mengisi nomor dokumen, selanjutnya klik *Additional Log*.

**Gambar 2.46 Payment Transaction** 

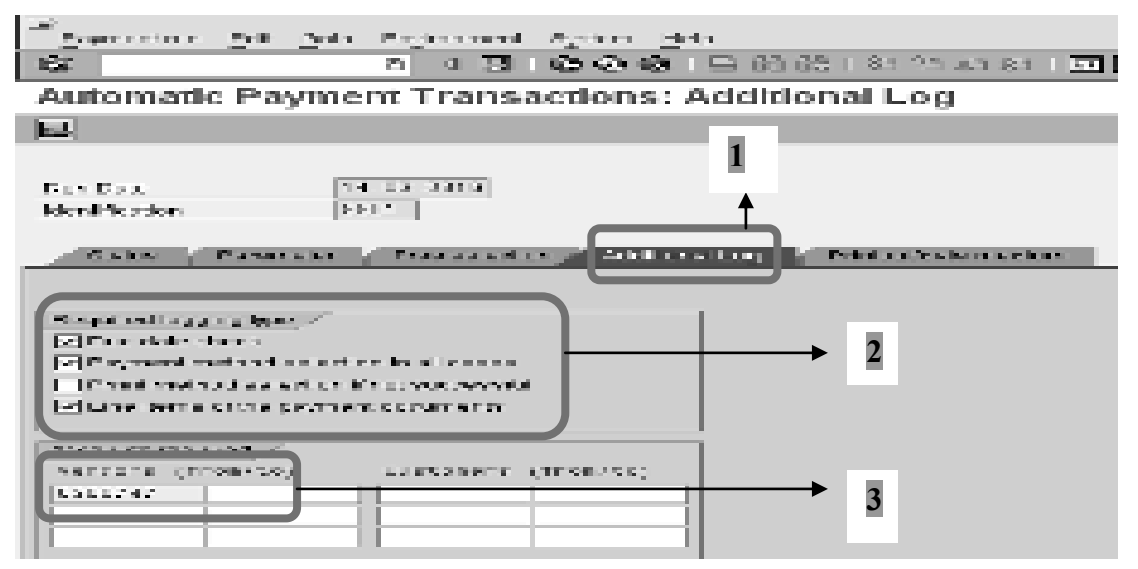

Klik untuk menampilkan tanda centang pada kolom 1, 2, 4, dan isi kolom vendor sesuai dengan nomor vendor terkait.

Englishment al 圧がす நில ஈடு இதை நில வ gray. 71 E. Automatic Payment Transactions: Status 数 0.00 ||5" Novool ||5" Navori Bar  $-4.1955 - 2.0111 = 2.001$ Diam Draft a start **COLORADO Contractor Services** an a Hara **1** 

### **Gambar 2.47 Payment Transaction**

**Gambar 2.48 Payment Transaction** 

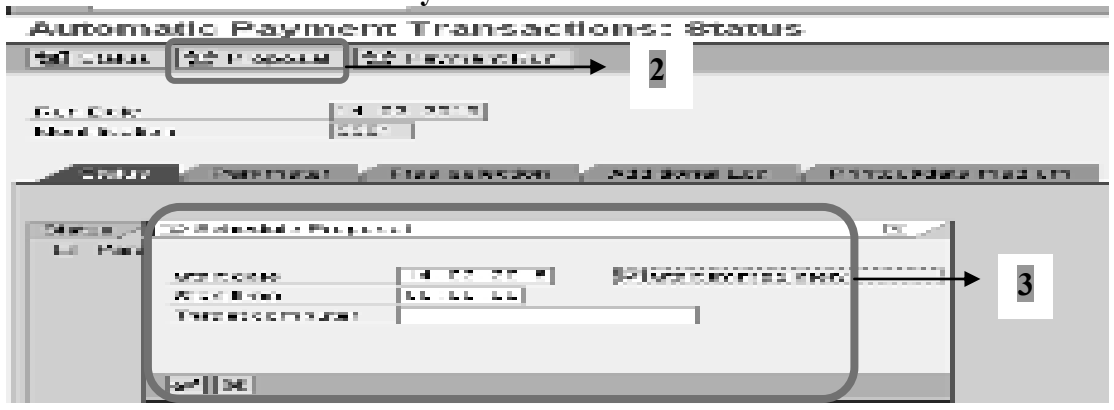

Kemudian kembali ke kolom status dan klik *Proposal*, isi data yang diminta dan beri tanda centang pada kolom *Start Immediately*. Setelah semua terisi lalu klik  $(\sqrt{\ }$ .

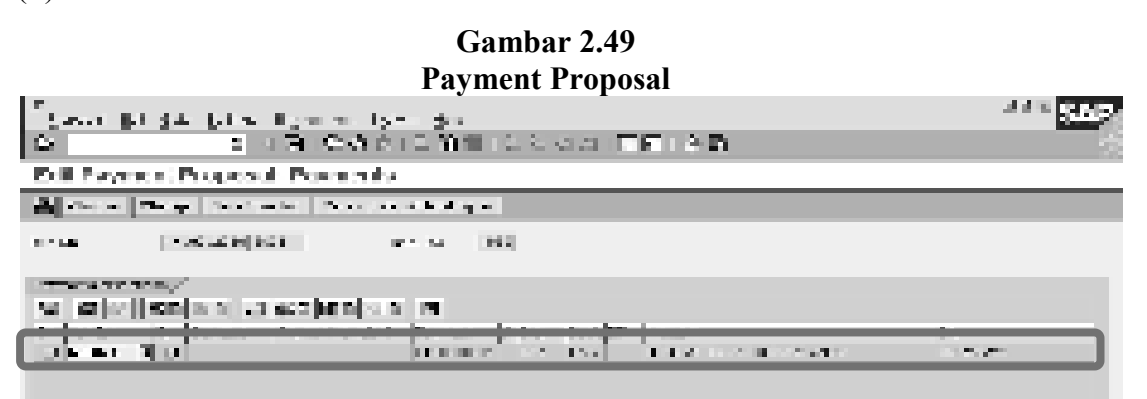

Pada tampilan *Edit Payment Proposal* ini akan terlihat data yang telah kita input sebelumnya, lalu lakukan *double click* pada transaksi tersebut.

| <b>Job Log Entries F110</b>                              |     |            |   |
|----------------------------------------------------------|-----|------------|---|
| والروار ومشاجرات اللزل                                   |     |            |   |
| i Car<br>이 지지 (스와의 그 유행 ) 연결 장치 (대표) 결과                  |     |            |   |
| Upin Log Entries for P110-20160714-00017144022008        |     |            |   |
| <b>INFORMATION CONTINUES IN</b><br>ist.                  |     |            |   |
|                                                          |     |            |   |
|                                                          |     |            |   |
| 计二进入 机自动式 医心理学 医心理学 人名英格兰人姓氏<br><b>STATE OF BUILDING</b> |     |            |   |
| 使用の<br><b>STREET BURGLING CAR</b>                        |     |            |   |
|                                                          |     |            |   |
| The position of the United States                        |     |            |   |
| 电子电阻器 医无线 计多数                                            | P)  |            |   |
| 计算机 法法庭的行为<br>95 E.                                      | 33  | ю          |   |
| $\mathbf{a}$                                             | . . |            |   |
| 经出租日 计计算机 医同步                                            | 32  | <b>B</b> B | н |

**Gambar 2.50** 

Selanjutnya akan terlihat semua pada tampilan F110 tahapan dari awal log in SAP sampai dengan selesainya proses, dan dokumen ini dicetak oleh *Off Verification & Tax* sebagai syarat dibuatkannya Surat Perintah Bayar (SPB).

**Gambar 2.51 Tampilan ZSPB**  Plena Dalt, Executive Driver Contact: **Building**  $n - 4$ 31000191018101010181757 **COLL** SAP Easy Access - User menu for Wahyuni Ratnaningrum baller || Kalj || (alij || wiji || wiji || wiji || wiji || wiji **THEFT** Nil novo j nooc **ERIOD** act AC. Descure with Old\_Twing) -> Plank Dill. Access to Barr. **SAP SIMTE** Transport in a co-Point Emphatic. incurse e part. Te oppo Part F. Militans et an le étudément Postmane Enter étuée count Postma [s] Cast Derives Ad. The Kanner awaits Constitúentes estados Final Verbanos. El Transportante de Barc tions in debt of Dina months. Box ants fand di Calenza controlle Walters (Pola computati). P. L. Tharsactus **D. Fill Master Date:** 18 Fill intermediate processing **E. El canvo: Teat** 0 Lil Payment Order Processing

Kemudian pembuatan Surat Perintah Bayar melalui ZSPB di SAP. Isi sesuai data yang ada, lalu print.
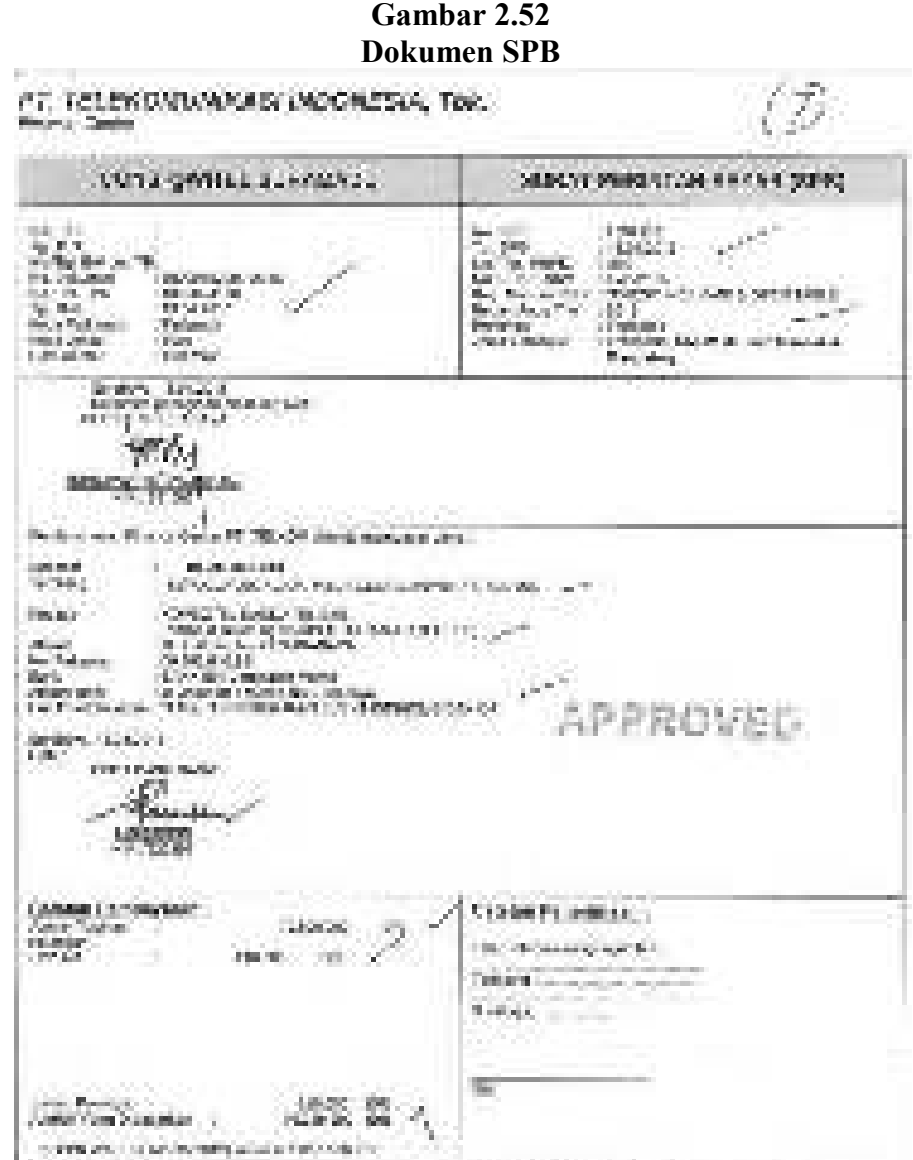

Pada Surat Perintah Bayar untuk transaksi nilai kontrak maksimum 25.000.000 akan di*approve* oleh *Off Cash & Bank*, dan disahkan oleh *Manager Finance Service*. Setelah semua diotorisasi oleh Pejabat yang berwenang maka dokumen tersebut akan dikirimkan ke *Off Budgeting* untuk dibuatkan Daftar Permintaan Transfer melalui sistem SAP.

#### **2.3 Pembahasan**

PT. Telekomunikasi Indonesia menerapkan sistem ERP berbasis SAP (*System Application & Product*) dengan tujuan meningkatkan integrasi antar unit-

58

unit bisnis, serta dengan menggunakan sistem ini PT. Telekomunikasi Indonesia dapat melakukan penghematan dan perampingan jumlah karyawan sehingga menghasilkan keuntungan berupa struktur yang lebih baik, terintegrasi, dan responsif terhadap perubahan. Dalam transaksi bisnis *Finance*nya baik dalam penerimaan kas maupun pengeluaran kas telah menggunakan salah satu modul SAP yang dapat terintegrasi oleh unit-unit bisnisnya, yang disebut dengan *Financial & Controlling* (FICO). Sebelum data diinput ke SAP (*System Application & Product*), PT. Telekomunikasi Indonesia menggunakan aplikasi yang berfungsi sebagai alat bantu untuk mempermudah dalam melanjutkan proses penginputan di SAP.

Penerimaan Kas tunai PT. Telekomunikasi Indonesia menggunakan alat bantu aplikasi sistem yang disebut dengan MONITA (Monitoring Pendapatan Tunai) lalu diproses lebih lanjut oleh *Off Cash & Bank* menggunakan SAP, sedangkan untuk penerimaan kas secara kredit dapat langsung diinput ke SAP yang dilakukan oleh Telkom Pusat. Keuntungan penggunaan sistem MONITA, *Off Cash & Bank* akan lebih mudah dalam melakukan pemrosesan data lebih lanjut ke SAP. Sistem MONITA memperlihatkan semua data yang telah diinput dan dikirim oleh setiap Plasa Telkom, lalu diterima oleh *Off Cash & Bank* saat dokumen dan data yang telah diinput tersebut telah sesuai. Kemudian dibuatkan Memo Jurnal Pendapatan Tunai melalui sistem MONITA, dan *Off Cash & Bank* akan melanjutkan pemrosesan transaksi tersebut menggunakan SAP.

Pengeluaran Kas PT Telekomunikasi Indonesia dibagi menjadi tiga jenis pengadaan yaitu CAPEX & OPEX, OPEX, *Cash & Carry*. CAPEX & OPEX merupakan jenis pengadaan barang dan/jasa yang mempunyai nilai kontrak minimum 25.000.000 yang dilakukan oleh bagian Logistik melalui *Purchase Order*, pemrosesan transaksi ini dapat langsung diinput melalui SAP. OPEX dan *Cash & Carry* merupakan jenis/pekerjaan tertentu dengan nilai kontrak maksimum 25.000.000 yang dilakukan oleh Unit Kerja Pemakai (*User*), metode yang digunakan dengan cara pembelian langsung tanpa melalui *Purchase Order*. Sebelum diinput ke SAP, pemrosesan transaksi ini menggunakan alat bantu sistem yang bernama FINEST (*Financial Enhanced Supporting Tools)*. SAP FICO hanya dapat diinput oleh Divisi *Finance* sehingga penggunaan aplikasi FINEST dapat mempermudah Petugas *Verification & Tax* dalam membuat memo jurnal yang dapat meng*interface* ke SAP, sampai dibuatkannya Dokumen Surat Perintah Bayar (SPB).

## **BAB 3**

## **SIMPULAN DAN SARAN**

#### **3.1 Simpulan**

Setelah penulis melaksanakan Praktik Kerja Lapangan pada PT Telekomunikasi Indonesia Tbk Divre V *Finance Service* Unit Kerja Witel Jatim Surabaya, maka penulis dapat menarik kesimpulan sebagai berikut:

- 1. Sistem Informasi Akuntansi Penerimaan Kas dan Pengeluaran Kas pada PT. Telekomunikasi Indonesia *Finance Service* telah menggunakan SAP (*System Application and Product*).
- 2. Terdapat aplikasi pendukung SAP untuk Penerimaan Kas dan Pengeluaran Kas, yaitu MONITA (Monitoring Pendapatan Tunai) dan FINEST (*Financial Enhanced Supporting Tools*) untuk membantu kinerja operasional keuangan perusahaan lebih efektif dan efisien.
- 3. Terdapat pemisahan fungsi untuk mengurangi adanya resiko kecurangan.

## **3.2 Saran**

Berdasarkan hasil Praktik Kerja Lapangan yang penulis lakukan pada PT Telekomunikasi Indonesia Tbk Divre V *Finance Service* Unit Kerja Witel Jatim Surabaya, ada beberapa hal yang perlu penulis kemukakan sebagai bahan masukan yang mungkin dapat bermanfaat bagi PT Telekomunikasi Indonesia *Finance Service* terutama dalam hal:

- 1. Perlu adanya pemeliharaan sistem untuk mempertahankan aplikasi SAP, MONITA, dan FINEST dengan memperhatikan kemungkinan adanya pembaharuan sistem.
- 2. Mempertahankan kerjasama yang baik antara fungsi-fungsi yang terkait agar Sistem Informasi Akuntansi Penerimaan Kas dan Pengeluaran kas berjalan semakin efektif dan efisien.

## **DAFTAR PUSTAKA**

- Mulyadi. 2008. Sistem Akuntansi. Edisi Ketiga. Jakarta: Salemba Empat.
- Romney, Marshall B, and Paul J. Steinbart. 2014. Sistem Informasi Akuntansi. Edisi Tiga Belas. Terjemahan. Jakarta: Salemba Empat.
- Sumarsan, Thomas. 2013. Akuntansi Dasar dan Aplikasi dalam Bisnis Versi IFRS. Cetakan Pertama. Jakarta: PT. Indeks.
- Hall, James. 2011. Sistem Informasi Akuntansi. Edisi Empat. Terjemahan. Jakarta: Salemba Empat.
- Kieso, Donald., Jerry Weygandt., Terry Warfield. 2010. Intermediate Accounting. John Wiley & Sons.

[www.telkom-indonesia.com](http://www.telkom-indonesia.com/)

Tel 69 & Print Out Ama

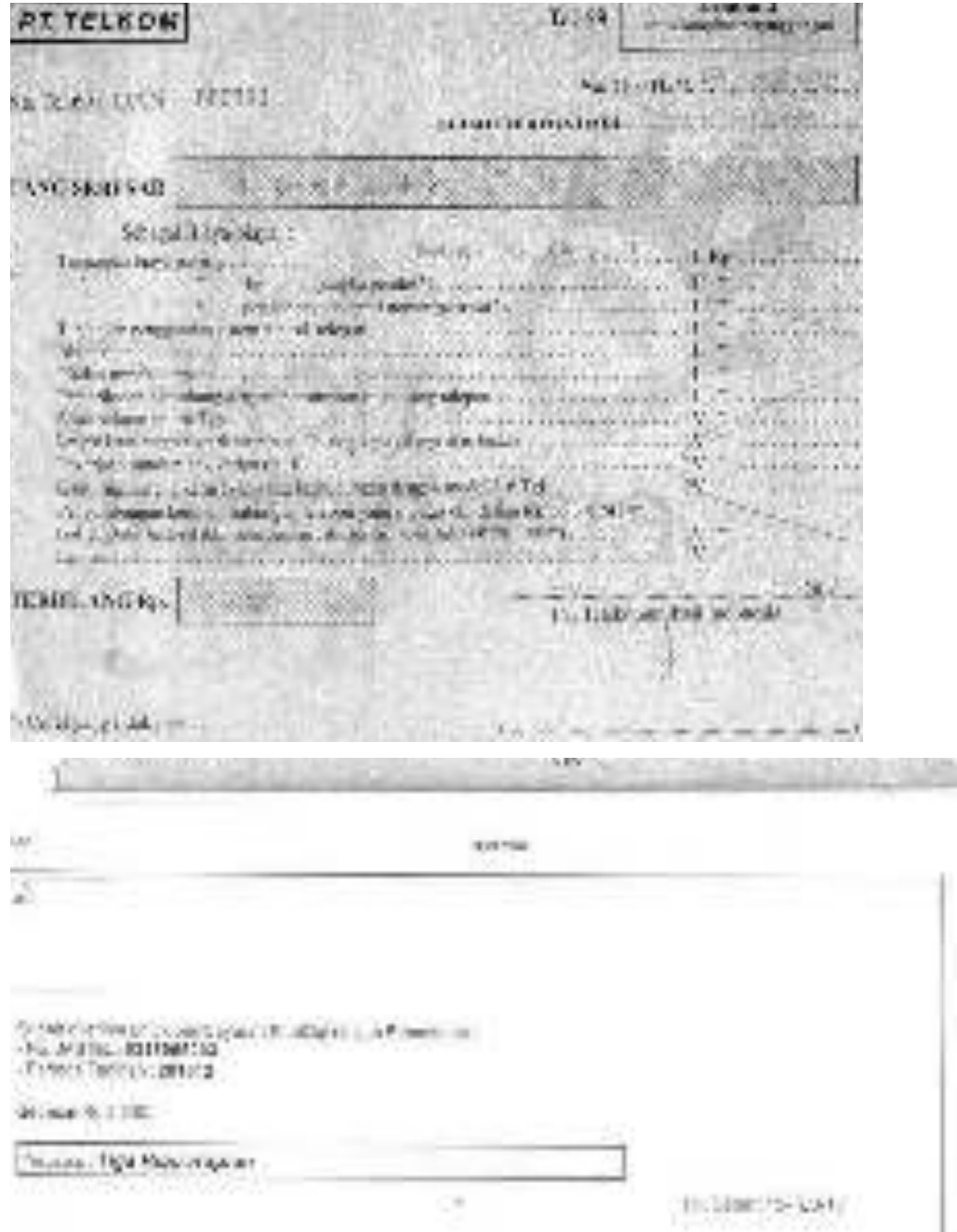

## **Daftar Penerimaan Pendapatan Tunai & Bukti Setor**

**205** 

**Parket** 

17. Testar a cha. Industria Tiro. aca di Tayu 15

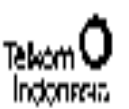

#### DAI IAR FENERUNAAN FENDAFATAN TUNKI

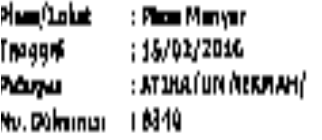

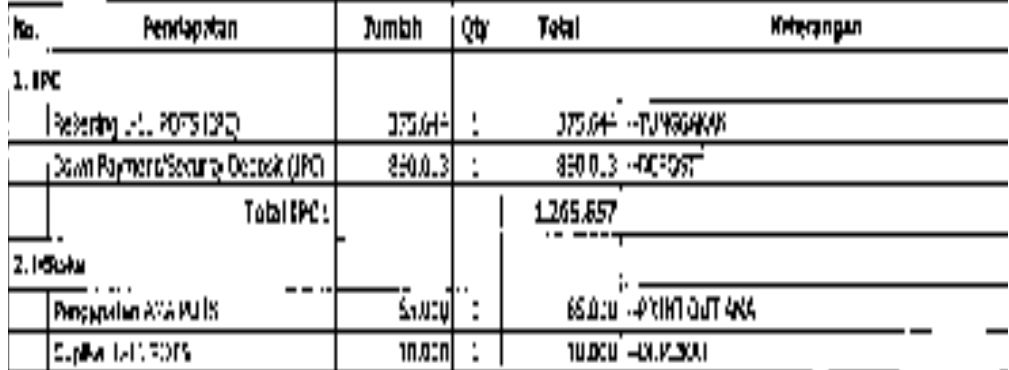

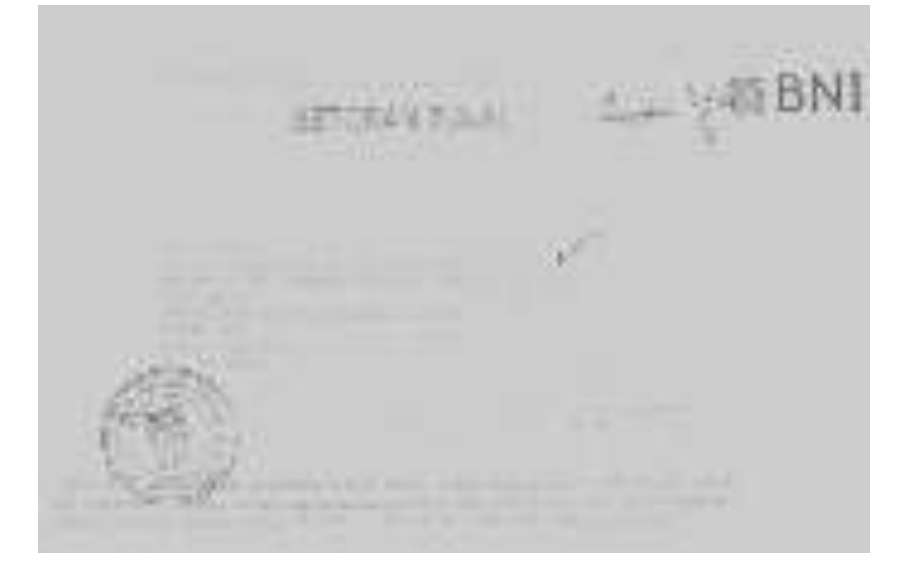

## **Memo Jurnal & Jurnal SAP**

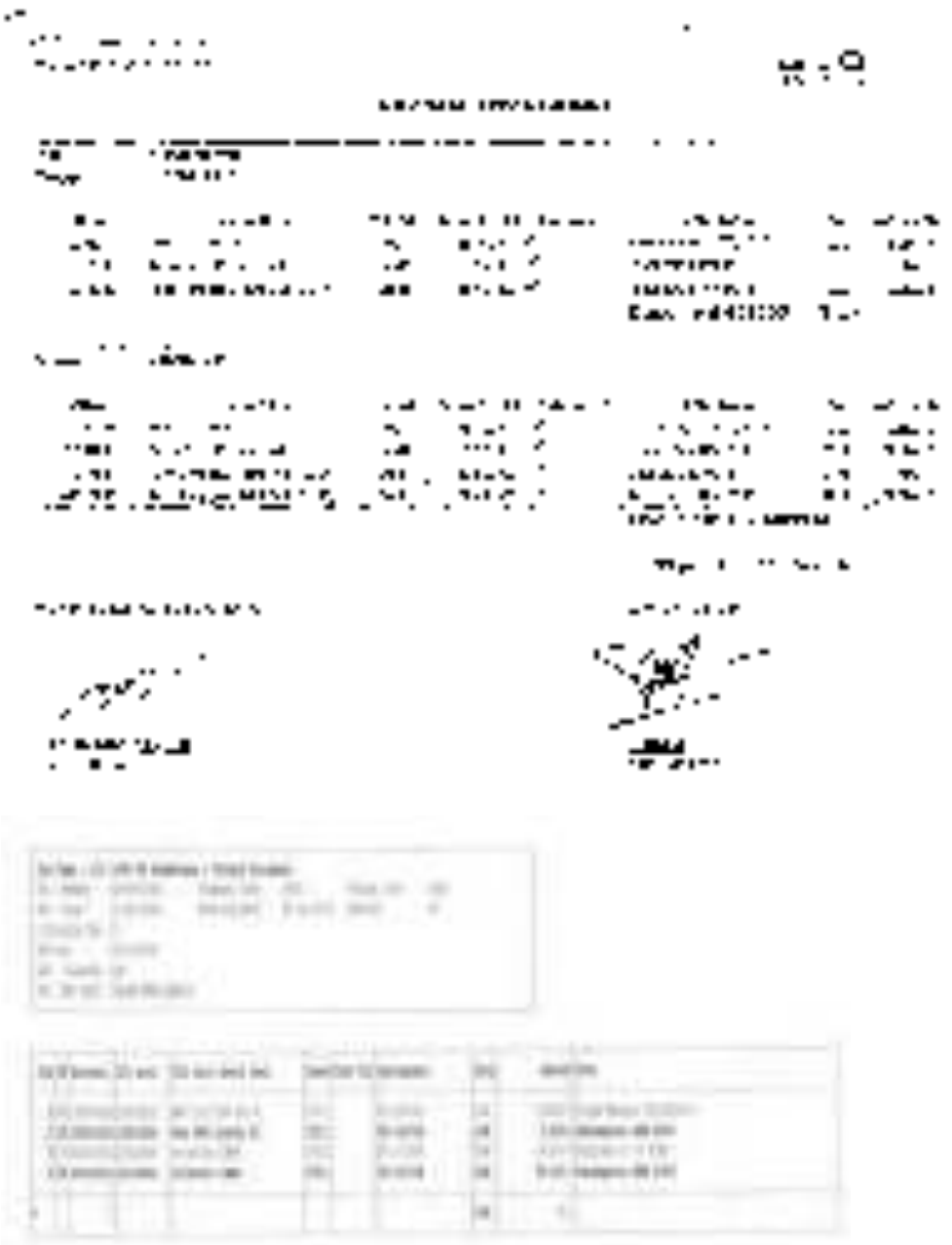

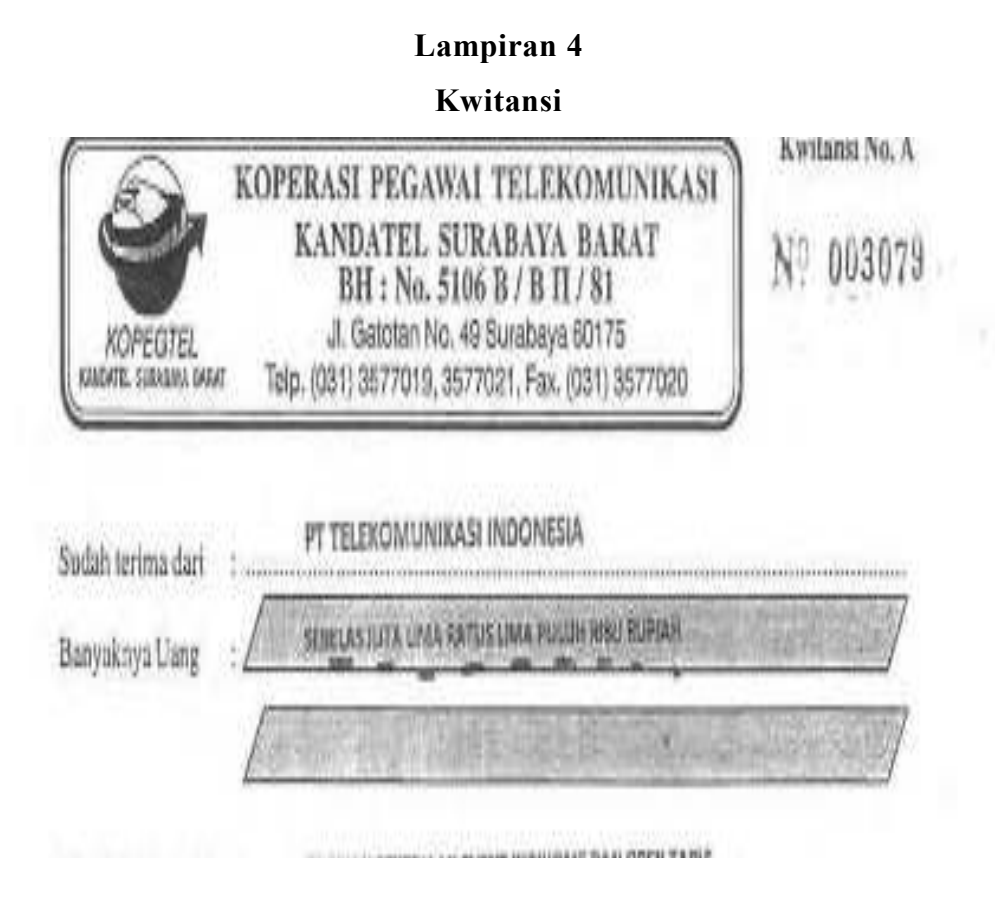

#### **Surat Permohonan Pembayaran**

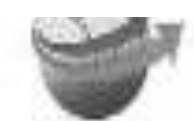

KOPEOTEL SBB Sections, 22 April 2020 Name: 162-780-220/MA/2016

Kends White

PT . TR. SOCIAL RIZAR INDONESA WITE, DITM SUITAMACU il centra Richmonday

Period expredimented days call

Bergar hormat

Scharom loor serpeter tacher Western WHRI MOMENTARY DAN CREW Stassin Rp 11 \$50,000,- (rebeller jute lime mous lime put an ober replan) sudshitenmasuk PP 9 10 %.

timidated as personal price description of the construction of the form of the SURVERMA DIRAT MENJOR ENTIGES

á

North MATABAT, de234 MB : // Shift ranks

**RESERVED NY Reservoir** 

: COPERTE, DONCOURL SUSSENYA ARENT Was Marke

Bereiche hetzt zum der meinfahren geschieden bestehenden.

# **Faktur Pajak**

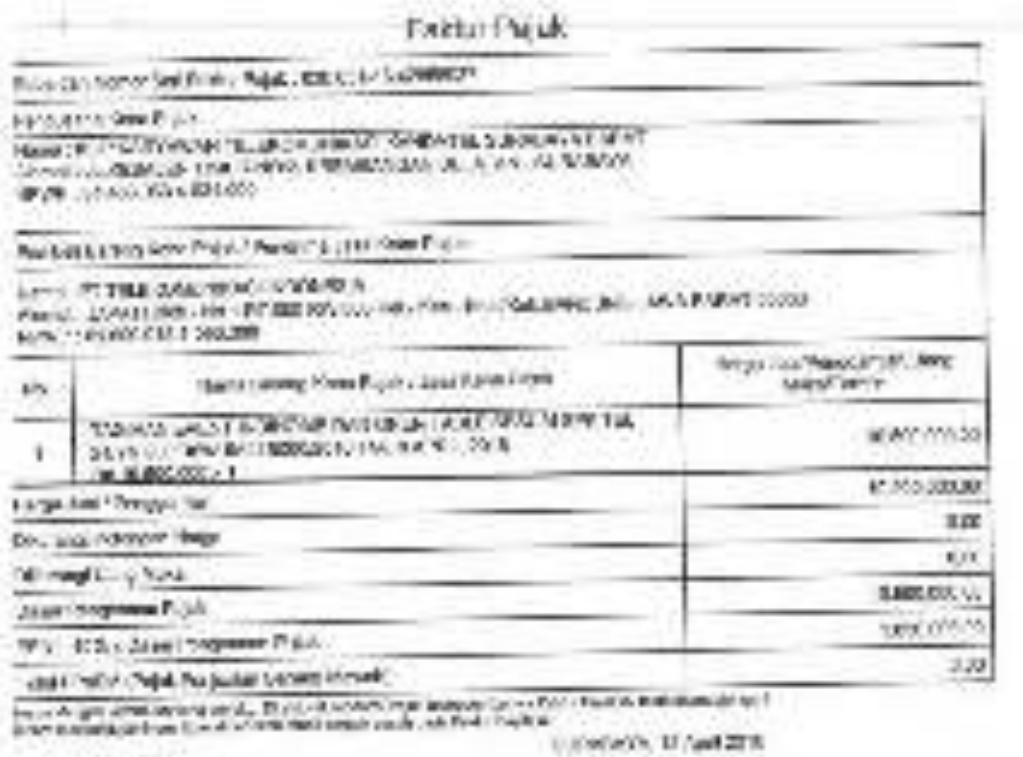

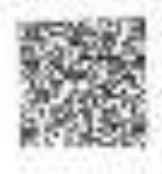

## **Surat Pelaksanaan Kerja**

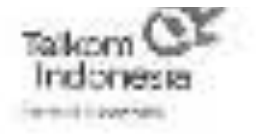

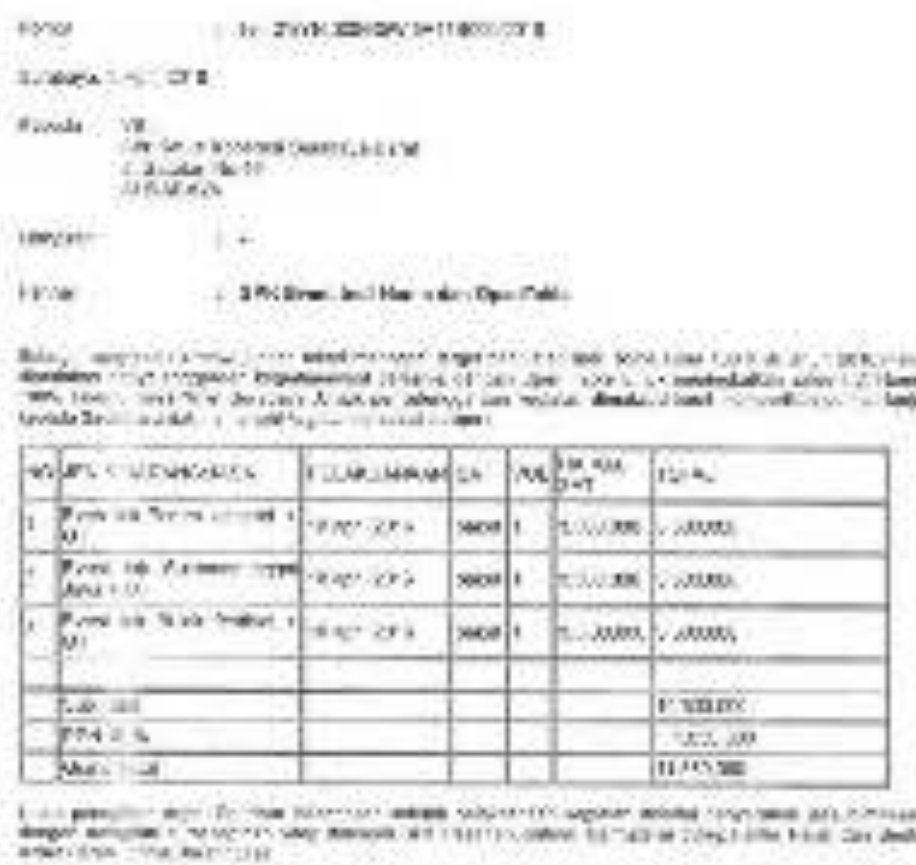

**Pursul** Furn

Photon a suspicion

NELL'ORIGINALE PARKS central fille ads., 19. 91215.0

#### **Form Kebutuhan Barang/Jasa**

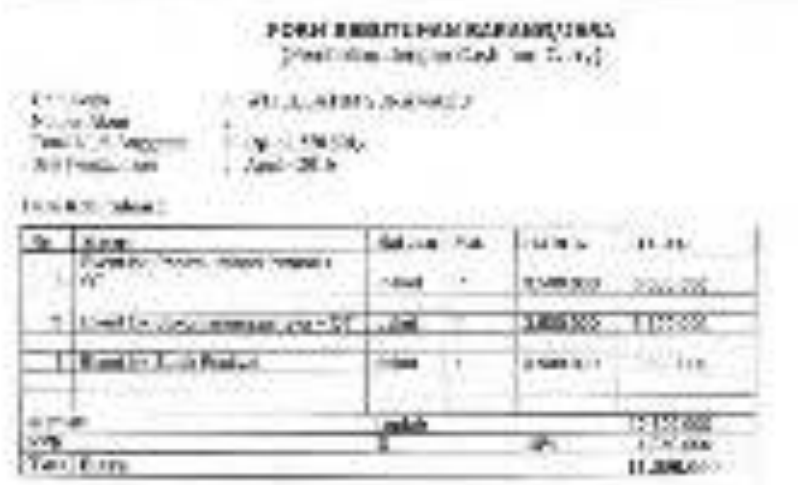

silvan lisko islam i Meneralgian komprisi pod di last filosof ABC. Filosof 50 (1991) spostoma napo<br>Koji di ponjin se Melindi in atentike Accident

Success April 2011

Bicidae Ali<br>American Service Ali Ŕ **MAGINEE** 

**NOTE AND** KID LINE OWN **LITT SAY PLC/SUIT** 

By world de LECTIONAL PAPERS 3 a stanceng

**Lampiran 9 Berita Acara Serah Terima Barang/Jasa RESIDA ACABA** SCIAN TERINA BAILANS/IASA **NY year** UNIVERSITY ALCOHOL: UNK 14-8 - G-SAFO's in law 12,568 1-1-1 2010, construction and procedure OE Lives  $-3.5 - 3.76$ THEF! help for 1936 to 1998 FLA Print Moster County of the free fields (2.1000) and 1 Saint-Marinet & page 17:11-16 policy x EXHA. 100102-006-01010 He on engineer program to such as type  $11178$ down C. Gelectric Lo Diff. Louisiana These in the structure PV W 600 (see a structure and countering). A 442 (1970-97). × None 1 I F RIGGE DUINT AN AIR THE Arian -**INFORMATION IN**  $\sim$ . . . Salatan Hu-40 Servicera 22,948 for the commitment to the fit and the core ability required to statutely 2-44 PRESSON PROGRAMMENT (in all the states) advantages Feet subjective measures that the cultures of those to handpress whether finally state state that the retail fore paint the point a married rest of the same De andrea ver advers been, andria pra, Comparisant de Persona deviser Shi, Applies costs would be a minimizer of the month of the costs and the costs of the Content of CLOSER Print, Mary Adaptaton and Artist **Crew VINGS** VISION, THEFT LOEMER RM 27.1 MW TEBIA programmed cars. **CRACK DIALOGUE** æ DOMEST PRODUCTS INVOLVING

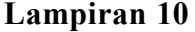

## Berita Acara Uji Terima

BERITA ACABA **URTHERN** 

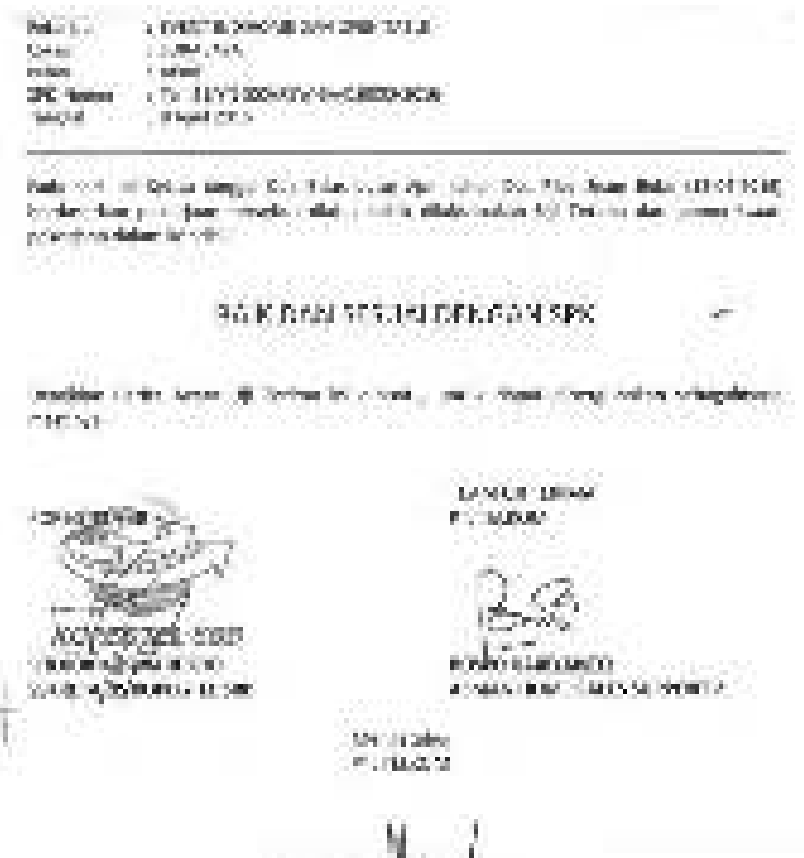

a di contro

œ. **HACKBOOK AND R A BAILINE NOVINE 2018 BANATA** 

## **Cheklist Verifikasi Dokumen**

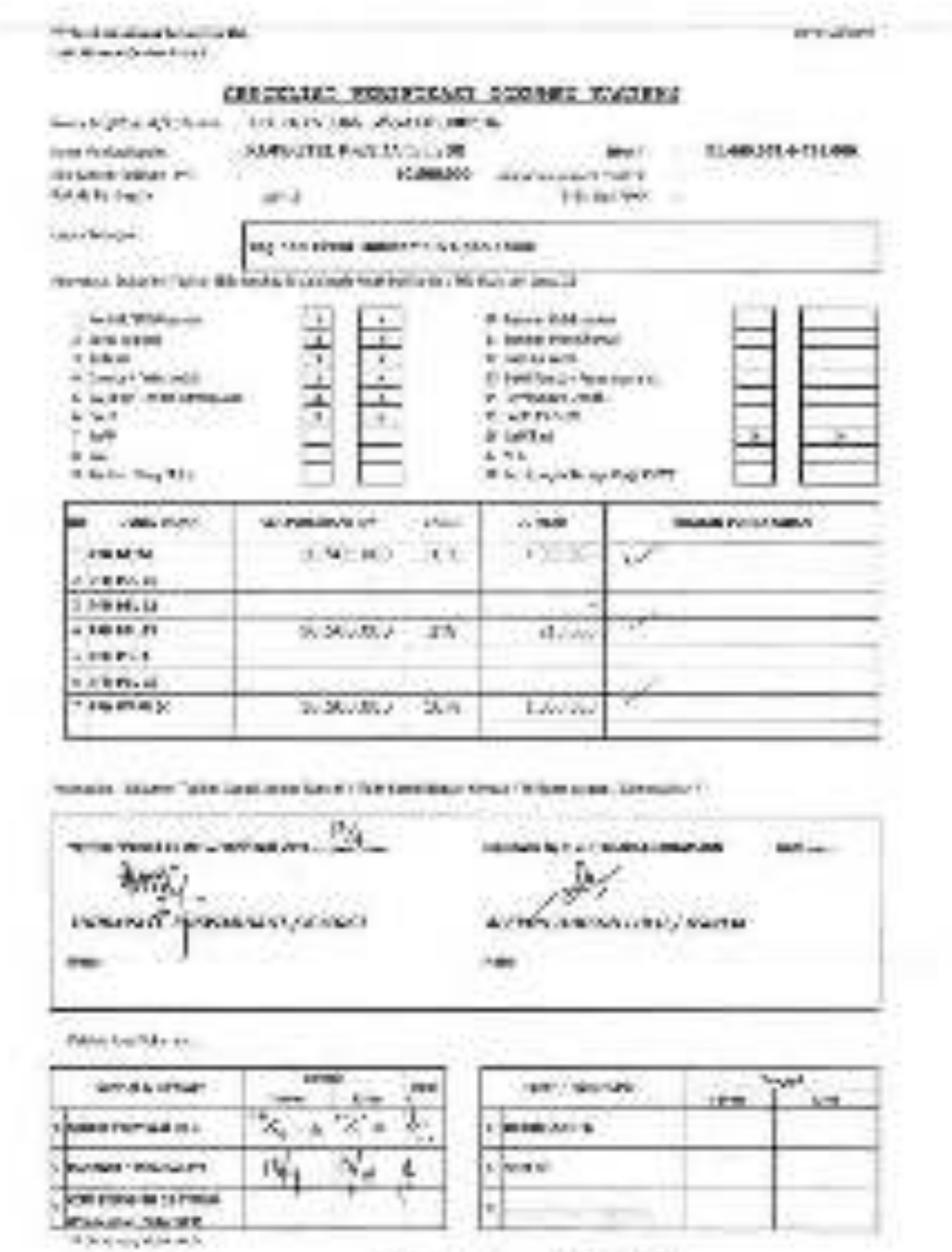

 $\label{eq:3} \frac{1}{\sqrt{2}}\frac{1}{\sqrt{2}}\left(\frac{1}{\sqrt{2}}\frac{\sqrt{2}}{\sqrt{2}}\frac{\sqrt{2}}{\sqrt{2}}\$ 

OWNER OR 10251-000

#### **ADLN - PERPUSTAKAAN UNIVERSITAS AIRLANMGGA**

**Lampiran 12 Daftar Pertanggungan Uang Kas** 

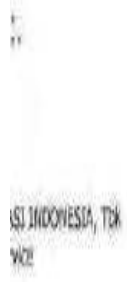

DAFTAR PERTANGGUNGAN UANG KAS

**Lampiran 13 Jurnal SAP** 

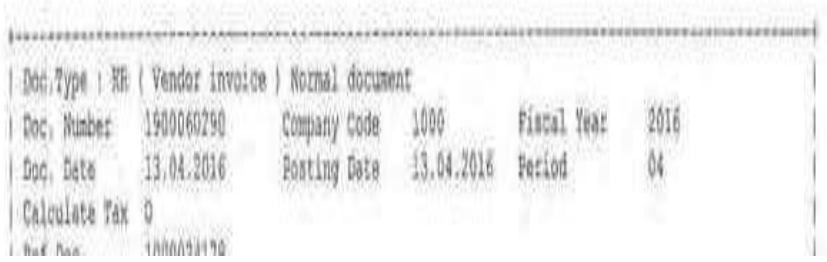

# **Surat Perintah Bayar**

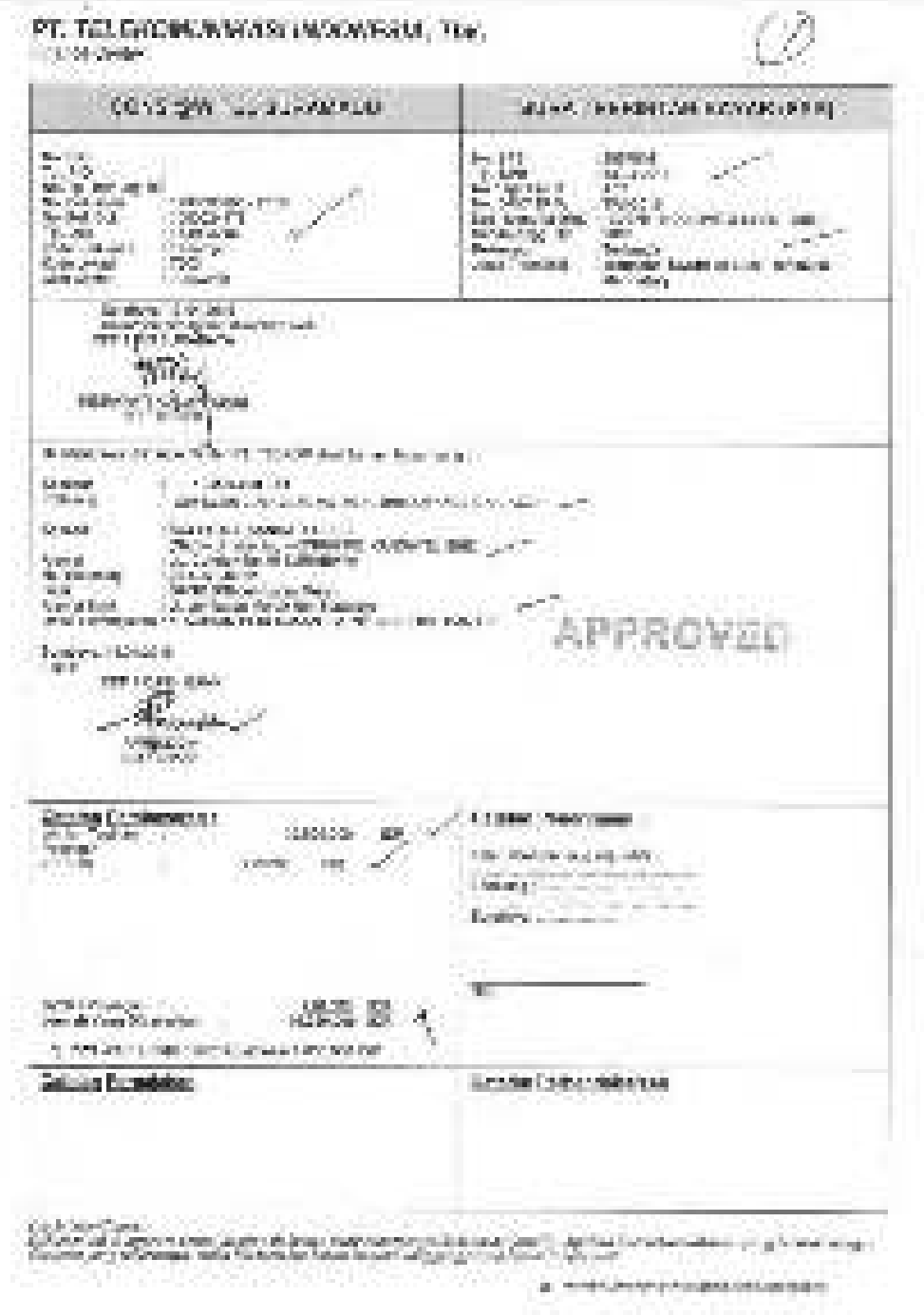

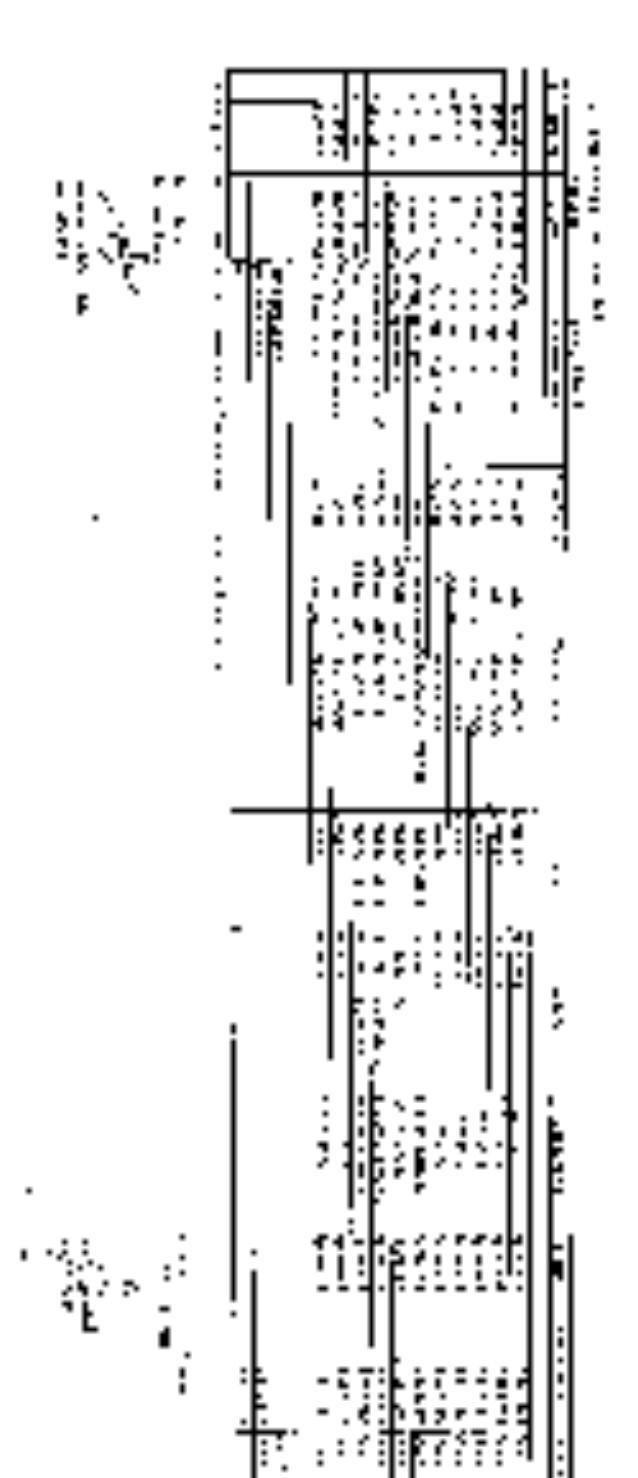

# **Lampiran 15 Daftar Permintaan Transfer**

#### **Surat Izin PKL**

UNIVERSITAS AIRLANGGA FAKULTAS VOKASI THE REPORT IS NOT GROUND THANK IT START WITHIN No seminar a sta-

 $799.01$ Links. Debat.

Silvers and the State 24 : Persolonar izla Praktic Karja Laptagan

 $8 + 4 + 14$ Player or PT/Tolela membrant internate Area Kali dang his 106. SLAN. 4

Schulzmann Abstar American Institutions For profession Control Lapinger (EC) year, with clicks when sith and since, entry here restor ka sebian dapat ditu. Saudara antak menggarkan makasi yaitu kale sebia katika Line was too Africa go. Sun aware thin it with a Weaple of SITSCP CA Programs Diploma 10 Pergence Studi Alemanya antak sua damarkan Antak Karya La se guesta inda su parg. Na súl Tio Statulou proto a

Adapta tasaa swa yang atau sasaludan Praktos Kinja Liqingua sebagai bonitrat:

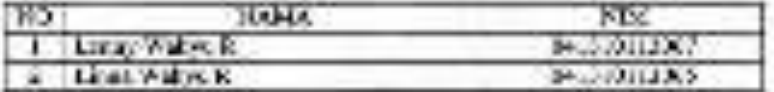

Prairaile Kerda Lag (agan semesan direntum ikin adama 2 Delan, metal targed 1 Forest 1961 April 2005.

the a long-survey show that interest control to the line second between the information file

**Sund Republic SC Northern North St 19 H. Wall**, Hells **PLS. 4L** 2007.20031603 HO.

#### **ADLN - PERPUSTAKAAN UNIVERSITAS AIRLANMGGA**

## **Lampiran 17**

# **Surat Keterangan Praktik Kerja Lapangan dari PT. Telkom**

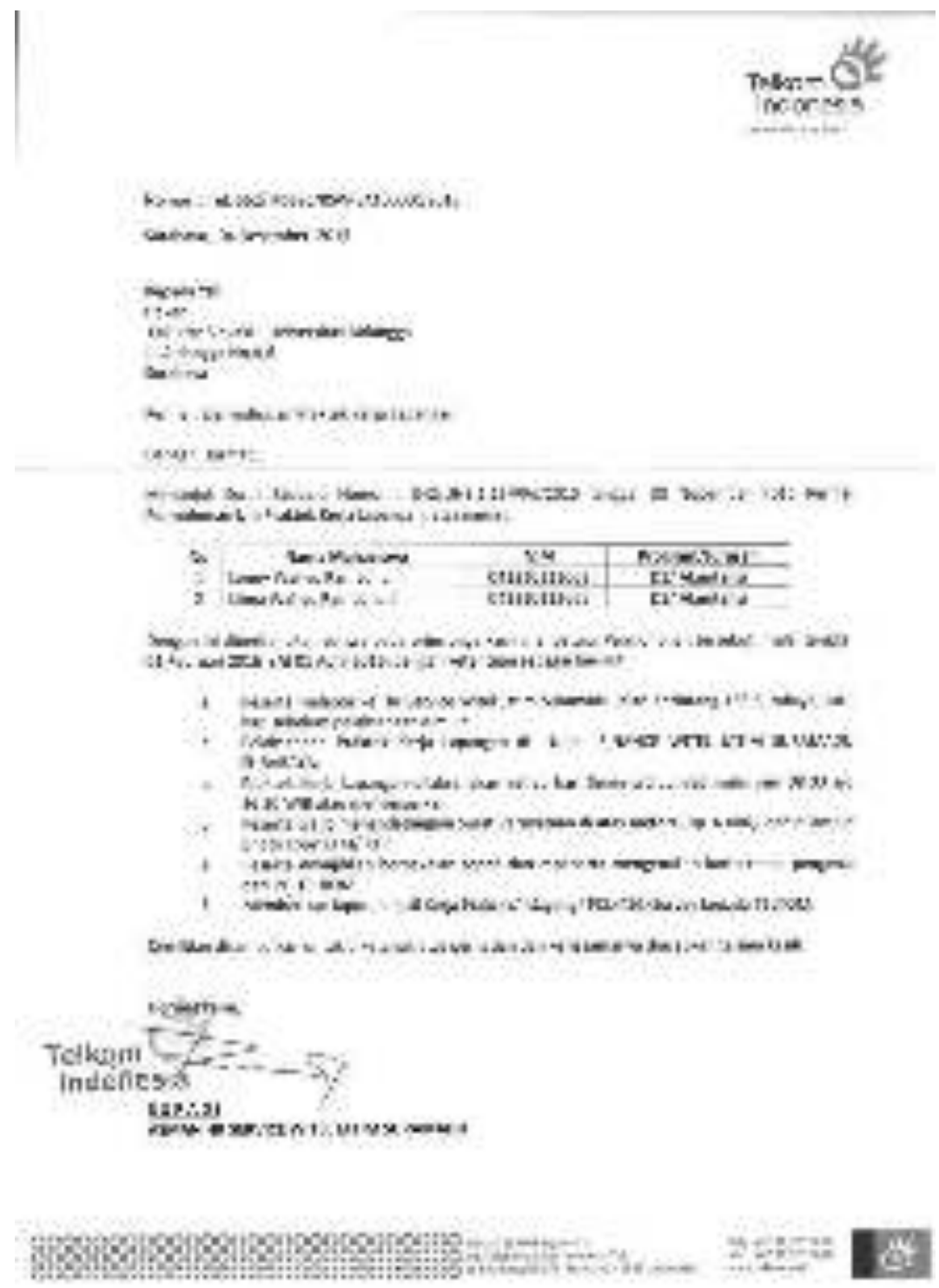

## **Nota Dinas**

79 H H

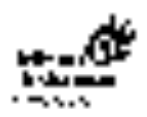

## Note Dinas

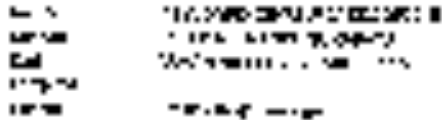

ar spilt i versi 1940 i Hollan Store i August 1945 i prins 19<br>200 i Store i Store i Samuel di Commissioni i Store i Store i Store ۰. forma de marcia (1911-1941) encarga as a calcera mai ade den inder er prisesser distribution i andete

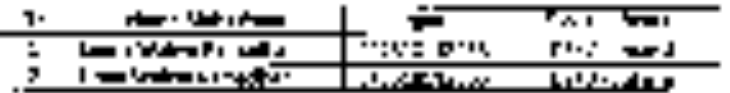

- 2017年1月11日 - 1999年1月1日 - 1998年1月1日 - 1998年1月20日 - 2002年1月20日

- Link Baker and the strategies of the company sequences. sam and summitted and with the Cappain and Cappain and Cappain and Cappain and Cappain and Cappain and Cappai<br>Additional Cappain and Cappain and Cappain and Cappain and Cappain and Cappain and Cappain and Cappain and Cap a de la contenta de la constitución de la constante de la constante de la constante de la constante de la const<br>La constante de la constante de la constante de la constante de la constante de la constante de la constante d
- A 19 years of the continuum of the basic components of the conditional components of controller con desiglios des conver-
- 2. December 1980, a constructive contractor of the contractor

No. of the world

#### ਨਾਂ ਜ

zamenia teristratura Robitzano, **TALLSIM** 

> . . ... . . . . . . .

**Lampiran 19 Surat Keterangan Selesai PKL** 

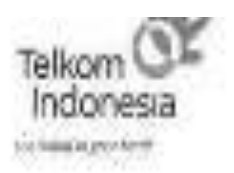

# SURAT KETERANGAN<br>No. 114 : 598 /PDS2035W-5A10050025316

ng bistanda tangan dihawah ini MANAGER HR & CDC WITEL JATIM SURABAYA. nerangkan behwa. Mehasiswa Universitas Altiangga Surabaya atas tania. 1

> LENNY WAHYU RANIADHANI - NIM: 041310133053

5h selecti melaksarekan Praktek Kaija Lapangan di TELKCR4 WITEL IATIN RAUAYA, milai ianggal 01 Februari 2016 3/5 01 April 2015.

mkian Sarai Kebanangan ini dibest dengan seberampa umuk daem diperganakan Kgüntere medinya.